#### **Министерство образования и науки Российской Федерации**

Федеральное государственное автономное образовательное учреждение

высшего образования

## **«НАЦИОНАЛЬНЫЙ ИССЛЕДОВАТЕЛЬСКИЙ ТОМСКИЙ ПОЛИТЕХНИЧЕСКИЙ УНИВЕРСИТЕТ»**

Юргинский технологический институт (филиал) федерального государственного автономного образовательного учреждения высшего образования «Национальный исследовательский Томский политехнический университет»

Направление 09.03.03 Прикладная информатика

Кафедра Информационные системы

## **БАКАЛАВРСКАЯ РАБОТА**

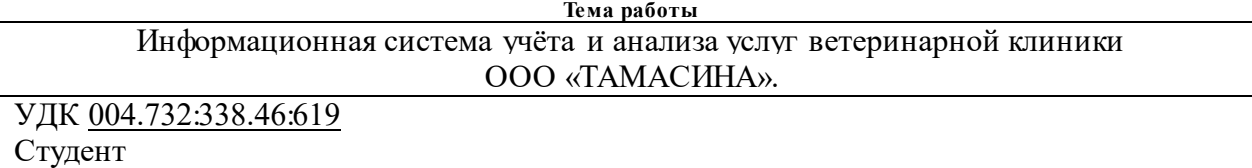

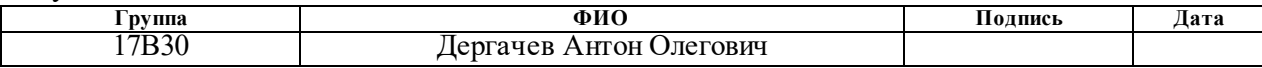

#### Руководитель

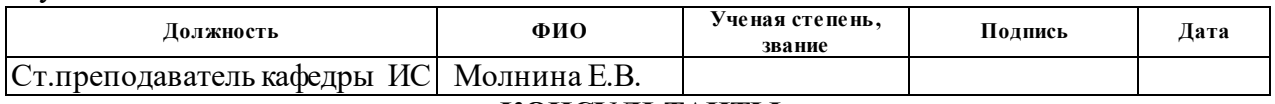

## **КОНСУЛЬТАНТЫ:**

По разделу «Финансовый менеджмент, ресурсоэффективность и ресурсосбережение»

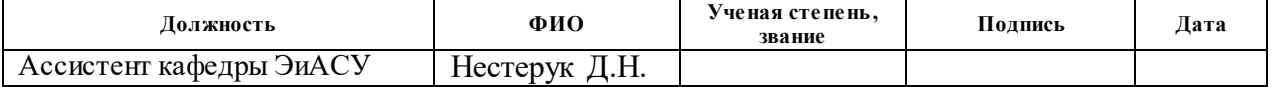

#### По разделу «Социальная ответственность»

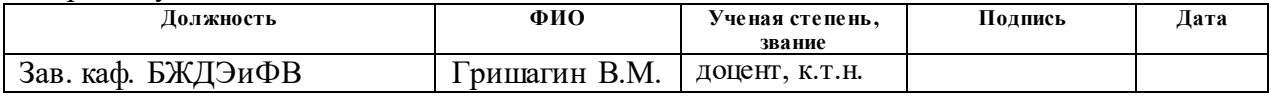

#### **ДОПУСТИТЬ К ЗАЩИТЕ:**

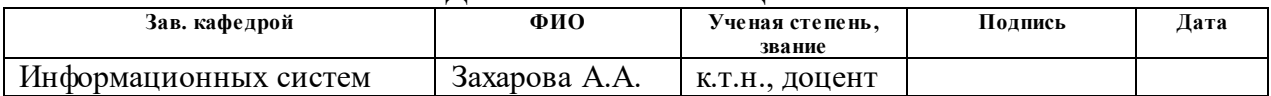

# **ПЛАНИРУЕМЫЕ РЕЗУЛЬТАТЫ ОБУЧЕНИЯ ПО ООП**

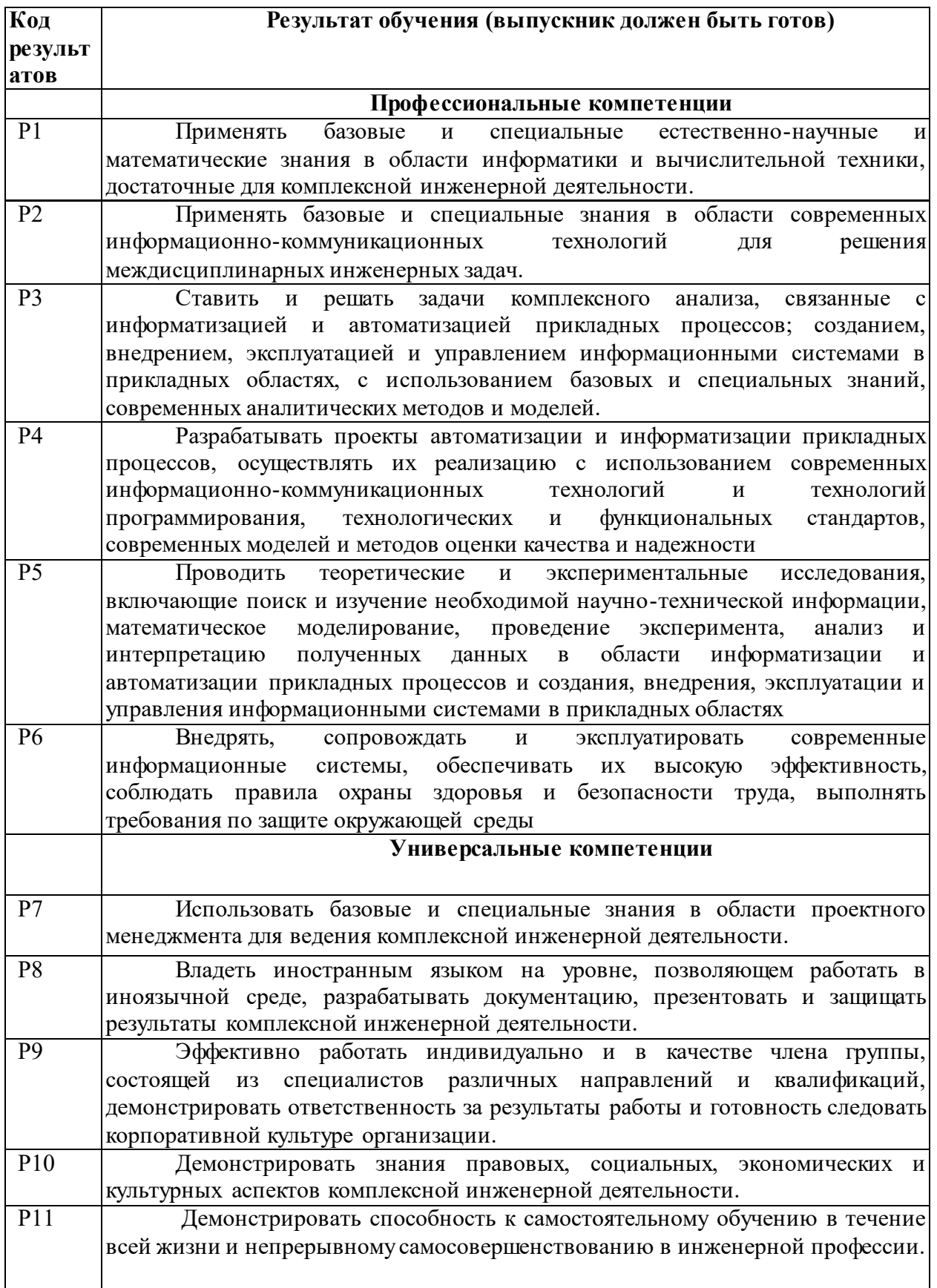

#### **Министерство образования и науки Российской Федерации**

Федеральное государственное автономное образовательное учреждение

высшего образования

## **«НАЦИОНАЛЬНЫЙ ИССЛЕДОВАТЕЛЬСКИЙ ТОМСКИЙ ПОЛИТЕХНИЧЕСКИЙ УНИВЕРСИТЕТ»**

Юргинский технологический институт (филиал) федерального государственного автономного образовательного учреждения высшего образования «Национальный исследовательский Томский политехнический университет»

Направление 09.03.03 Прикладная информатика

Кафедра Информационные системы

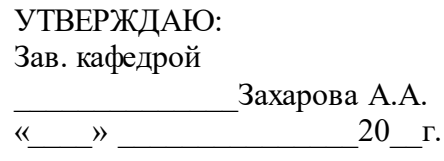

#### **ЗАДАНИЕ**

#### **на выполнение выпускной квалификационной работы**

В форме:

Бакалаврской работы (бакалаврской работы, дипломного проекта/работы, магистерской диссертации)

Студенту:

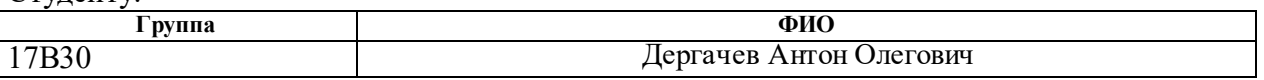

Тема работы:

Информационная система учёта и анализа услуг ветеринарной клиники ООО «ТАМАСИНА».

Утверждена приказом директора № 18/с. от 30.01.2017

Срок сдачи студентом выполненной работы:

#### **ТЕХНИЧЕСКОЕ ЗАДАНИЕ:**

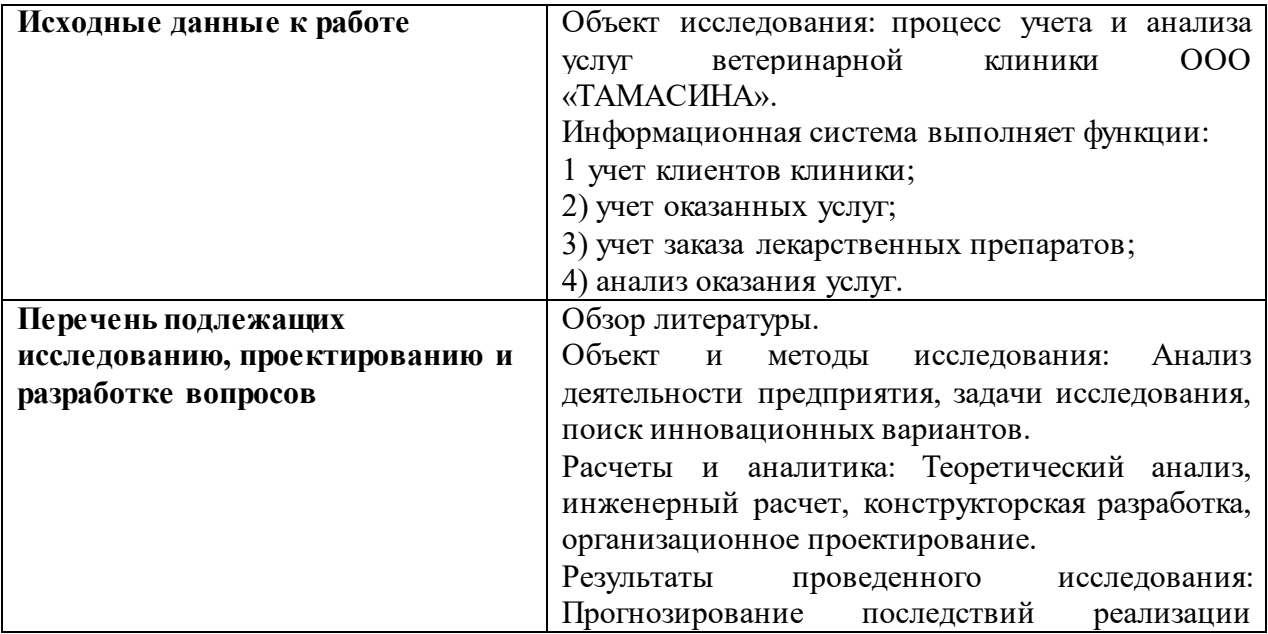

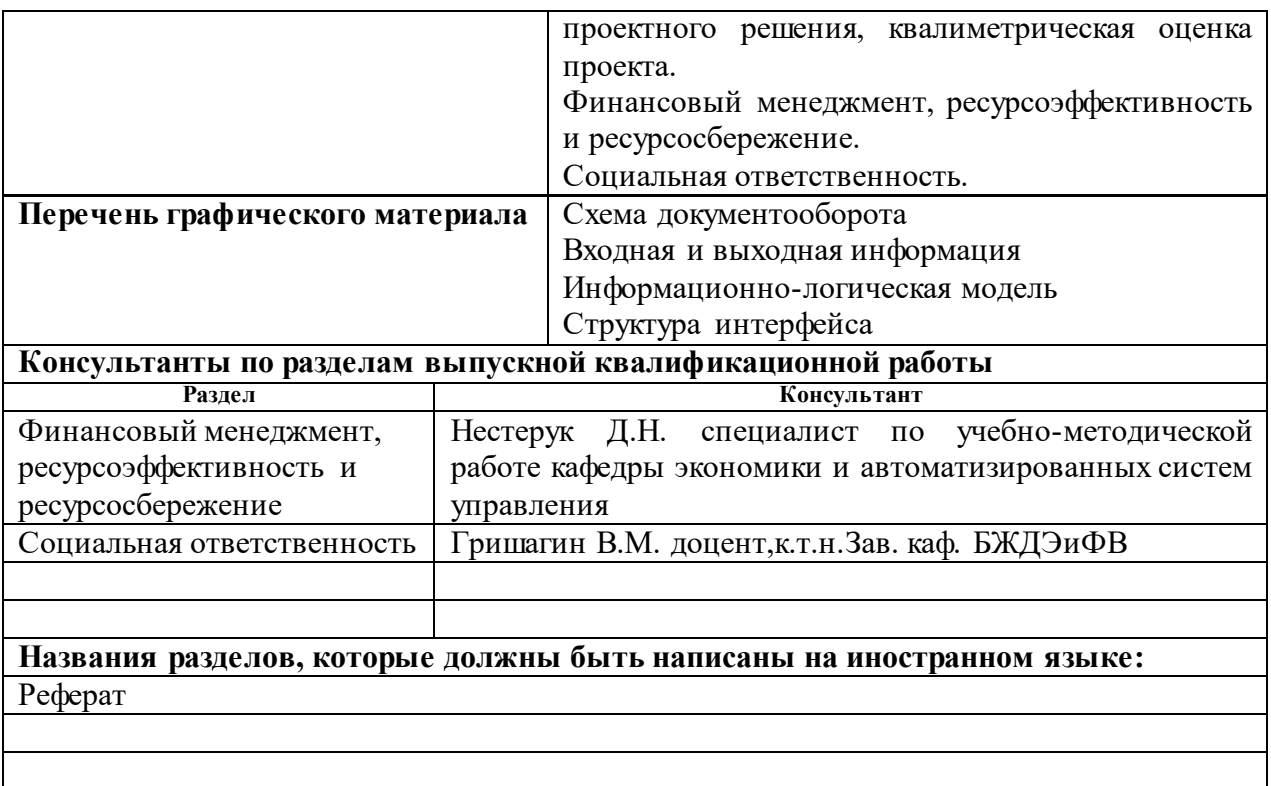

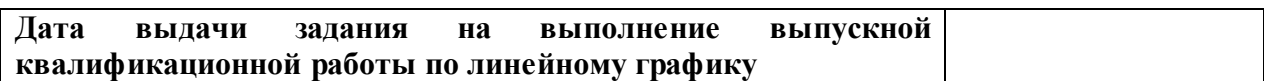

# **Задание выдал руководитель:**

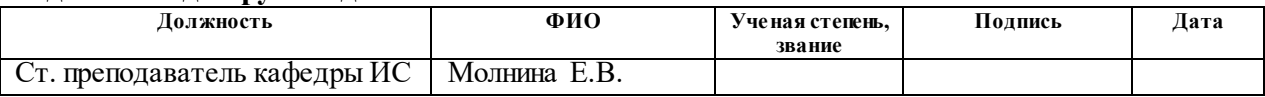

## **Задание принял к исполнению студент:**

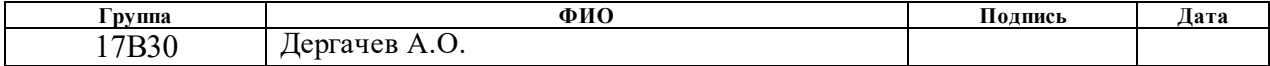

### **ЗАДАНИЕ ДЛЯ РАЗДЕЛА «ФИНАНСОВЫЙ МЕНЕДЖМЕНТ, РЕСУРСОЭФФЕКТИВНОСТЬ И РЕСУРСОСБЕРЕЖЕНИЕ»**

Студенту:

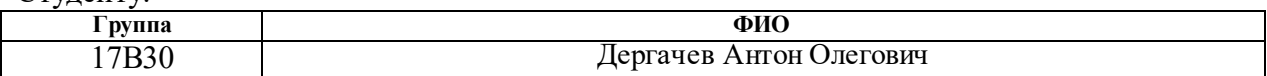

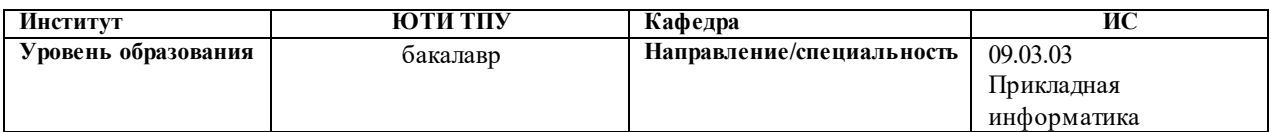

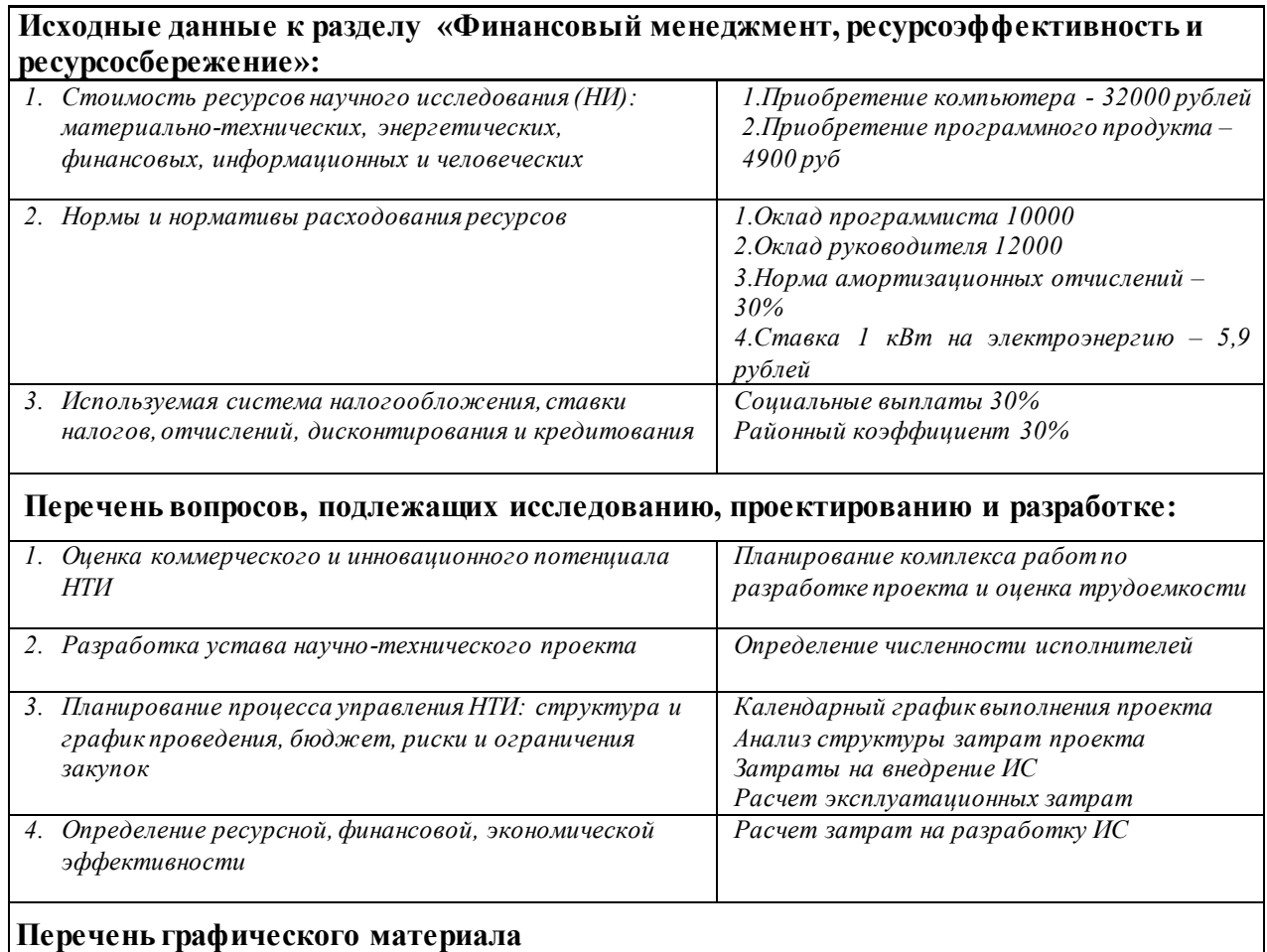

- *1. График разработки и внедрения ИР (представлено на слайде)*
- *2. Основные показатели эффективности ИП (представлено на слайде)*

#### **Дата выдачи задания для раздела по линейному графику**

#### **Задание выдал консультант:**

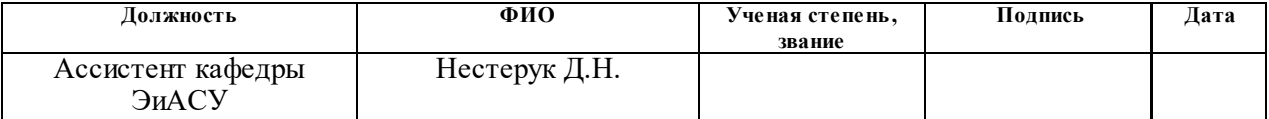

#### **Задание принял к исполнению студент:**

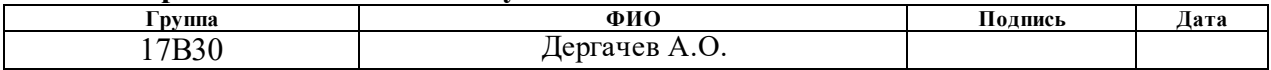

## **ЗАДАНИЕ ДЛЯ РАЗДЕЛА «СОЦИАЛЬНАЯ ОТВЕТСТВЕННОСТЬ»**

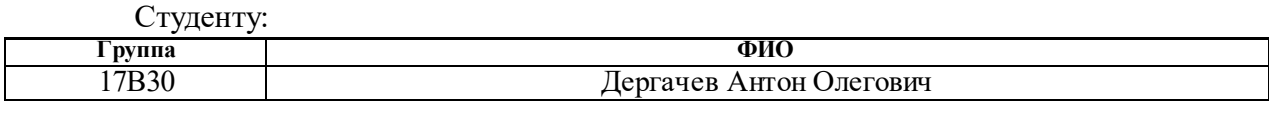

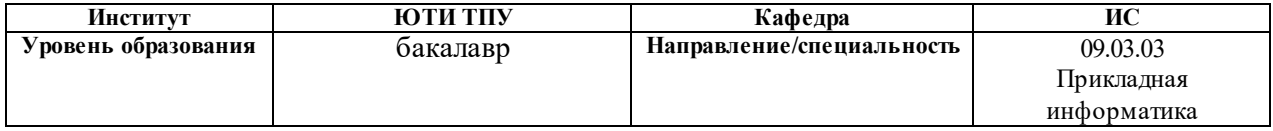

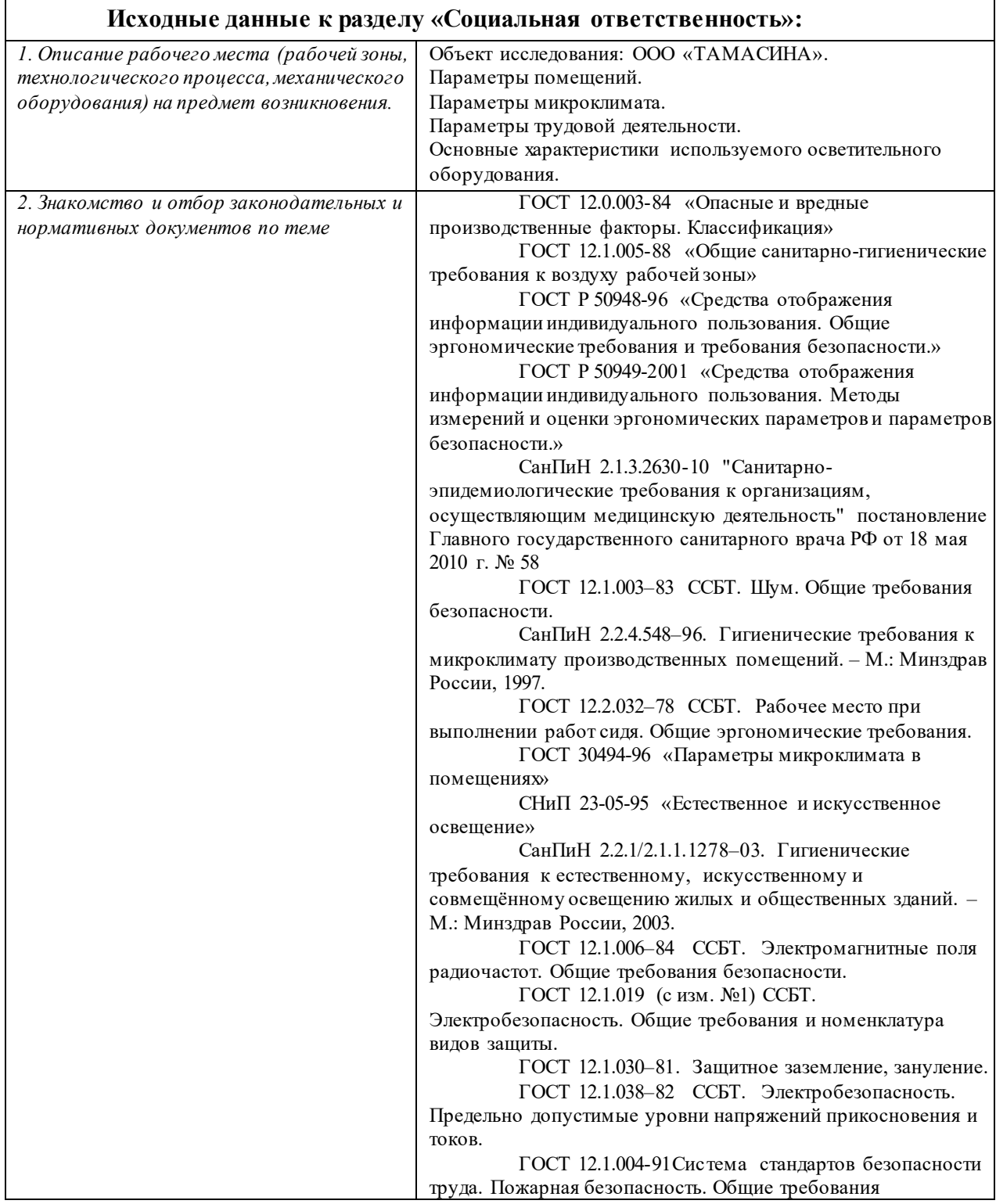

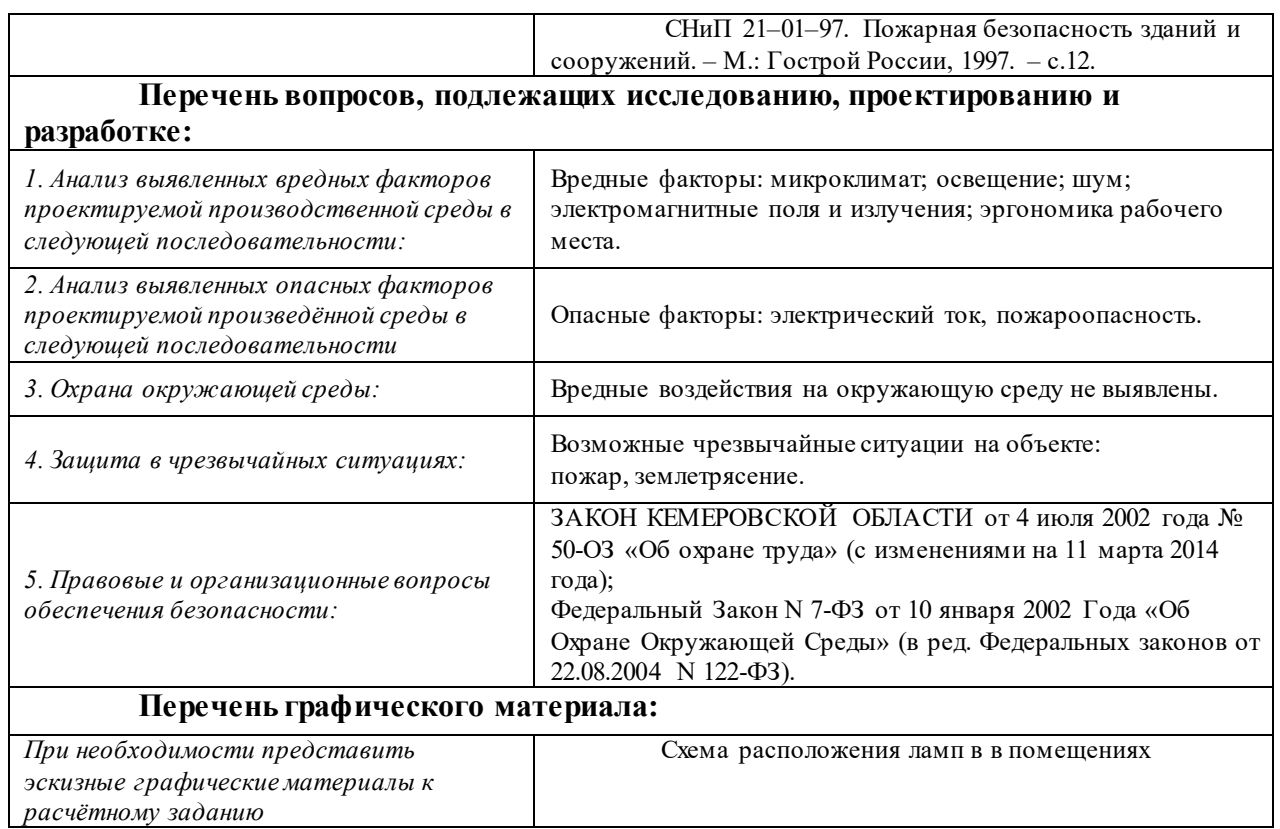

# **Дата выдачи задания для раздела по линейному графику**

#### **Задание выдал консультант:**

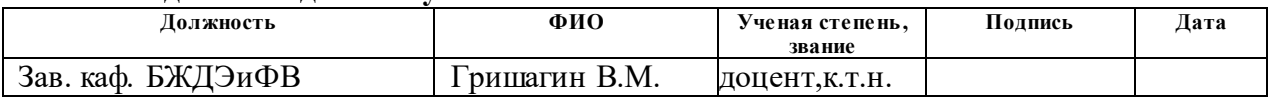

#### **Задание принял к исполнению студент:**

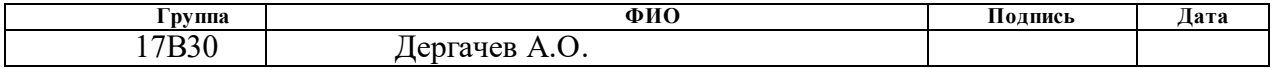

## ABSTRACT

The final qualifying work contains 94 pages, 27 drawings, 16 tables, 12 sources.

Key words: veterinary science, web, site, services, information system, report, analysis.

The object of the study is the activity of LLC "TAMASINA" in providing veterinary services to the population of our city.

The purpose of the work is the design of the information system for accounting and analysis of the services of the veterinary clinic of LLC «TAMASINA».

In the process of the research, a theoretical analysis, a review of analogues, design and development of an information system were carried out.

As a result, the educational system that implements the main functions: the account of the clients of the clinic; Accounting services provided; Accounting for medicines soon; Analysis of the provision of services.

Implementation phase: trial operation.

Scope: the provision of veterinary services, advertising, accounting of customers of veterinary clinics.

Economic efficiency / importance of work: reduction of time, labor and financial costs of accounting and evaluation. The payback period is 0.56 years. In general, the user's workplace meets the standards and safety standards. In the future, it is planned to improve the functionality of the personal cabinet and the interface of the web resource.

## РЕФЕРАТ

Выпускная квалификационная работа содержит 94 страниц, 27 рисунков, 16 таблиц, 12 источников.

Ключевые слова: ветеринария, веб, сайт, услуги, информационная система, отчет, анализ.

Объектом исследования является деятельность ООО «ТАМАСИНА» по оказанию ветеринарных услуг населению нашему городу.

Цель работы – проектирование информационной система учёта и анализа услуг ветеринарной клиники ООО «ТАМАСИНА».

В процессе исследования проводился теоретический анализ, обзор аналогов, проектирование и разработка информационной системы.

В результате разработана информационная система, реализующая основные функции:

- ‒ учет клиентов клиники;
- ‒ учет оказанных услуг;
- ‒ учет заказа лекарственных препаратов;
- ‒ анализ оказания услуг.

Стадия внедрения: опытная эксплуатация.

Область применения: оказание ветеринарных услуг, реклама, учет клиентов ветеринарной клиники, информирование населения о деятельности организации, осуществление обратной связи с клиентами.

Экономическая эффективность/значимость работы: снижение временных, трудовых и финансовых затрат по учету и оценке. Срок окупаемости – 0,56 года. В целом рабочее место пользователя удовлетворяет стандартам и нормам безопасности. В будущем планируется усовершенствование функционала личного кабинета и интерфейса вебресурса.

Определения, обозначения, сокращения, нормативные ссылки

В настоящей работе использованы ссылки на следующие стандарты:

1. ГОСТ Р 1.5-2004 Стандартизация в Российской Федерации. Стандарты национальные Российской Федерации. Правила построения, изложения, оформления и обозначения.

2. ГОСТ 2.104-68 Единая система конструкторской документации. Основные надписи.

3. ГОСТ 2.105-95 Единая система конструкторской документации. Общие требования к текстовым документам.

4. ГОСТ 2.106-96 Единая система конструкторской документации. Текстовые документы.

5. ГОСТ 2.316-68 Единая система конструкторской документации. Правила нанесения на чертежах надписей, технических требований и таблиц.

6. ГОСТ 7.1-2003 Система стандартов по информации, библиотечному и издательскому делу. Библиографическая запись. Библиографическое описание.

7. ГОСТ 19.404-79 Единая система программной документации. Пояснительная записка.

8. ГОСТ 24.301-80 Система технической документации на АСУ. Общие требования к текстовым документам.

9. ГОСТ 28.388-89 Система обработки информации. Документы на магнитных носителях данных. Порядок выполнения и обращения.

Сокращения:

ИС – информационная система

CMS – система управления контроля

ПО – программное обеспечение

ООО – общество с ограниченной ответственностью

# Оглавление

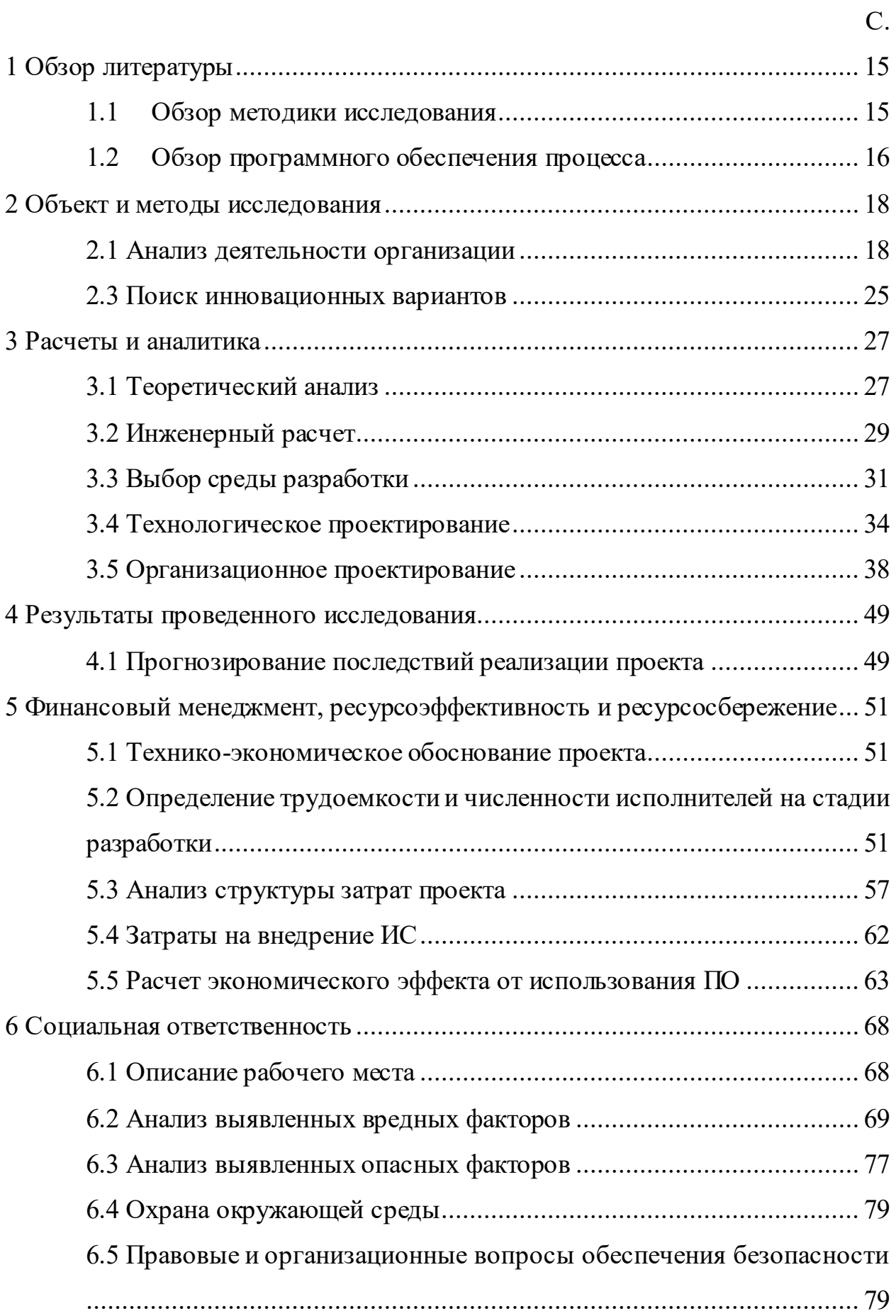

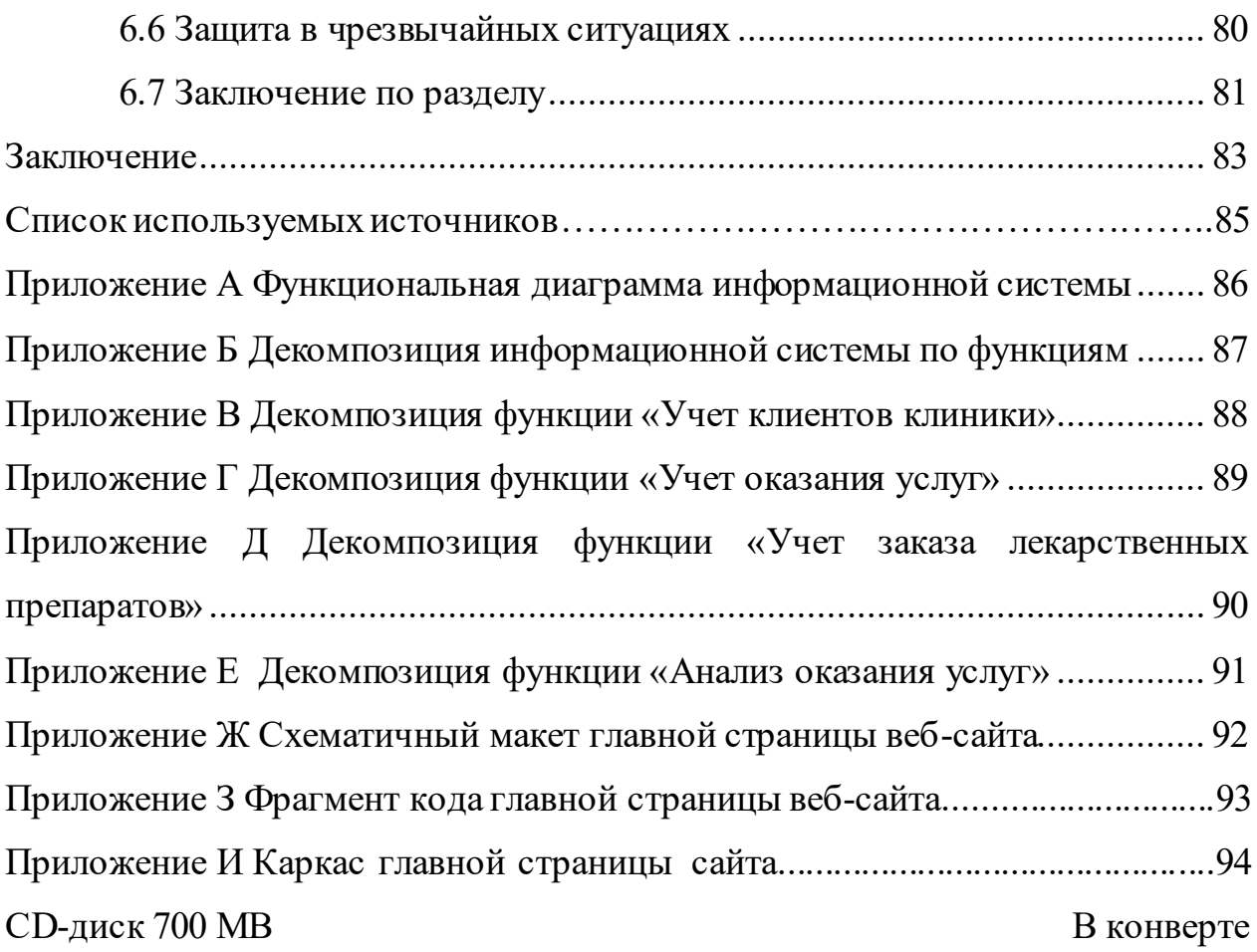

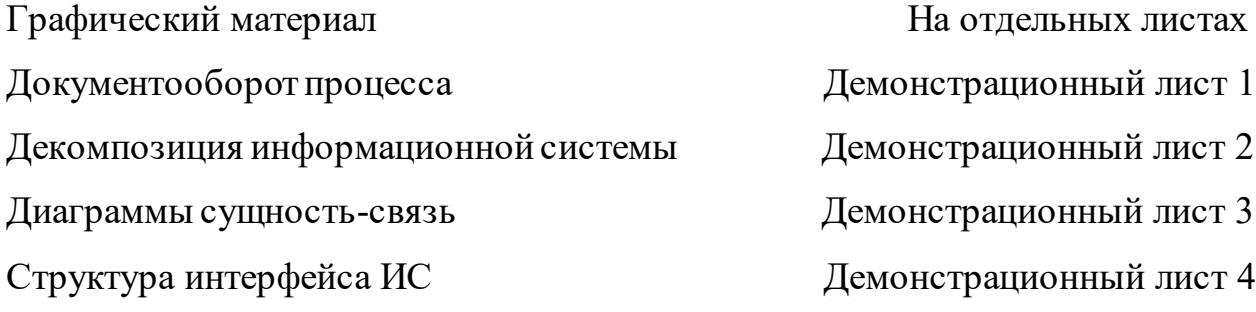

#### Введение

Ветеринария, ветеринарная медицина – область научных знаний и практической деятельности, направленных на борьбу с болезнями разного вида животных, охрану людей от зооантропонозов (инфекций общих для животных и человека), производство и выпуск доброкачественной в санитарном отношении продукции, решение и предотвращение ветеринарносанитарных проблем защиты окружающей среды.

По статистике в западных странах профессия ветеринарного врача входит в десятку наиболее уважаемых и высокооплачиваемых профессий.

Темп развития информационных технологий в России с каждым годом увеличивается. От этого увеличивается и количество возможных предоставляемых услуг посредством сети Интернет. Ветеринари границей широко представлена в сети интернет, услуги ветеринарных клиник и ветеринарных врачей свободно доступны всем желающим по средствам интернета, организации имеют официальный веб сайт с перечнем предлагаемых услуг, и возможностью консультаций ветеринарных специалистов.

В г. Юрга представлены всего две лицензированных ветеринарных организации (ООО «ТАМАСИНА» и Государственная ветеринарная станция), ни одна из которых не имеет официального представительства своих услуг в сети интернет.

Данная работа выполнена на базе ветеринарной клиники ООО «Тамасина». Организация находится в подчинение Россельхознадзора, и подотчетна Государственной Ветеринарной Станции. ООО «ТАМАСИНА» предлагает населению следующие услуги: вакцинации; хирургии; терапии; обследование ультразвуком.

Так же при клинике находится аптека которая осуществляет продажу лекарственных препаратов и кормов для животных.

Ветеринарная клиника «ТАМАСИНА» существует в нашем городе уже 23 года, за это время организация получила много положительных отзывов, появились постоянные клиенты, и её услуги остаются востребованными у населения.

В ветеринарной клинике «ТАМАСИНА» учет и контроль деятельности взаимодействия с клиентами организации не автоматизирован. Клиенты организации не имеют возможности круглосуточного доступа к актуальной информации о клиники, предоставляемых услугах, возможности получения консультации ветеринарного врача, так же не могут оставить отзыв о работе клиники, оставить свои пожелания для улучшений качества услуг и тем самым привлечения новых клиентов.

Для развития данной сферы услуг населению, повышения качества и оперативного обслуживания, необходима автоматизация данной деятельности, и официальное представительство организаций в сети интернет.

Веб сайт клиники позволит автоматизировать: учет клиентов клиники; учет оказанных услуг; учет заказа лекарственных препаратов; анализ оказания услуг; учет клиентов клиники.

Официальный веб сайт организации – обеспечивает круглосуточные доступ к актуальной информации, сократит расходы на другие рекламоносители, даст не ограниченные возможности демонстрации услуг и увеличение доходов организации за счет привлечения новых клиентов.

<span id="page-14-0"></span>1 Обзор литературы

#### 1.1 Обзор методики исследования

<span id="page-14-1"></span>На сегодняшний день, население часто прибегает к ветеринарной помощи выездных ветеринарных клиник, но часто под рекламой ветеринарной клиники и аптеки осуществляются не профессиональные неквалифицированные услуги. Сотрудниками этих ветеринарных служб являются людьми без высшего образования: фельдшера, зоотехники. Получение денег является основной их задачей, и не зависит от результов их деятельности. Рекламой этих служб переполнены все газетные и справочные издания, а некоторые из этих "специалистов" не могут предложить своим клиентам ничего, кроме усыпления, часто работая под чужой лицензией. Разочарованным пациентам даже некуда будет предъявить претензии, так как на руках у них будет только номер мобильного телефона.

Очень жаль, что в связи с этим квалифицированные ветеринарные услуги крупных ветеринарных центров, клиник и лицензированных аптек в настоящее время не доступны всем владельцам питомцев, но это проблема больше целого государства, а никак не одного человека. Так же за прошедшее время, качество ветеринарного лечения возросло во много раз, даже за последние 15 лет. Профессия ветеринарного врача по статистике в западных странах находится в десятке уважаемых и высокооплачиваемых профессий: в Канаде – 4-е место, в Германии – 4-е место, в Израиле – 3-е место; опережают лишь косметические, нейрохирурги и архитекторы.

В городе Юрга нет возможности получить официальную помощь ветеринарного врача через интернет, а реклама услуг лицензированных учреждений представлена лишь в новостных печатных изданиях нашего города, так же осуществляется краткое текстовое информирование населения о контактной информации ветеринарной клиники.

В настоящее время, владельцам животных сложно выбрать: куда, при необходимости, обратиться за ветеринарной помощью. Как показывает практика то лучше отдать предпочтение зарекомендовавшим себя врачам и хорошо известным центрам ветеринарии.

Профессия ветеринарного врача по статистике в западных странах находится в десятке уважаемых и высокооплачиваемых профессий. Для развития данной сферы услуг населению, повышения качества и оперативного обслуживания, необходима автоматизации данной деятельности, и официальное представительство организаций в сети интернет. Официальный веб сайт организации – обеспечивает круглосуточные доступ к актуальной информации, сокращает расходы на другие рекламоносители, даёт не ограниченные возможности демонстрации услуг и увеличение доходов организации за счет привлечения новых клиентов.

В г. Юрга представлены всего две лицензированных ветеринарных организации (ООО «ТАМАСИНА» и Государственная ветеринарная станция), ни одна из которых не имеет официального представительства в сети интернет.

В итоге, исследуя развитие ветеринарии как область научных знаний, можно сделать вывод о необходимости автоматизации как предоставляемых услуг ветеринарными учреждениями, так и автоматизированным контролем животных контактируемых с человеком в домашних условиях и промышленных.

<span id="page-15-0"></span>1.2 Обзор программного обеспечения процесса

Ветеринарные клиники крупных городов обязательно имеют в сети интернет свой официальный сайт. Так, например, в городе Новокузнецке зооветцентр «АРГОС» имеет официальный веб сайт. На сайте представлен перечень предоставляемых услуг, контактная информация, полезная информация для владельцев домашних животных и консультативная помощь [8].

В г. Кемерово ветеринарная клиника «Феликс» имеет официальный веб сайт. На сайте представлен перечень предоставляемых услуг, контактная информация, статьи для желающих посетить ветеринарную клинику, так же есть возможность записаться на приём on-line [9].

Город Москва ветеринарная клиника «ВетПрактика» имеет официальный веб сайт. На сайте представлен перечень предоставляемых услуг, контактная информация, полезные информационные статься для владельцев животных разных видов, аптека и препаратов доступных для покупки, список доступных специалистов для клиентов клиники, так же возможность вызвать врача «на дом» и записаться на приём on-line [10].

Веб сайт ветеринарной клиники позволит повысить информирование населения о деятельности организации и предоставляемых услугах.

Преимущества веб-сайта:

– веб-сайт это бесплатный круглосуточный канал предоставления актуальной и необходимой информации посетителям сайта, клиентам, партнерам и сотрудникам в неограниченном объеме и формате;

– сокращение расходов на другие виды рекламоносителей;

– неограниченные возможности демонстрации услуг;

– увеличение дохода за счет привлечения новых клиентов.

В итоге, можно сделать вывод о необходимости развитии и автоматизации как предоставляемых услуг ветеринарными учреждениями, так и автоматизированным контролем оказания услуг населению.

<span id="page-17-0"></span>2 Объект и методы исследования

## 2.1 Анализ деятельности организации

<span id="page-17-1"></span>Бакалаврская работа выполнялась на базе ветеринарной клиники ООО «Тамасина» находящийся по адресу ул. Строительная 20, г. Юрга. Деятельность организации регламентирована Законом Российской Федерации от 14 мая 1993 года, № 4979-1 ФЗ, и внутренним уставом организации. Организация находится в подчинение Россельхознадзора, и подотчетна Государственной Ветеринарной Станции.

ООО «ТАМАСИНА» предлагает населению следующие услуги:

- ‒ вакцинации;
- хирургии;
- ‒ терапии;
- обследование ультразвуком.

Так же при клинике находится аптека которая осуществляет продажу лекарственных препаратов и кормов для животных.

Структура организации ООО «ТАМАСИНА» (рисунок 2.1)

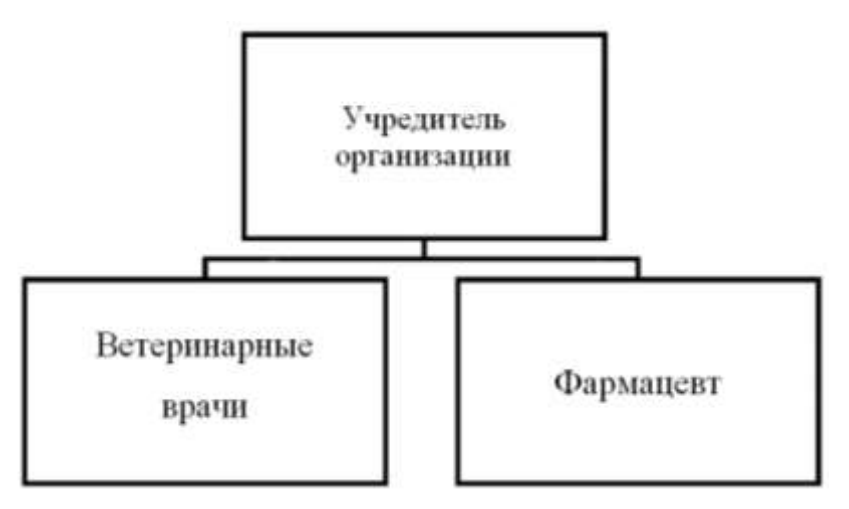

Рисунок 2.1– Структура организации ООО «ТАМАСИНА»

Должностные обязанности персонала ветеринарной клиники «ТАМАСИНА» Ветеринарный врач:

– проводит осмотр животных и диагностирование их болезней и повреждений.

– применяет лекарственные средства при лечении животных, высокоэффективные ветеринарные препараты и методы ветеринарного воздействия.

– осуществляет терапевтическое и хирургическое лечение животных. Фармацевт

– осуществлять безрецептурный отпуск готовых лекарственных средств, предметов санитарии и гигиены, ухода за больными, лекарственных трав и других медицинских изделий.

– проводить кассовые операции по приему от населения денежных средств за реализуемый товар, вести учет движения денежных средств.

– оказывать доврачебную помощь при неотложных состояниях.

Учредитель организации

– обязанность учредителей заключается в ответственности за деятельность ООО, а также неразглашении данных о деятельности организации.

– учредители и руководство на сегодняшний день несут одинаковую ответственность. Ответственность учредителей ООО устанавливается только в пределах их доли, внесенной в уставной капитал при открытии организации.

В ветеринарной клинике «ТАМАСИНА» учет и контроль деятельности организации не автоматизирован. Документация, сопровождающая процесс фиксируется в свободной форме на бумажных носителях. Схема документооборота организации представлена в приложении А.

В документообороте организации учувствуют:

– клиент (лицо, заинтересованное в получение разного вида ветеринарных услуг организации);

– учредитель организации (глава организации);

– фармацевт (лицо, осуществляющее продажу лекарственных препаратов, оказание первой помощи животным, приём платежей за услуги предоставленные клиникой);

– ветеринарный врач (лицо, отвечающее лечение животных, оказание первой помощи, проведение операций).

Документы процесса:

– ветеринарный паспорт – реквизиты: ФИО владельца животного, страна, город, улица, дом, кв, кличка животного, порода, пол, окрас, особые приметы, фото, номер электронного чипа, проведенное лечения, дата и наименование вакцин.

– ветеринарная карта животного – реквизиты: ФИО владельца животного, порода животного, кличка, дата рождения, заболевание.

– протокол ультразвукового исследования – реквизиты: кличка животного, возраст, порода, исследуемый орган, заключение врача, диагноз, дата обследования.

– товарная накладная – реквизиты: наименование поставщика, наименование покупателя, контактные данные, адрес, номер счета.

– тетрадь заказов – реквизиты: наименование препаратов их количество.

– заказ оформляется на сайте поставщика через учетную запись ветеринарного врача, (так же по звонку на телефон и простым перечнем необходимых препаратах и их ключевом). Расчет происходит наличными средствами при поставке лекарственных препаратов в клинику.

– отчет о вакцинации животных от бешенства – реквизиты: ФИО владельца животного, дата вакцинации, вид животного, наименование вакцины, подпись ветеринарного врача или учредителя организации.

– чек об уплате товара клиникой за поставленные лекарственные препараты от поставщика – реквизиты: сумма уплаты, дата оплаты, подпись главного бухгалтера и кассира.

– прайс лист поставщика лекарсвенных препаратов в ветеринарную клинику «ТАМАСИНА» - реквизиты: контактные данные поставищка, дата формирования прайс листа, наименование препарата, его стоимость.

– ежедневник, здесь происходит запись на операцию – реквизиты: дата и время операции, тип операции. Документ заполняется в ручную тем сотрудником который принял клиента для записи на операцию.

– справка реквизиты справки: ФИО клиента, адрес, дата обращения в ветеринарную клинику, описание животного, кличка животного, диагноз, подпись ветеринарного врача и фельдшера.

В ветеринарной клинике «ТАМАСИНА» учет и контроль деятельности взаимодействия с клиентами организации не автоматизирован. Клиенты организации не имеют возможности круглосуточного доступа к актуальной информации о клиники, предоставляемых услугах, возможности получения консультации ветеринарного врача, так же не могут оставить отзыв о работе клиники, оставить свои пожелания для улучшений качества услуг и тем самым привлечения новых клиентов.

Ветеринарная клиника имеет подключение к сети интернет и имеет одну рабочую станцию.

Для решения проблемы автоматизации учета и контроля деятельности организации необходимо:

– автоматизировать рабочие места персонала;

– провести локальную сеть для увеличения взаимодействия работников;

– создать официальное представительство организации в сети интернет.

Для повышения информирования организации и оперативности учета качественного обслуживания клиентов первоочередной задачей является разработка веб сайта.

Назначением сайта является создание официального представительства ветеринарной клиники в сети интернет. Веб-сайт станет инструментом для достижения вышеназванных целей.

Сайт должен обеспечивать выполнение следующих задач:

– имиджевая: сайт является «лицом» ветеринарной клиники в сети Интернет. Создание хорошего интернет представительства существенно улучшит имидж.

– информационная: сайт должен предоставлять пользователям круглосуточный и простой доступ к достоверной и свежей информации. При этом должен обеспечиваться удобный поиск необходимых документов.

‒ коммуникативная: сайт обеспечивает двустороннюю (обратную) связь с посетителями.

‒ рекламная: сайт должен привлекать внимание клиентов и партнёров к предлагаемым услугам.

Преимущества создания сайта:

‒ веб-сайт – бесплатный круглосуточный канал предоставления актуальной и необходимой информации посетителям сайта, клиентам, партнерам и сотрудникам в неограниченном объеме и формате;

‒ сокращение расходов на другие виды рекламоносителей;

неограниченные возможности демонстрации услуг;

увеличение дохода за счет

В итоге, проанализировав деятельности организации были выявлены проблемы в работе ветеринарной клиники и функциональные проблемы в процессе деятельности специалистов организации.

#### 2.2 Задачи исследования

Проектирование информационной системы осуществляется с помощью технологии функционального моделирования IEDF0.

Общая функциональная диаграмма информационной системы представлена в приложение А.

Диаграмма декомпозиции информационной системы по функциям представлена в приложении Б.

Декомпозиция информационной системы по функциям.

Функция «Учет клиентов клиники». Назначение функции - учет клиентов сайта путем регистрации в базе данных сайта.

Функция «Учет оказанных услуг». Назначение функции – учет вызова врача клиентами сайта и учет записи на операцию, путем регистрации в базе данных сайта.

Функция «учет заказа лекарственных препаратов». Назначение функции – учет заказа лекарственных препаратов клиентами сайта, путем регистрации заказа в базе данных сайта.

Функция «анализ оказания услуг». Назначение функции анализ взаимодействия с клиентами сайта, путем регистрации и накопления в базе данных сайта данных об активности клиентов, данных об опросах клиентов, данных о записях на операцию, данных о заказанных лекарственных препаратов.

Входной информации для функции «Учет клиентов клиники» является:

– группы пользователей (гость; зарегистрированный пользователь; врач; администратор веб-сайта);

– информация о видах животных и их заболеваниях;

– информация о животных клиентах (вид животного; симптомы или заболевания);

– информация о клиентах сайта (e-mail; ФИО; тел);

Выходная информация:

– данные для анализа активности (e-mail; ФИО; тел; вид животного; симптомы или заболевания), поступают и хранятся в базе данных сайта.

Отчёты первой функции:

- отчет «Посещаемость сайта»;
- отчет «Зарегистрированные пользователи».

Функция «Учет оказанных услуг»

Входной информации для учета оказанных услуг является:

- данные клиента (e-mail; ФИО; тел);
- информация о записи на операцию;
- информация о персонале, графике работы;
- группы пользователей;
- информация об услугах и их стоимости;
- информация о экстренном вызове ветеринарного врача на дом;
- вопросы клиентов.

Выходная информация:

– данные о записи на операцию;

Отчёты второй функции:

- отчет «Обратная связь»;
- отчет «Вызов ветеринарного врача»;
- отчет «Запись на операцию».

Функция «Учет заказа лекарственных препаратов»

Входной информации для учета заказа лекарственных препаратов клиентами сайта является:

- информация о препаратах;
- группы пользователей;
- информация о заказах лекарственных препаратов.

Выходная информация:

– данные о заказах.

Отчёты третьей функции:

– отчет «Заказ лекарственных препаратов».

Функция «Анализ оказания услуг».

Входной информации для анализа оказания услуг является:

– данные о заказах;

- данные о записи на операцию;
- данные об активности клиентах;
- данные для анализа активности;
- данные опросов клиентов;
- группы пользователей;
- информация для опросов.

Выходная информация:

Из данной функции выходной информацией являются следующие отчеты:

– отчет «Динамика сайта»;

– отчет «Результаты опросов»;

– отчет «Активность по видам взаимодействия».

В итоге, выполнения данного раздела была описана входная и выходная информация всех функций информационной системы так же было проведено проектирование всей информационной системы и сделана декомпозиция до функций.

## <span id="page-24-0"></span>2.3 Поиск инновационных вариантов

Зооветцентр «АРГОС» на официальном веб сайте не реализована ни одна из требуемых функций из согласованных руководством ветеринарной клиники ООО «ТАМАСИНА». Данный веб сайт не отвечает предъявленным требованиям к веб ресурсу, и отсутствует возможность его приобретения [8].

Ветеринарная клиника «Феликс» на официальном веб сайте реализована одна из требуемых функций согласованных руководством ветеринарной клиники ООО «ТАМАСИНА». Данный веб сайт не отвечает в полной мере предъявленным требованиям к веб ресурсу, и отсутствует возможность его приобретения [9].

Ветеринарная клиника «ВетПрактика» на официальном веб сайте реализованы две из требуемых функций согласованных руководством ветеринарной клиники ООО «ТАМАСИНА». Данный веб сайт не отвечает в полной мере предъявленным требованиям к веб ресурсу, и отсутствует возможность его приобретения [10].

Для принятия решения о создание официального представительства в сети интернет организации ООО «ТАМАСИНА» был проведен анализ и сравнение реализованных функций веб сайтов других ветеринарных организаций (таблица 1).

Таблица 2.1 – Сравнение аналогов

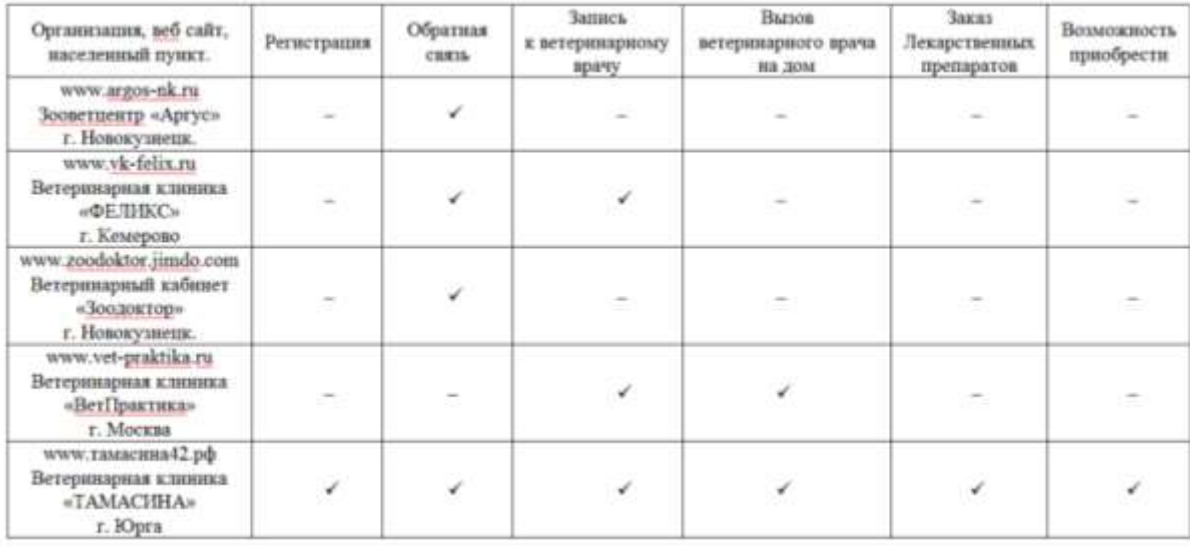

В результате проведенного анализа сравнения реализованных функций веб сайтов других ветеринарных организаций с разработанной и согласованной моделью веб ресурса с руководством ветеринарной клиники ООО «ТАМАСИНА» принято решение о собственной разработке.

<span id="page-26-0"></span>3 Расчеты и аналитика

3.1 Теоретический анализ

<span id="page-26-1"></span>Для правильного отображения действительности в ИС создается модель данных. Данные моделируются с целью построения базы данных.

Концептуальный уровень создаваемой БД является обобщающим представлением данных. Концептуальная модель предметной области логическую ПОЛНЫМ описывает структуру данных,  $\overline{M}$ является представлением требований к данным стороны пользователей  $\rm{co}$ информационной системы. В концептуальной модели базы данных представлены все сущности, их атрибуты, а так же связи предметной области. Диаграммы сущность-связь (ERD) представлена в приложении Ж.

Глоссарий сущностей представлен в таблице 3.1, а глоссарий атрибутов в таблице 3.2.

Таблица 3.1 – Глоссарий сущностей

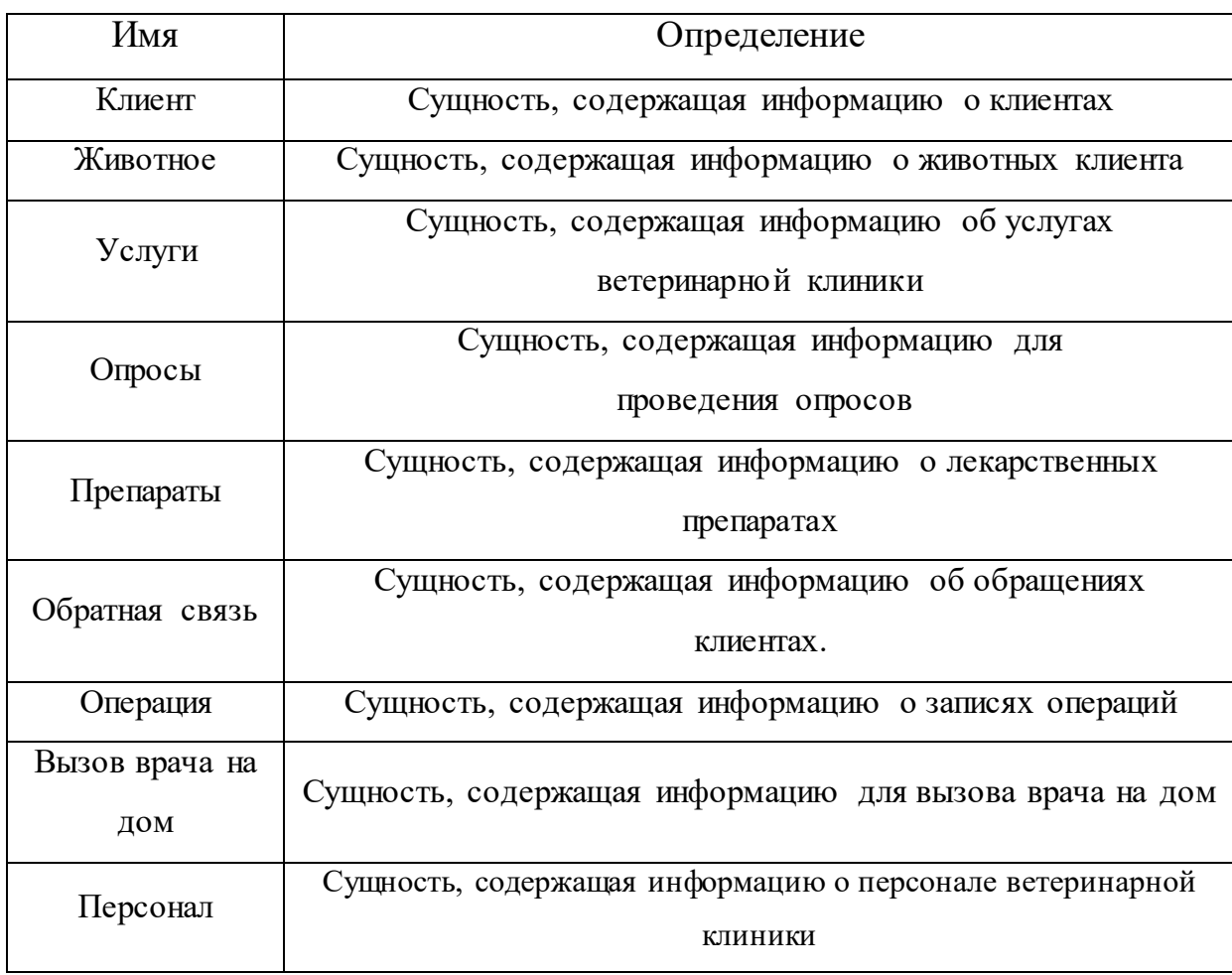

| Имя                             | Определение                |
|---------------------------------|----------------------------|
| ID клиента                      | ID клиента                 |
| $\overline{\Phi}$ <sub>NO</sub> | ФИО клиента                |
| e-mail                          | e-mail клиента             |
| Пароль                          | Пароль клиента             |
| Дата регистрации                | Дата регистрации клиента   |
| Телефон                         | Телефон клиента            |
| Код услуги                      | Код услуги                 |
| Наименование услуги             | Наименование услуги        |
| Цена услуги                     | Цена услуги                |
| $\overline{ID}$ опроса          | <b>ID</b> опроса           |
| Вопросы для опросов             | Информация для опросов     |
| Результаты                      | Результаты опросов клиента |
| Ответы                          | Ответы клиента на опросы   |
| ID препарата                    | ID препарата               |
| ID клиента                      | ID клиента                 |
| Наименование препарата          | Наименование препарата     |
| Код услуги                      | Код услуги                 |
| ID клиента                      | П клиента                  |
| Код заявки обращения            | Код заявки обращения       |
| Код услуги                      | Код услуги                 |
| ID клиента                      | ID клиента                 |
| Сообщение                       | Сообщение клиента          |
| Код услуги                      | Код услуги                 |
| ID клиента                      | ID клиента                 |
| Код заявки на операцию          | Код заявки на операцию     |
| Дата операции                   | Дата операции              |
| Время операции                  | Время операции             |
| ID сотрудника                   | ID сотрудника              |
| Код вызова                      | Код вызова                 |
| Код услуги                      | Код услуги                 |

Таблица $3.2$  — Глоссарий атрибутов

Продолжение таблицы 3.2

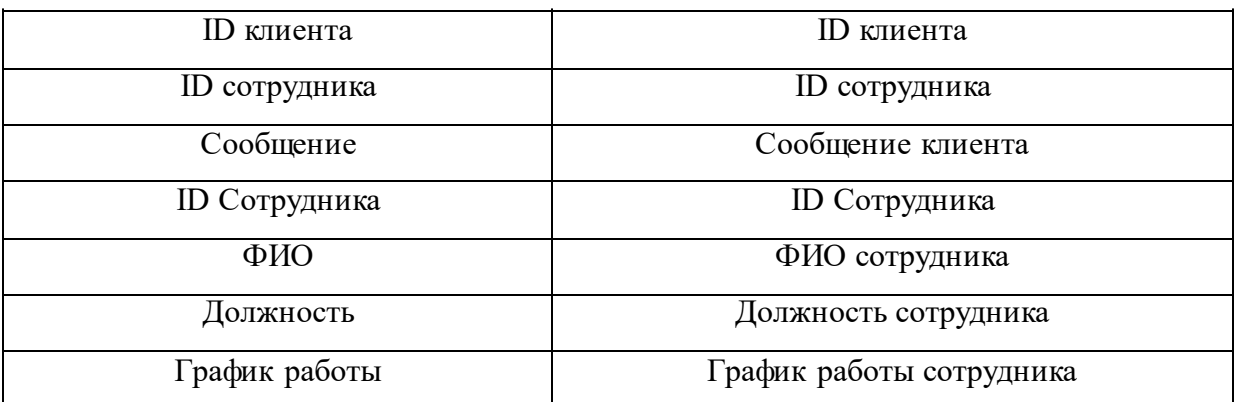

Обобщающим представлением данных является концептуальный уровень БД. Концептуальная модель предметной области описывает логическую структуру данных, и является полным представлением требований к данным со стороны пользователей информационной системы.

## 3.2 Инженерный расчет

<span id="page-28-0"></span>Требования к программному обеспечению серверной части: Apache версии 1/2 под ОС Linux. Рекомендуемая типовая конфигурация. К серверу Apache должны быть установлены и подключены модули mod rewrite и mod auth. В настройках должна быть включена директива AllowOverride co значением "All" или "Options FileInfo AuthConfig", директива AccessFileName должна иметь значение ".htaccess".

Nginx и Apache под ОС Linux. С версии 2.8.3 система UMI.CMS поддерживает режим статического кэширования через nginx, позволяя достигать очень высокой производительности.

 $N$ ginx + php-fastegi под ОС Linux. Для автоматической настройки данной конфигурации файл umi.nginx.conf.

Apache или другой сервер под ОС Microsoft Windows (с версии 2.8.4 доступна установка на Microsoft IIS 7). Данная конфигурация не является рекомендуемой, установка на неё может потребовать участия системного администратора.

UMI CMS совместима со следующими версиями PHP:

- PHP  $5.4.*$ ;  $\overline{\phantom{0}}$
- PHP  $5.5.*$ ;
- PHP 5.6. $*$ ;
- $PHP < 7.1.3$ .  $\equiv$

РНР должен быть собран с подключёнными библиотеками mysqli, zLib, JSON, GD, libxml, mb string, iconv, xsl, SimpleXML, xmlreader. Take возможно использование библиотеки Imagick, ее версия должна быть 2.3.0.

MySQL - версия 5 и выше, с поддержкой InnoDB.

Рекомендуется кодировка базы данных UTF-8.

Пользователю MySQL должны быть даны привилегии (как минимум) CREATE TABLE, ALTER TABLE, DROP TABLE, SELECT, UPDATE, INSERT, DELETE, SET, CREATE TEMPORARY TABLE.

Акселераторы PHP: UMI.CMS поддерживает широкий набор акселераторов. Nginx: Если настраивать Nginx на «отдачу статики» - следует учесть, что в UMI.CMS используются запросы вида «/ulang/common.js» - эти запросы должны проксироваться на бэкэнд. Для версии UMI.CMS 2.7.4 и более ранних может потребоваться Zend Optimizer.

должен Веб-сайт быть доступен просмотра ДЛЯ  $\, {\bf B}$ полнофункциональном режиме при помощи веб браузеров:

 $-$  MS IE 6.0  $\mu$  b HILE;

 $-$  Орега 10.0 и выше;

 $-$  Mozilla Firefox 3.5  $\mu$  BHIIIIe;

 $-$  Google Chrome 12.0  $\mu$  BHILE.

При отключении в браузере поддержки flash и JavaScript веб сайт должен оставаться работоспособным (информация, расположенная на нем, должна быть доступна) При разработке веб сайта должны быть использованы преимущественно светлые стили.

С главной страницы веб сайта должны быть доступны основные разделы. Главная страница веб сайта не дожа быть перегружена большим объемом текстовой информации.

В дизайне веб сайта не должно быть:

– много сливающегося текста на страницах;

– быстрой анимации элементов веб сайта;

– ярких визуальных элементов оформления;

– большого количества повторяющихся ссылок;

– мелькающие баннеры.

Для создания статических веб страниц и шаблонов для них, должны быть задействованы языки HTML5 и CSS. Исходный код веб сайта должен разрабатываться по стандартами W3C (HTML 5.0). Для реализации интерактивных элементов клиентской части должен использоваться язык JavaScript.

<span id="page-30-0"></span>3.3 Выбор среды разработки

При проектировании данного проекта было принято решение подключить веб-сайт организации к системе управления контентом UMI CMS.

Для разработки сайта по макету, согласованному с руководством ветеринарной клиники было принято решение осуществить верстку сайта используя css фреймворк, среду разработки для html, css, xsl\xsml, JavaScript, php, и установить проект на систему управления контентом CMS.

Согласованный схематичный макет главной страницы сайта представлен в приложение З.

Фреймворк – это программная платформа, определяющая структуру системы. Так же это программное обеспечение, облегчающее разработку и помогает объединить разные компоненты большого программного проекта.

Css-фреймворк – фреймворк, созданный для упрощения работы верстальщика, быстроты разработки и исключения максимально возможного числа ошибок вёрстки.

«BOOTSTRAP» является лидером среди доступных фреймворков сегодня. Учитывая его огромную популярность, которая продолжает расти каждый день, этот замечательный инструментарий будет и в дальнейшем поддерживаться разработчиками.

«Skeleton» фреймворк основан на JavaScript и CSS, используется для быстрого и безошибочного создания адаптивных сайтов которые корректно отображаются как на больших мониторах, так и на экранах маленьких гаджетов. Большой плюс Skeleton – его можно приспособить под любой дизайн. Сетка разметки содержит 12 колонок и имеет базовую ширину 960 пикселей. Совместим со всеми основными браузерами.

«Kube» фреймворк предоставляет полную свободу для разработчика без навязывания стилей. Даёт максимальную гибкость оформления. Имеет несколько вариантов сетки и позиционируется создателями как фреймворк для профессиональных CSS-разработчиков. Использует Less, поддерживает адаптивный дизайн.

«Foundation» распространенный CSS-фреймворк. Наряду с другими основными элементами включает в себя несколько HTML шаблонов с различным расположением блоков на странице. Имеет большой набор компонентов на JavaScript. Очень серьезный по своим возможностям и составу фреймворк. Использует Sass. Совместимость кода со всеми основными браузерами.

Из выше перечисленных css фреймворков для работы над данным проектом был выбран «BOOTSTRAP» т.к. имеет большее количество обучающего материала на русском языке в сети интернет.

Bootstrap – это комплекс инструментов для помощи в создания вебприложений и веб сайтов. Фреймворк включает в себя как HTML так и CSSинструкции для помощи в оформлении веб-форм, кнопок, типографики, и прочих компонентов веб-интерфейса, и так же JavaScript-дополнения.

Фреймворк «BOOTSTRAP» начал разрабатываться как внутренняя библиотека компании Twitter под названием Twitter Blueprint. Он был открыт под названием Bootstrap 19 августа 2011 года.

Основные инструменты Bootstrap:

- сетка - заданные размеры столбцов, их можно сразу использовать, например ширина столбца в 140 пикселей это к класс .col-md-2, который сразу же можно использовать.

- шаблон - резиновый и фиксированный шаблон для веб документа.

- типографика - класс шрифтов, для оформления кода или цитат.

– медиа – класс для управления видео и статическим изображением.

– таблица – класс для оформления таблиц, даже функция сортировки ланных.

- форма - класс для помощи в оформлении формы.

- навигация - класс для помощи в оформлении, вкладок, меню и панелей с инструментами.

- алерты - класс для оформления диалогового окна, всплывающего окна и подсказки.

«Sublime Text» — кроссплатформенный проприетарный текстовый редактор. Поддерживает плагины на языке программирования Python. Программа часто используется как редактор исходного кода или НТМL. Для написания кода (html, css, javascript, php, xml\xsl) – был выбран текстовый редактор Notepad<sup> $++$ </sup>.

Notepad++ - это свободный текстовый редактор с открытым исходным кодом для Windows с функцией подсветки для синтаксисов большого количества языков разметки и программирования программ. Поддерживает открытие более 100 форматов. Основан на компонентах Scintilla, разработан на языке  $C++$  при использование STL, и Windows API, программный продукт распространяется под лицензией GNU General Public License. Базовый набор функций Notepad++ может быть легко расширен плагинами, и сторонними модулями, компиляторами, препроцессорами и т.д.

Из представленных текстовых редакторов  $R\mathbb{R}$ написания html/css/JavaScript/ кода был выбран текстовый редактор Notepad++, т.к. данный программный продукт распространяется бесплатно, прост в освоение и имеет обучающие материалы на русском языке в сети интернет.

Фрагмент кода главной страницы сайта в Notepad++ представлен в приложение И.

#### <span id="page-33-0"></span>3.4 Технологическое проектирование

Используя фреймворк «BOOTSTRAP» и текстовый редактор Notepad++ была сверстана главная страница сайта для дальнейшей доработки. Каркас главной страницы сайта представлен в приложение К.

Система управления контентом веб сайта «WordPress», система с открытым исходным кодом, движок написан на языке РНР, сервер базы данных это - MySQL, «WordPress» выпущена под лицензией GNU GPL версии 2. Система управления контентом применяется для блогов, ресурсов новостей, онлайн-магазины и т.д. Интегрированная система управления «темами» и «плагинами» позволяет конструировать проекты с широкой функциональностью.

Система управления контентом веб-сайта «Joomla» CMS), создана на языке программирования JavaScript, и PHP, использует СУБД MySQL, так же другие промышленные и реляционные системы управления базами данных. «Joomla» (CMS), - это свободное программное обеспечение, распространяющиеся под лицензией GNU GPL.

Система управления контентом UMI CMS - коммерческая мультисайтовая, созданная командой российских разработчиков «Юмисофт». В массовую продажу поступила в 2007 году. Создана на языках программирования PHP, использует субд MySQL.

По состоянию на май 2015 года на платформе UMI.CMS работают около 800 000 сайтов различного масштаба: сайты‐визитки, каталоги товаров, интернет‐магазины, порталы и т.д.

Из выше представленных систем управления контентом для реализации данного проекта была выбрана UMI CMS т.к. имеет обучающие материалы на русском языке, и активное сообщество в помощи начинающим разработчикам.

После окончания верстки сайта, проект был подключен к системе управления контентом UMI CMS (рисунок 3.1).

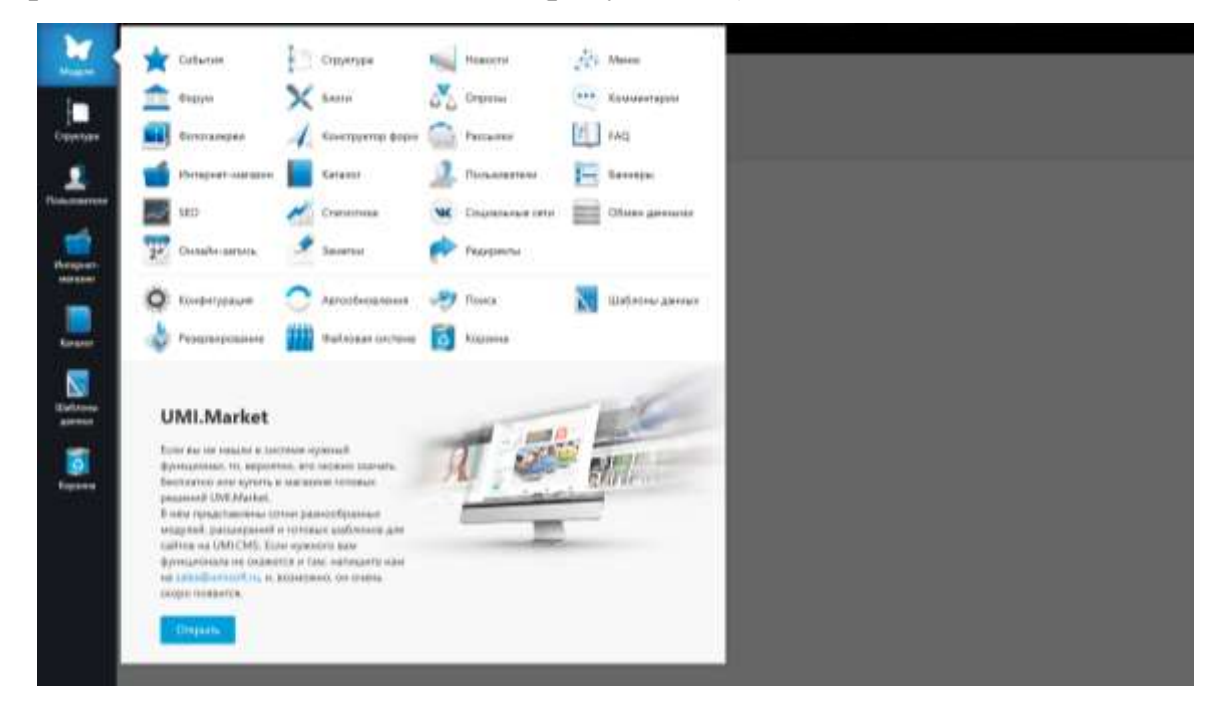

Рисунок 3.1 – Окно управления UMI CMS

В результате были выбраны инструменты для разработки данного проекта:

– текстовый редактор Notepad++;

– фреймворк «BOOTSTRAP»;

– систему управления контентом UMI CMS.

В UMI CMS создано три группы пользователей, что позволило рационально разграничить доступ к настройки сайта, заполнения контентом и возможностью использовать реализованные функции сайта.

Группа пользователей «ГОСТЬ» к ней относятся все не авторизированные пользователи системы, и доступны функции «Вызов врача на дом» и «Заказ лекарственных препаратов», а так же просмотра всего контента представленного на сайте организации.

Группа пользователей «Врач» к ней относятся авторизованные работники организации, им доступны базовые функции системы управления контентом:

–добавление новости;

– наполнение контентом\его изменения;

– просмотр отчетности средствами UMI CMS.

Группа пользователей «АДМИНИСТРАТОР» к ней относится группа людей в чьи обязанности будет включена поддержка сайта организации, администратору доступны все функции системы управления контентом, такие как (создание новых страниц в структуре сайта, их изменение, скрытие информации, управление группами пользователей и т.д.).

Выбор данных инструментов разработки обусловлен: наличием в свободном доступу обучающей литературы и руководством использования, бесплатным распространением данных инструментов в полной и ознакомительной цели.

Создание формы обратной связи на сайте: конструктор форм в административной панели сайта позволяет создать веб форму, задать её название, добавить группы полей (рисунок 3.2 – Конструктор форм в административной панели).
| Chessageon Squar Estrowners Collapse |                           |                                |                           |  |
|--------------------------------------|---------------------------|--------------------------------|---------------------------|--|
| O Oopus<br>Meet Britains             |                           | 14.22.22.22.02.00<br>Полнания. | <b>D</b> Russens          |  |
| Objetnan prov.                       |                           | Ofganise cess.                 | $\mathcal{P}_\mathcal{I}$ |  |
| <b>Contract Card</b>                 |                           |                                |                           |  |
| <b>Advisory company</b>              |                           |                                |                           |  |
| Данные для отвравке (sendingstata)   |                           |                                |                           |  |
| Automatican                          | <b>Thermative primary</b> | C-S                            |                           |  |
| P-speciespannia                      | Darrence Ad               | <b>Yales</b>                   |                           |  |
| days required.                       | Similary, Since           | <b>Since</b>                   |                           |  |
| paramet (paramet)                    |                           |                                | Bf fi                     |  |
| <b>Artistica meet</b>                |                           |                                |                           |  |
| itlak <sup>1</sup>                   | <b>Direct</b>             | Crocel                         | 区番                        |  |
| Educator <sup>+</sup>                | Dentist                   | (Opne)                         | 百香                        |  |
| $3 - 10^{-4}$                        | (anal)                    | Crossil                        | of 6                      |  |
| Tambo-1                              | <b>banked</b>             | <b>Conel</b>                   | 25 6                      |  |
| Containing"                          | (sectionwid)              | 2120, month                    | 区目                        |  |

Рисунок 3.2 – Конструктор форм в административной панели

## администратора веб-сайта

Для отображения веб формы на странице веб-сайта используется xsl шаблон (рисунок 3.3).

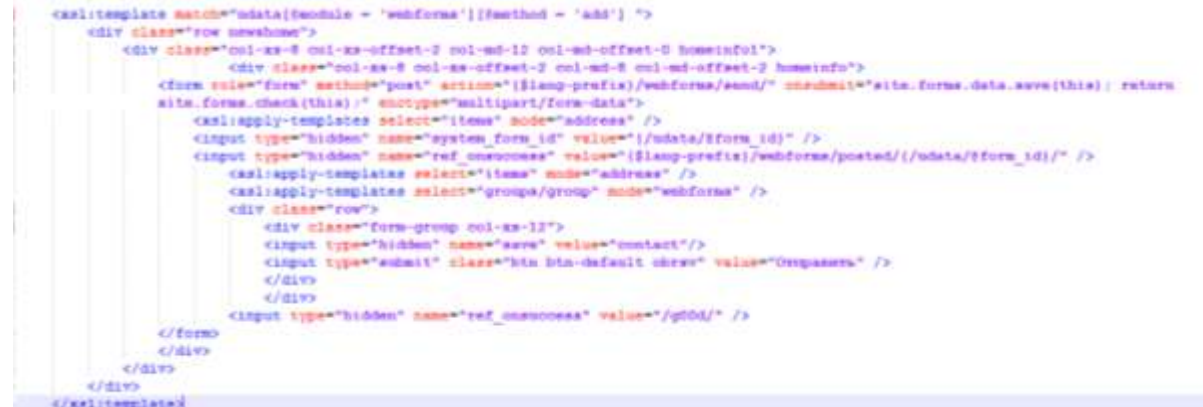

Рисунок 3.3 – Xsl шаблон вывода веб формы и вызова уточняющих шаблонов вывода для групп полей веб формы

Данный xsl шаблон используется для вывода всех веб форма представленных на веб-сайте.

XSLT-шаблон представляет собой XML-документ, описывающий правила преобразования исходных XML-документов. При применении шаблона строится дерево узлов исходного XML-документа, затем к узлам дерева, начиная с корневого, применяются заданные в шаблоне правила и формируется результирующий документ.

3.5 Организационное проектирование

Начало установки системы управления контентом (UMI CMS) на хостинг.

В начале установки нужно поместить файл установочник install.php по протоколу FTP в корневой каталог веб-сайта.

Что бы запустить процесс установки, в адресной строке веб браузера нужно набрать адрес веб-сайта и добавить «/install.php» в конце.

Если при установке системы по протоколу HTTPS возникают ошибки, связанные с тем что не подгружается весь контент через протокол HTTP - это означает, что браузер блокирует загрузку информации с сервера. Необходимо отключить эти проверки в браузере.

Дальнейший процесс прост и понятен, следуйте пошаговым инструкциям установщика.

В процессе установки (а также в процессе обновления и восстановления из резервной копии) доступ к сайту будет закрыт специальной заглушкой (рисунок 3.4).

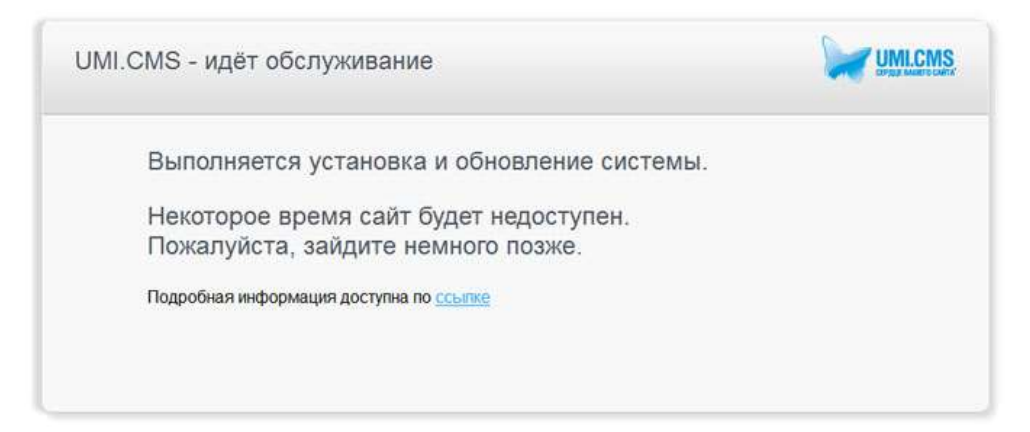

Рисунок 3.4 – Системное сообщение о установке или обновлении

При возникновении какой-либо ошибки, установщик выдаст её описание на русском языке и приложит ссылку на сайт errors.umi-cms.ru, с подробным описанием и возможными шагами исправления данной ошибки (рисунок 3.5).

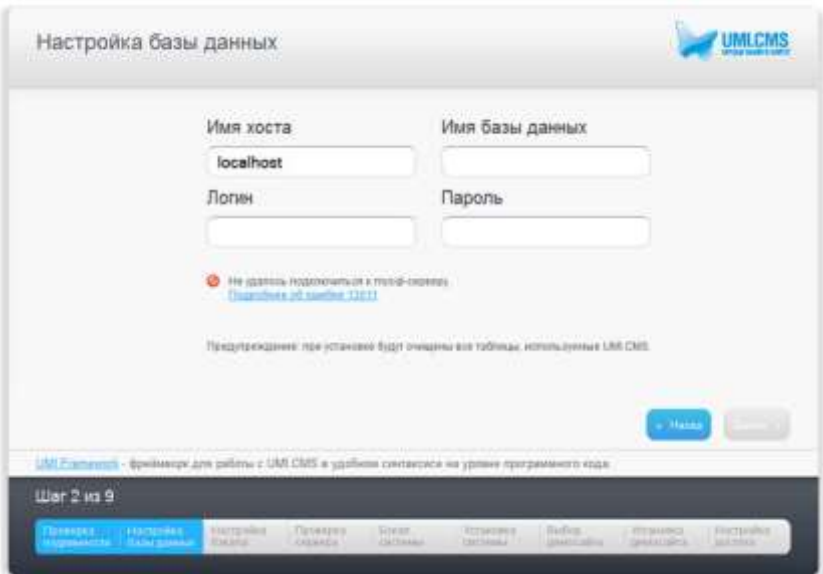

Рисунок 3.5 – Системное сообщение об ошибки при установке

При выполнении шагов установки, вы можете нажать на фразу «Показать ход установки», это позволит увидеть детали выполнения (рисунок 3.6).

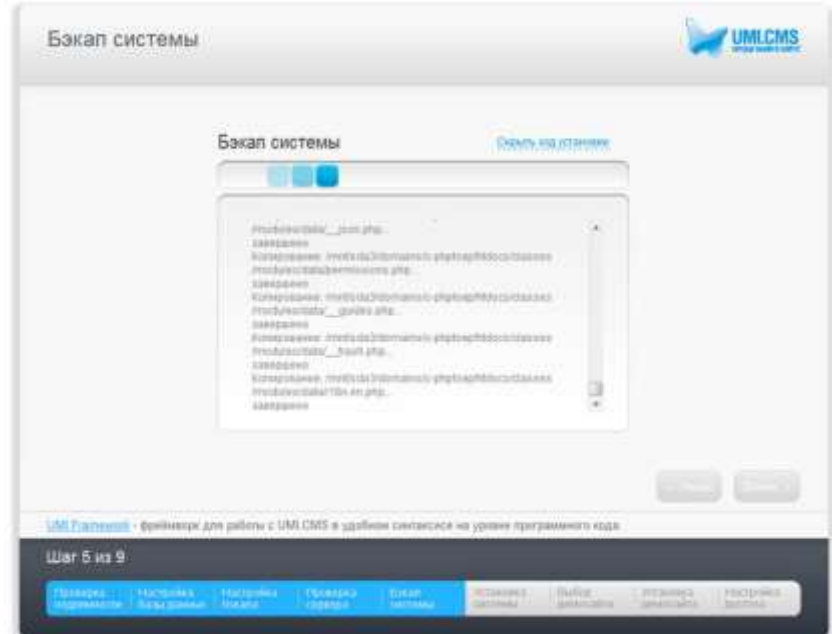

Рисунок 3.6 – Системное сообщение отображающие ход установки системы

Главная страница веб сайта ветеринарной клиники, представляет собой корневую страницу, с данной страницы доступны все имеющиеся разделы и подразделы структуры веб-сайта. Главная страница сайта является

его представительским лицом, именно её видит клиент сайта при посещении данного веб ресурса (рисунок 3.7).

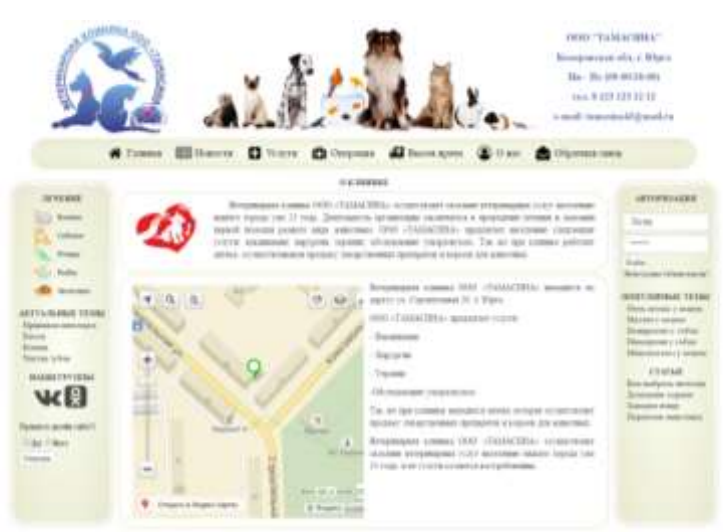

Рисунок 3.7 – Веб страница сайта ветеринарной клиники «Главная»

На странице содержится, контактная информация для взаимодействия и связи с персоналом клиники, главное меню сайта, форма авторизации, перечень медицинских статей о животных, меню групп животных.

При нажатии кнопки в главном меню сайта, произойдёт переход на одноименную страницу веб ресурса.

Страница «Новости», переход к данной страницы доступен из главного меню сайта, со всех имеющихся под страниц данного веб ресурса.

Страница представляет собой новостную ленту, вывод новостей происходит согласно созданным и заполненным новостей в модуле «новости» административной панели веб ресурса. Данная страница доступна всем пользователям сайта для просмотра (рисунок 3.8).

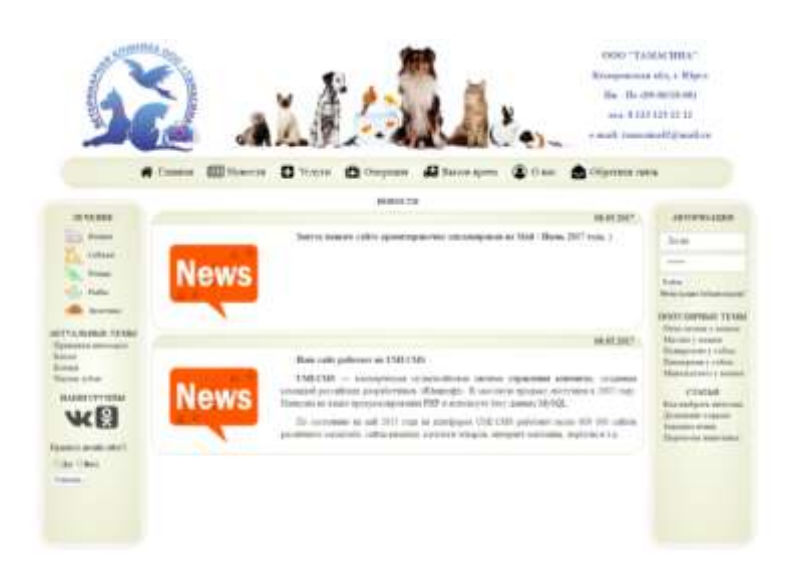

Рисунок 3.8 – Веб страница сайта ветеринарной клиники «Новости»

Страница «Услуги» переход к данной страницы доступен из главного меню сайта, со всех имеющихся под страниц данного веб ресурса.

Страница представляет собой перечень пролагаемых услуг ветеринарной клиники, с кратким рекомендационным описанием. Данная страница доступна всем пользователям сайта для просмотра (рисунок 3.9).

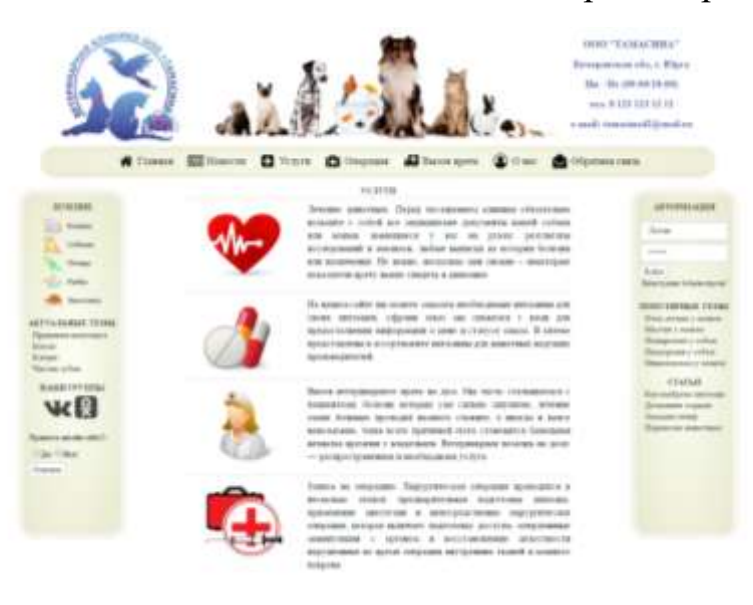

Рисунок 3.9 – Веб страница сайта ветеринарной клиники «Услуги»

Страница «Операция» переход к данной страницы доступен из главного меню сайта, со всех имеющихся под страниц данного веб ресурса. На странице находится форма, осуществляющая пошаговую запись на операцию в ветеринарную клинику. Данная страница доступна

авторизированным пользователям для записи на операцию (рисунок 3.10- 3.13).

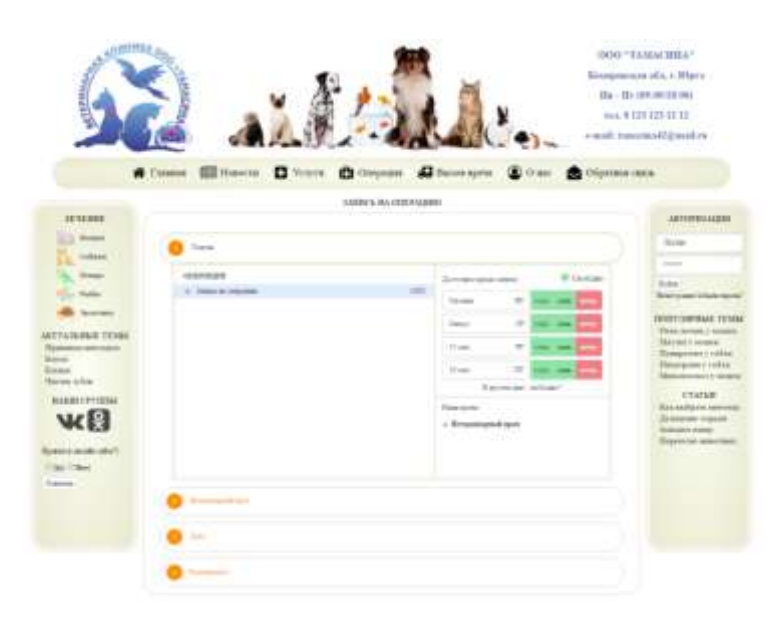

Рисунок 3.10 – Веб страница сайта ветеринарной клиники «Операция»

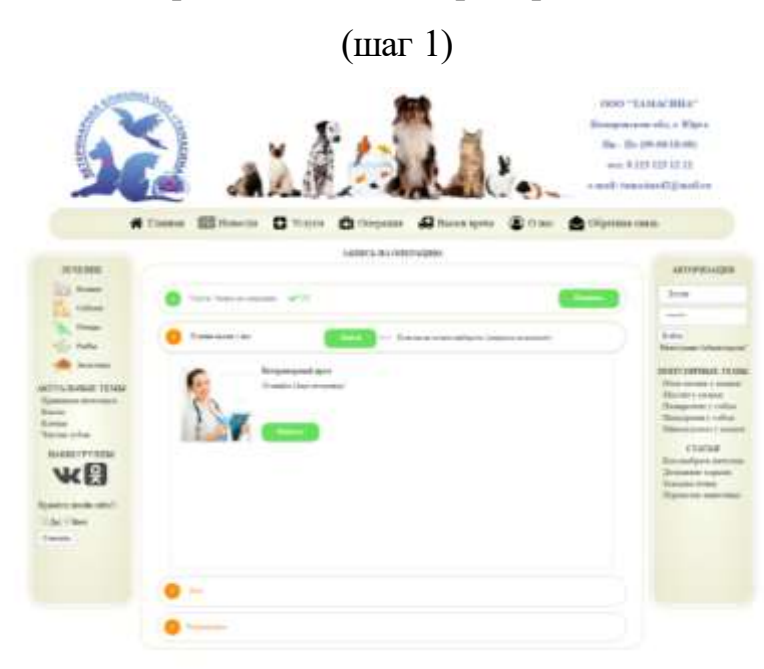

Рисунок 3.11 – Веб страница сайта ветеринарной клиники «Операция»

(шаг 2)

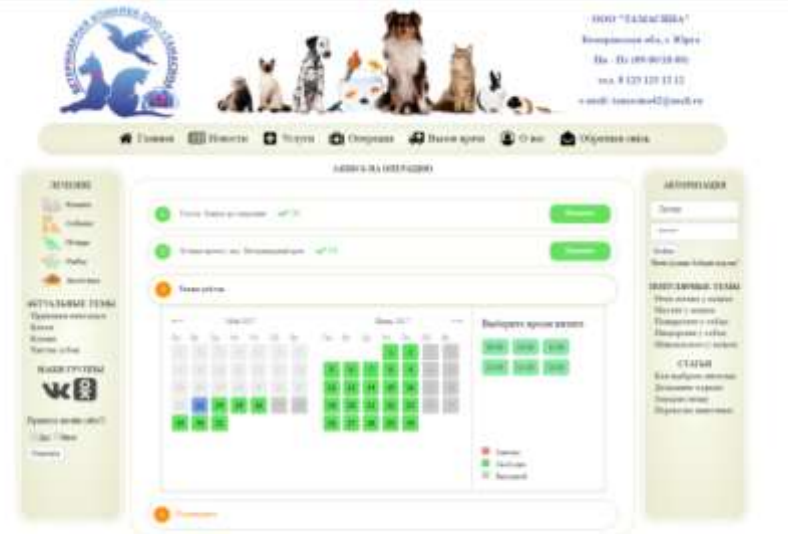

Рисунок 3.12 – Веб страница сайта ветеринарной клиники «Операция»

(шаг 3)  $\mathbf{a}$  $\overline{a}$ 

Рисунок 3.13 – Веб страница сайта ветеринарной клиники «Операция» (шаг 4)

Страница «Вызов врача» переход к данной страницы доступен из главного меню сайта, со всех имеющихся под страниц данного веб ресурса. На странице находится форма, осуществляющая запись для экстренного вызова врача на дом. Данная страница доступна всем пользователям сайта для просмотра и взаимодействия с ней (рисунок 3.14).

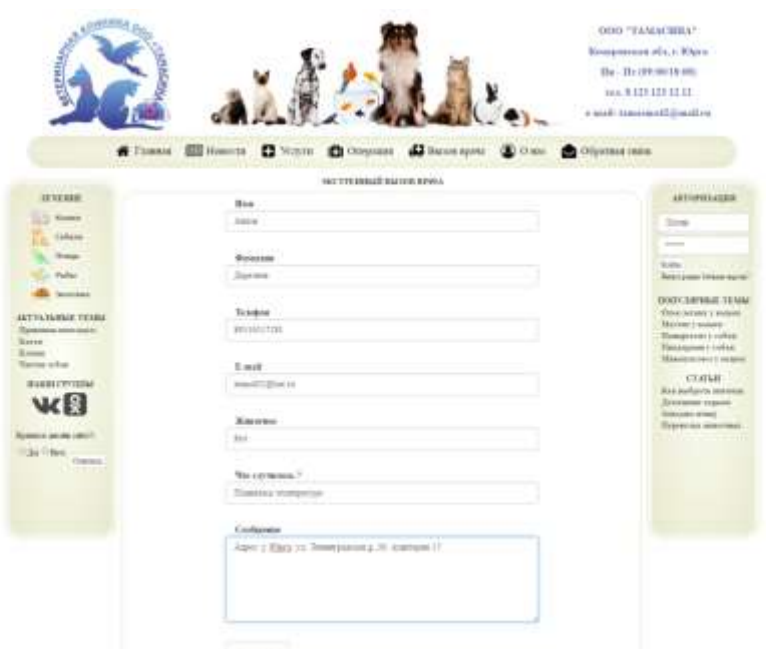

Рисунок 3.14 – Веб страница сайта ветеринарной клиники «Вызов врача» Страница «О нас» переход к данной страницы доступен из главного меню сайта, со всех имеющихся под страниц данного веб ресурса. На странице находится информация о персонале ветеринарной клиники. Данная страница доступна всем пользователям сайта для просмотра (рисунок 3.15).

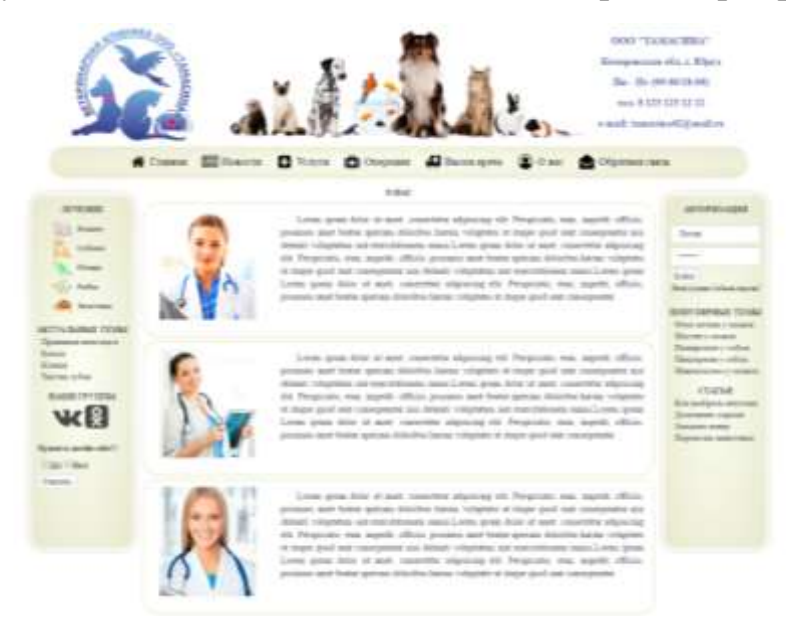

Рисунок 3.15 – Веб страница сайта ветеринарной клиники «О нас»

Страница «Обратная связь» переход к данной страницы доступен из главного меню сайта, со всех имеющихся подстраниц данного веб ресурса. На странице находится форма осуществляющая отправку сообщений

администратору сайта. Данная страница доступна всем пользователям сайта для просмотра (рисунок 3.16).

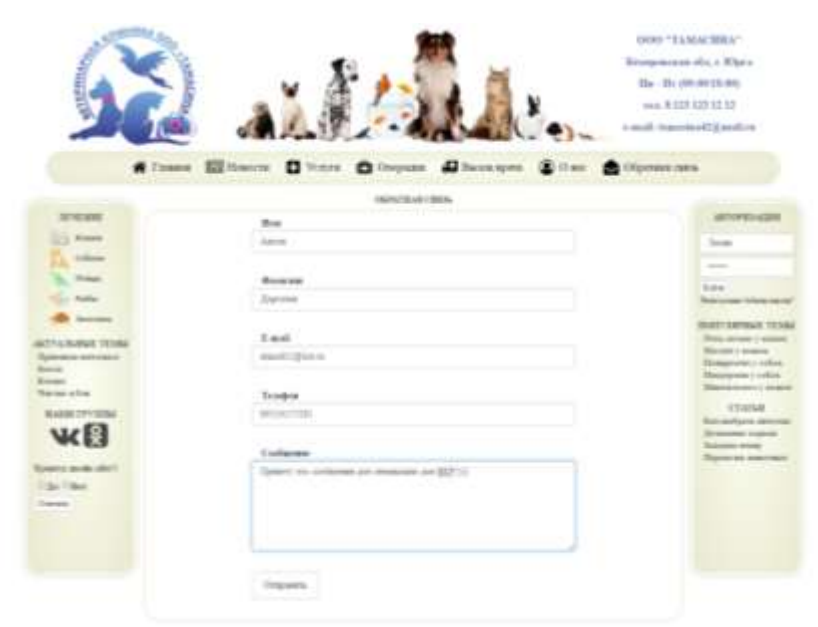

Рисунок 3.16 – Веб страница сайта ветеринарной клиники «Обратная связь»

Отчет «Вызов врача на дом» отчет функции реализован средствами панели администратора сайта. Данный отчет даёт возможность просматривать оформленные заявки на вызов врача клиентами веб-сайта. Формировать данный отчет может администратор сайта и персонал ветеринарной клиники (рисунок 3.17).

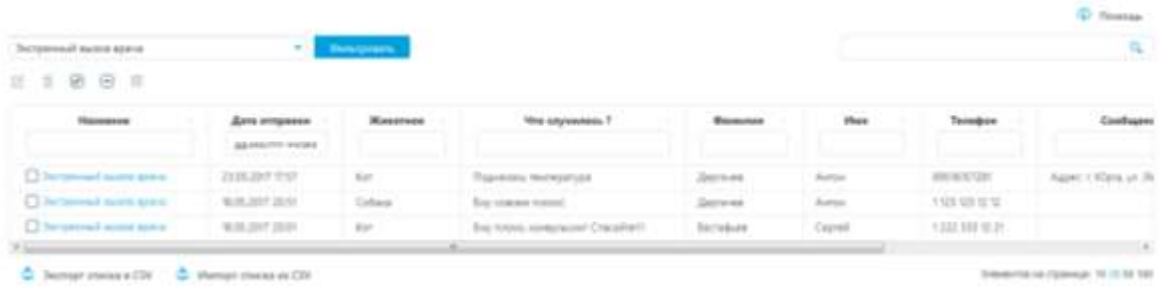

## Рисунок 3.17 – Отчет «Вызов врача»

Отчет «Обратная связь» отчет реализован средствами панели администратора сайта. Формировать данный отчет может администратор сайта и персонал ветеринарной клиники (рисунок 3.18).

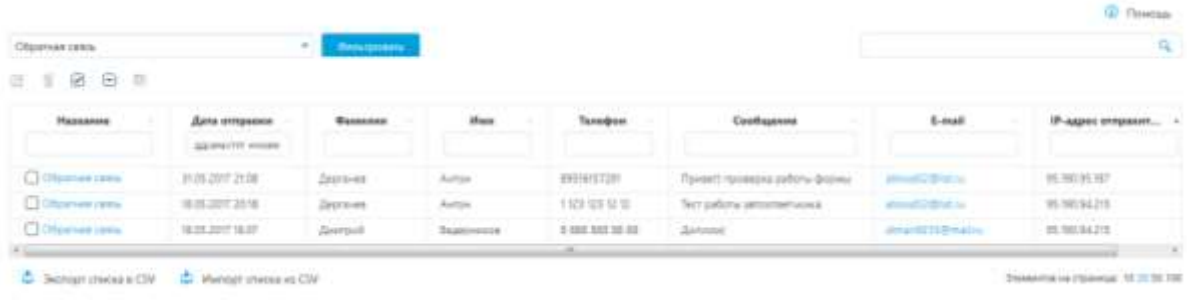

## Рисунок 3.18 – Отчет «Обратная связь»

Отчет «Заказ лекарственных препаратов» отчет реализован средствами панели администратора сайта. Формировать данный отчет может администратор сайта и персонал ветеринарной клиники (рисунок 3.19).

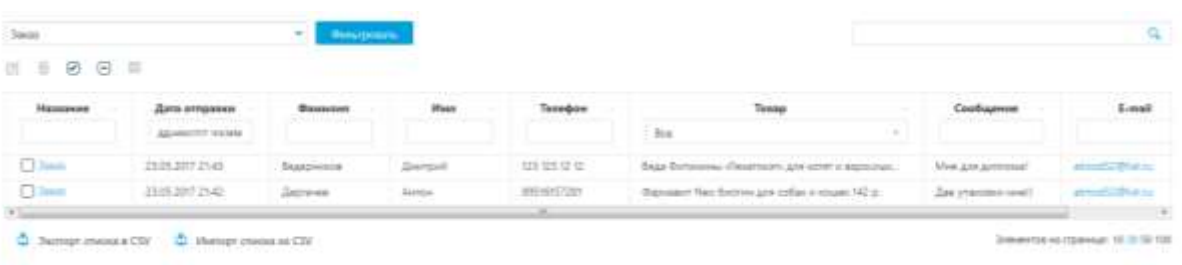

Рисунок 3.19 – Отчет «Заказ лекарственных препаратов»

Отчет «Динамика сайта» отчет реализован средствами панели администратора сайта. Данный отчет показывает изменения в динамике посещаемости всего веб ресурса. Формировать данный отчет может администратор сайта и персонал ветеринарной клиники (рисунок 3.20).

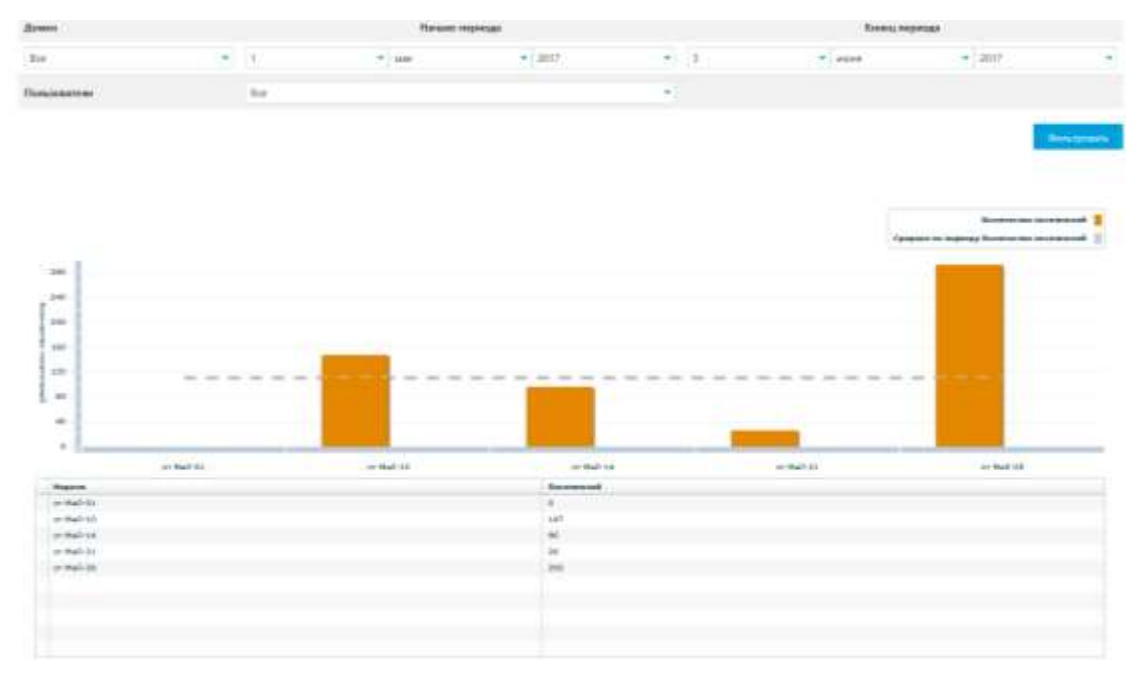

Рисунок 3.20 – Отчет «Динамика сайта»

Отчет «По видам взаимодействия» отчет реализован средствами панели администратора сайта. Данный отчет позволяет получить информацию о популярности предоставляемых услуг на веб-сайте (запись на операцию, вызов врача на дом, заказ лекарственных препаратов, обратная связь). Формировать данный отчет может администратор сайта и персонал ветеринарной клиники (рисунок 3.21).

|               |                 |          |  |           |                    |            | <b>II</b> Thomas   |  |
|---------------|-----------------|----------|--|-----------|--------------------|------------|--------------------|--|
| <b>Januar</b> | Hansen requests |          |  |           | <b>Konsumental</b> |            |                    |  |
|               |                 |          |  | $+1.0117$ |                    | $v = 1017$ |                    |  |
| Польниковым   |                 | $V_{12}$ |  |           |                    |            |                    |  |
|               |                 |          |  |           |                    |            | <b>Amalysister</b> |  |
| Tenn          |                 |          |  |           |                    |            |                    |  |

Рисунок 3.21 – Отчет «По видам взаимодействия»

Отчет «Посещаемость сайта» отчет реализован средствами панели администратора сайта. Данный отчет позволяет просматривать почасовую посещаемость веб-сайта. Формировать данный отчет может администратор сайта и персонал ветеринарной клиники (рисунок 3.22).

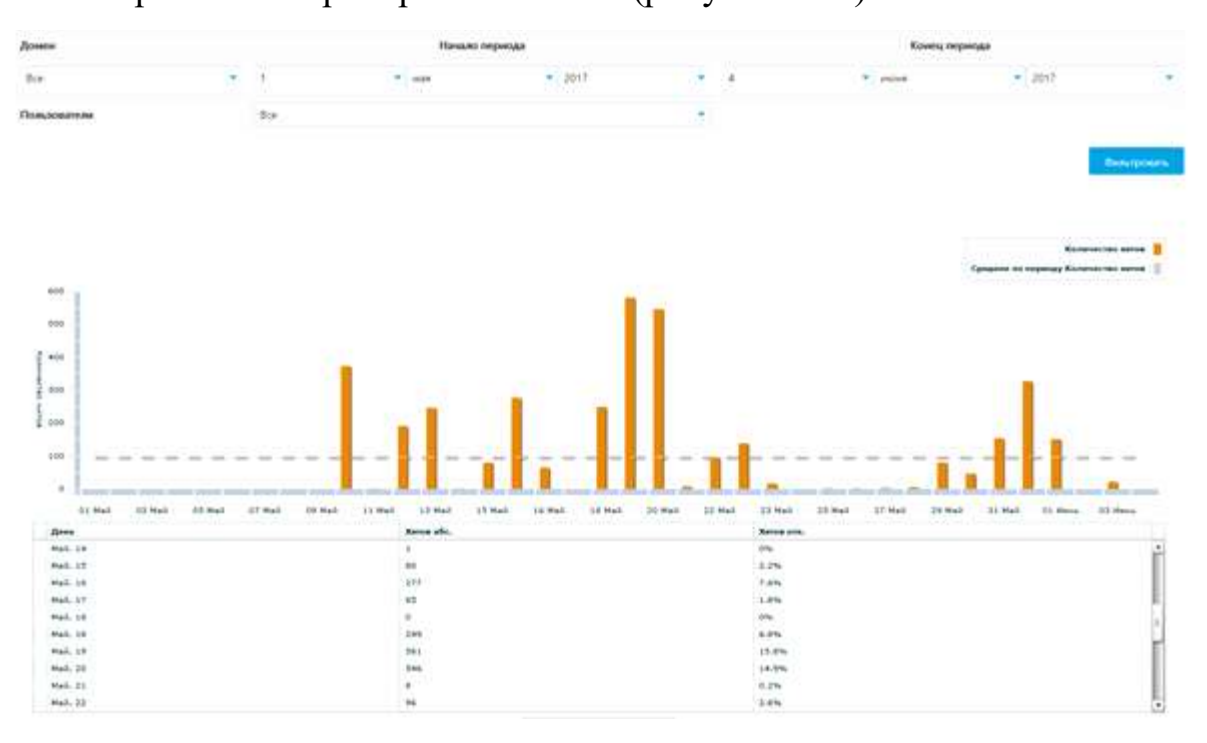

Рисунок 3.22 – Отчет «Посещаемость сайта»

Отчет «Зарегистрированные пользователи» отчет реализован средствами панели администратора сайта. Данный отчет позволяет получить список всех зарегистрировавшихся клиентов сайта, и просмотреть их данные. Формировать данный отчет может администратор сайта и персонал ветеринарной клиники (рисунок 3.23).

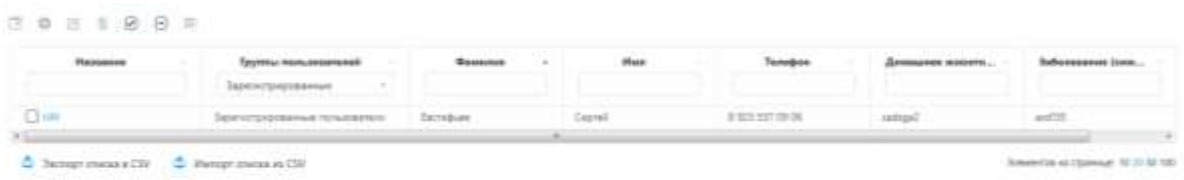

Рисунок 3.23 – Отчет «Зарегистрированные пользователи»

Отчет «Запись на операцию» отчет реализован средствами панели администратора сайта. Данный отчет позволяет получить список всех заявок на проведение операции от клиентов сайта, и просмотреть их данные. Формировать данный отчет может администратор сайта и персонал ветеринарной клиники (рисунок 3.24).

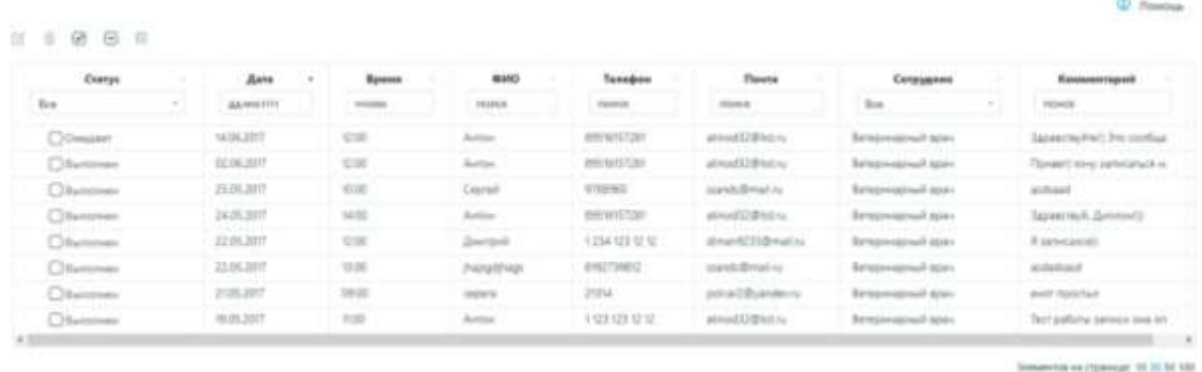

Рисунок 3.24 – Отчет «Запись на операцию»

Вывод: вся необходимая информация для работы информационной системы учёта и анализа услуг ветеринарной клиники ООО «ТАМАСИНА» хранится в базе данных сайта. Это позволяет в значительной степени сократить время на ввод часто используемых данных. Все заявленные функции информационной системы успешно реализованы, ИС полностью готова и доступна для эксплуатации.

4 Результаты проведенного исследования

4.1 Прогнозирование последствий реализации проекта

Разработанная информационная система информационная система учёта и анализа услуг ветеринарной клиники ООО «ТАМАСИНА» соответствует поставленным целям и задачам. Результатом применения созданной системы стало привлечение новых клиентов, повышение эффективности работы персонала клиники, оптимизация ведения учета клиентов клиники, их заказов, и ведение записи операций.

Информационная система учёта и анализа услуг ветеринарной клиники ООО «ТАМАСИНА» выполняет следующие задачи:

‒ учет клиентов клиники;

‒ учет оказанных услуг;

учет заказа лекарственных препаратов;

анализ оказания услуг.

Данная информационная система разработана с соблюдением стандартов разработки веб-сайтов, что делает её надежной, свободно адаптируемой к изменениям и модернизируемой.

Эффективность от реализации данного проекта будет выражена в привлечение новых клиентов и оптимизации рабочего времени персонала клиники.

Получаемый эффект от внедрения информационной системы:

– структурированный учет ведения оказания услуг;

– снижение пиковых нагрузок на единицу времени;

– экономия денежных средств на рекламоносители.

В процессе выполнения бакалаврской работы были решены следующие задачи: выбран объект исследования; проведен анализ предметной области; изучены первичные документы организации; технология работы с документами; составлен перечень процессов для автоматизации, проведен реинжиниринг бизнес-процессов; выбрана среда для разработки программного продукта; спроектирована информационнологическая модель; разработана структура потоков данных; создана и внедрена информационная система учёта и анализа услуг ветеринарной клиники ООО «ТАМАСИНА».

Основными функциями и задачами разработанного программного продукта являются:

- 1. учет клиентов клиники;
- 2. учет оказанных услуг;
- 3. учет заказа лекарственных препаратов;
- 4. анализ оказания услуг;

Пользователем системы является не зарегистрированные, зарегистрированные, пользователи веб сайта и персонал ветеринарной клиники.

5 Финансовый менеджмент, ресурсоэффективность и ресурсосбережение

5.1 Технико-экономическое обоснование проекта

Целью данной бакалаврской работы является разработка информационной системы учёта и анализа услуг ветеринарной клиники ООО «ТАМАСИНА».

Целью технико-экономического обоснования информационной системы является количественное и качественное доказательство экономической целесообразности создания автоматизированной системы и определение организационно-экономических условий ее функционирования.

5.2 Определение трудоемкости и численности исполнителей на стадии разработки

Трудоемкость работ по разработке проекта определяется с учетом срока окончания работ, выбранным языком программирования, объемом выполняемых функций. В простом варианте исполнителями являются: руководитель и программист.

Состав работ предполагаемых работ определяется в соответствии с ГОСТ 19.102-77 «Единая система программной документации». Руководитель формирует постановку задачи и отвечает за работу по созданию системы. Исполнитель отвечает за проектирование информационного и методического обеспечения, организует программное обеспечение, отвечает за работу системы.

Для создания нового прикладного программного обеспечения (ПО) трудоемкость оценивают на основе трудоемкости разработки аналогичного ПО. Сложность программы-аналога принимается за единицу.

Затем определяется коэффициент квалификации программиста  $(n_{\kappa R})$ , который отражает степень его подготовленности к выполнению поручаемой ему работы.

Трудоемкость программирования рассчитывается по следующей формуле:

$$
Q_{\scriptscriptstyle npo\scriptscriptstyle c} = \frac{Q_a * n_{\scriptscriptstyle c}}{n_{\scriptscriptstyle \kappa\scriptscriptstyle 6}},\tag{5.1}
$$

где *Q<sup>a</sup>* – сложность разработки программы аналога; *nсл* – коэффициент сложности разрабатываемой программы; *nкв* – коэффициент квалификации программиста.

Если оценить сложность разработки программы-аналога в 380 человеко-часов, коэффициент сложности новой программы – 1,1, а коэффициент квалификации программистов*,* который определяется в зависимости от стажа работы: для работающих от 2 до 3 лет – 1, то трудозатраты на программирование составят 418 чел.-час.

Затраты труда на программирование определяют по формуле 5.2.

$$
Q_{\eta \rho o z} = t_1 + t_2 + t_3, \qquad (5.2)
$$

где  $t_1$  – время на разработку алгоритма;  $t_2$  время на написание программы;  $t_3$ – время на написание сопроводительной документации.

Время на разработку алгоритма определяется по формуле 5.3

$$
t_1 = n_a \times t_2. \tag{5.3}
$$

Где *n<sup>a</sup>* – коэффициент затрат на алгоритмизацию, который обычно выбирают равным 0,3.

Значение *t3*определяется формулой 5.4.

$$
t_3 = t_m + t_u + t_\delta, \tag{5.4}
$$

где *t<sup>m</sup>* – затраты труда на проведение тестирования; *t<sup>u</sup>* – затраты труда на внесение исправлений; *t<sup>д</sup>* – затраты труда на написание документации.

Значение *t*<sup>3</sup> можно определить, если ввести соответствующие коэффициенты к значениям затрат труда на непосредственно программирование  $(t_2)$ :

$$
t_3 = t_2 \times (n_i). \tag{5.5}
$$

Коэффициент затрат на проведение тестирования принимают на уровне n $t = 0,3$ . Коэффициент коррекции программы выбирают на уровне nи = 0,3. Коэффициент затрат на написание документации для небольших программ принимают на уровне  $nq = 0.35$ . Затраты труда на выполнение этапа тестирования, внесения исправлений и написания сопроводительной документации, после объединения полученных коэффициентов затрат:

$$
t_3 = t_2 \times (n_m + n_u + n_\delta), \tag{5.6}
$$

определяют затраты труда на выполнение этапа тестирования.

$$
Q_{\eta \rho o z} = t_2 \times (n_a + 1 + n_m + n_u + n_{\bar{A}}).
$$
 (5.7)

Затраты труда на написание программы составят:

$$
t_2 = \frac{Q_{\text{npoz}}}{n_a + 1 + n_m + n_u + n_o} \,. \tag{5.8}
$$

Для проверки следует внести показанные значения коэффициентов в соотношение, тогда значение затрат труда на программирование составит:

 $t_2 = 418/(0.3 + 1 + 0.3 + 0.3 + 0.35) = 185$  чел.-час или 23 дня.

Подставляя полученные значения в формулу для  $t_1$  получаем:

 $t_1 = 0.3 \times 185 = 55$  человеко-часов или 7 дней.

Отсюда  $t_3 = 418 - 185 - 55 = 178$  человеко-часов или 22 дня.

Определим общее значение трудозатрат на выполнение проекта:

$$
Q_p = Q_{\text{npoz}} + t_i, \qquad (5.9)
$$

где *ti*– затраты труда на выполнение *i-*го этапа проекта.

 $Q_p = 418 + 406 = 824$  человеко-часа или 103 дня.

Время, затраченное исполнителями, на выполнение каждого из этапов работы, приведено в таблице 5.1.

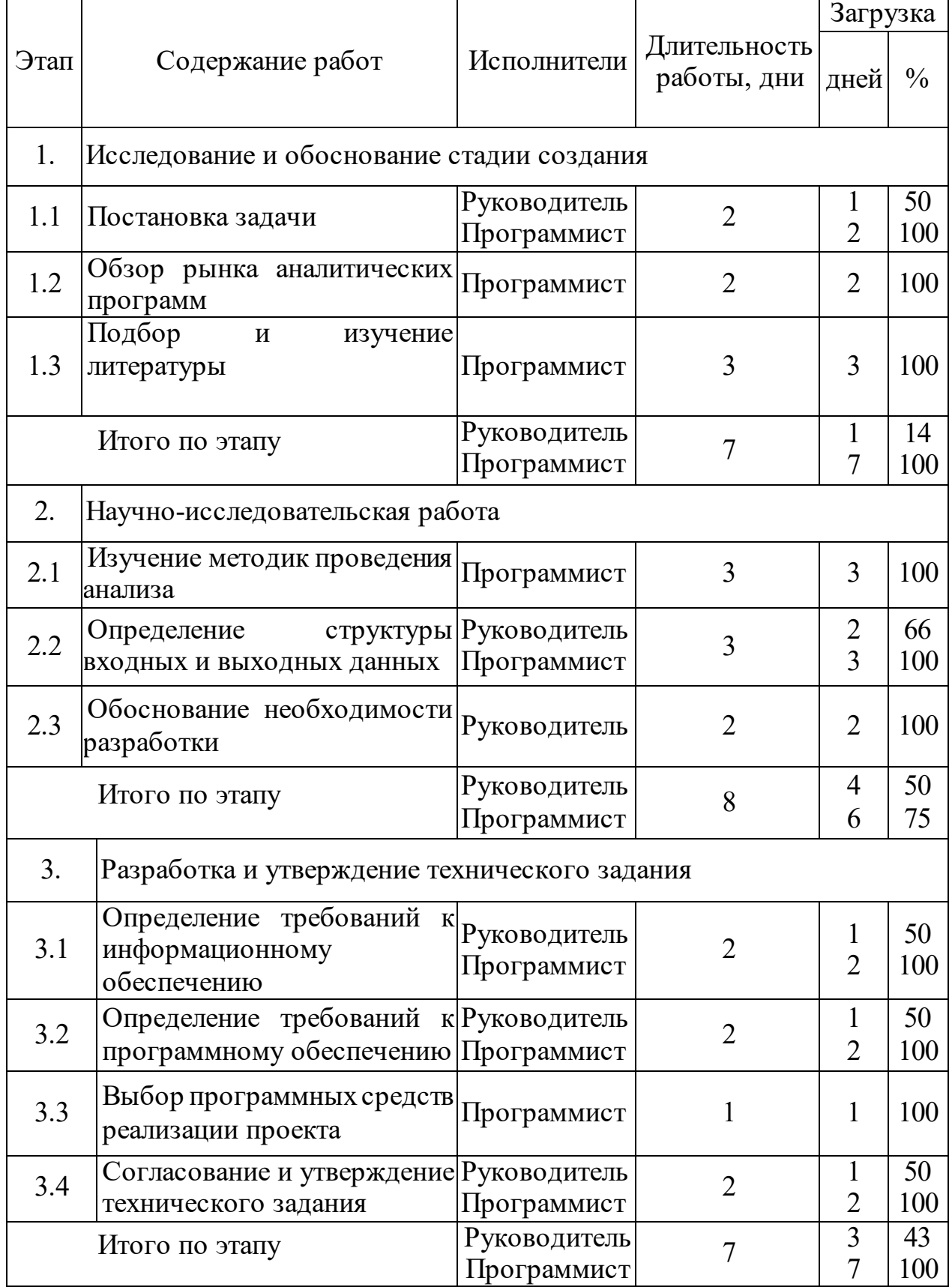

## Таблица 5.1 – Комплекс работ по разработке проекта

Продолжение таблицы 5.1

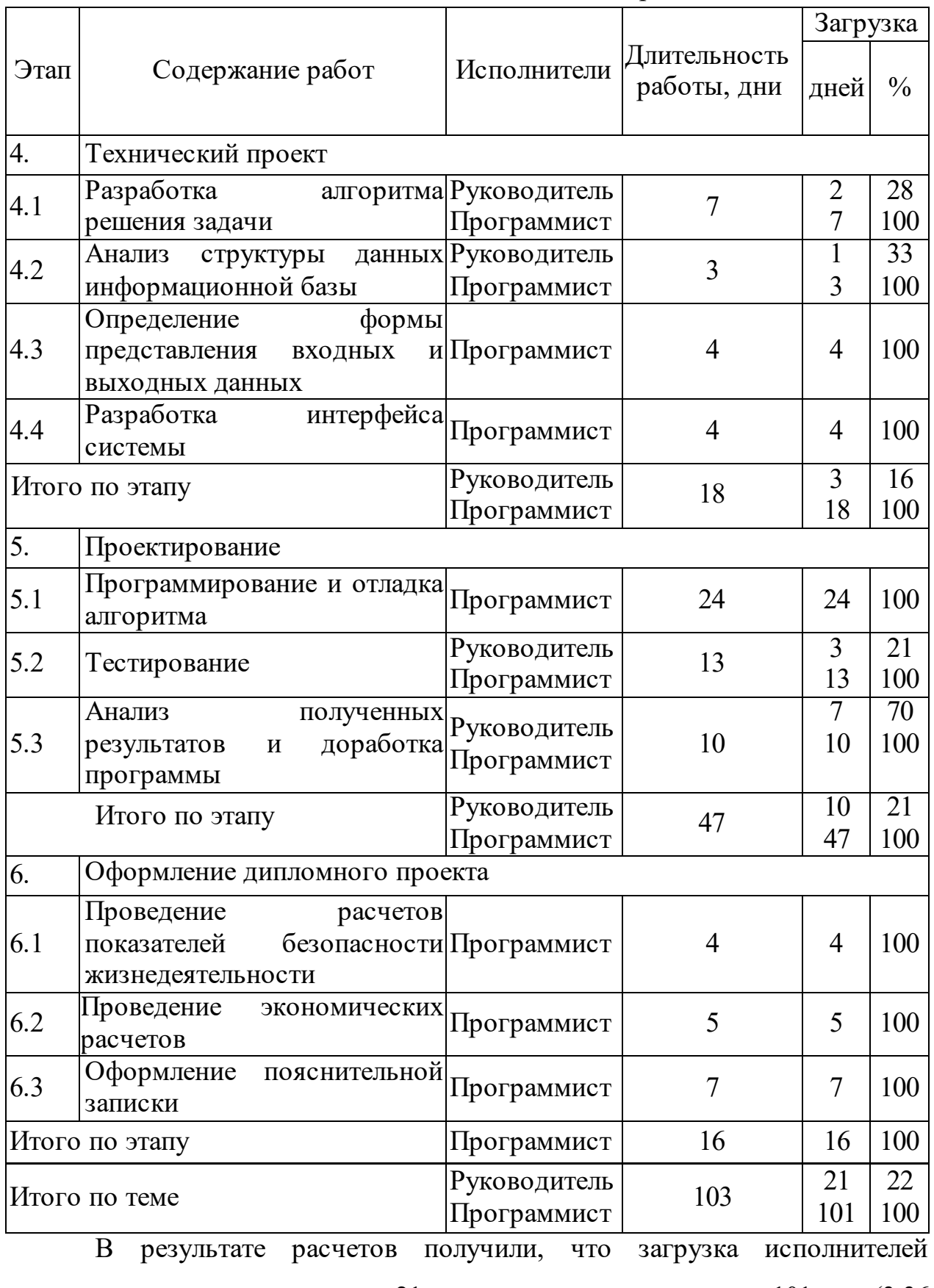

составила: для руководителя – 21 день, а для программиста –101 дня (3,36 месяца).

Средняя численность исполнителей при реализации проекта разработки и внедрения ПО определяется следующим соотношением:

$$
N = \frac{Q_p}{F},\tag{5.10}
$$

где *Q<sup>p</sup>* – затраты труда на выполнение проекта (разработка и внедрение ПО), *F* – фонд рабочего времени.

Величина фонда рабочего времени определяется следующим соотношением:

$$
F = T \cdot F_M, \tag{5.11}
$$

где*Т* – время выполнения проекта в месяцах, *F<sup>M</sup>* – фонд рабочего времени в текущем месяце, который рассчитывается из учета общего числа дней в году, числа выходных и праздничных дней (14):

$$
F_M = \frac{t_p \cdot (D_p - D_s - D_n)}{12},\tag{5.12}
$$

где *t<sup>p</sup>* – продолжительность рабочего дня; *D<sup>р</sup>* – общее число дней в году; *D<sup>в</sup>* – число выходных дней в году;  $D_n$  – число праздничных дней в году.

 $F_M$ = 8 × (365 - 105 - 12)/12 = 165.

Фонд времени в текущем месяце составит 165 ч. Подставляя это значение в формулу 10.11, получим, что величина фонда рабочего времени  $F= 3,43 \times 165 = 565,954.$ 

Тогда средняя численность исполнителей  $N = 824 \div 565,95 = 1,45$ .

Отсюда следует, что для реализации проекта требуется 2 человека, т.е. руководитель и программист.

Для иллюстрации последовательности работ используем диаграмму Ганта, представленную на рисунке 5.1.

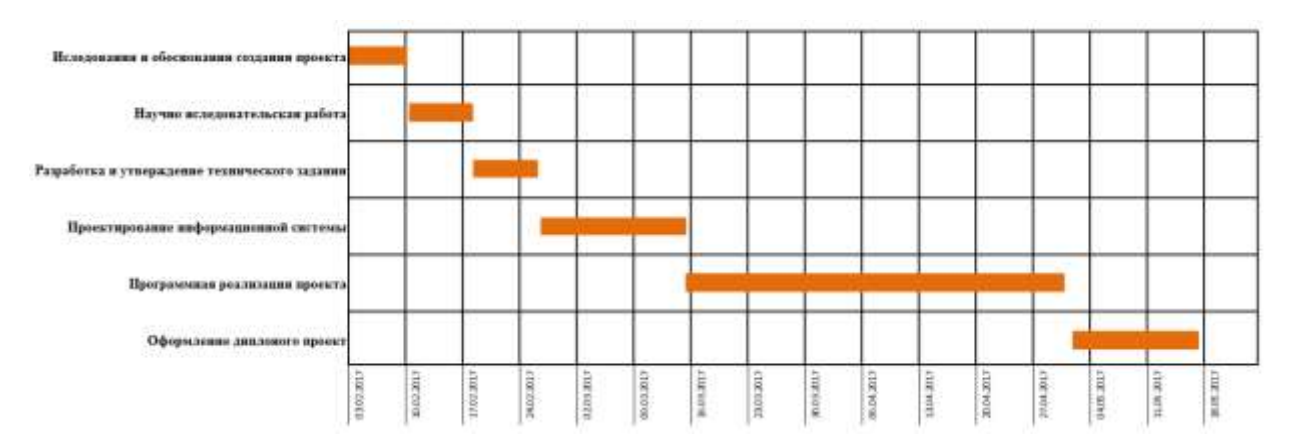

Рисунок 5.1 – Диаграмма Ганта

5.3 Анализ структуры затрат проекта

Затраты на выполнение проекта состоят из затрат на заработную плату исполнителям, затрат на закупку или аренду оборудования, затрат на организацию рабочих мест, и затрат на накладные расходы:

$$
C = C_{3n} + C_{3n} + C_{o6} + C_{op2} + C_{\text{max},n}, \tag{5.13}
$$

где *Сзп* – заработная плата исполнителей; *Сэл* – затраты на электроэнергию; *Соб* – затраты на обеспечение необходимым оборудованием; *Сорг* – затраты на организацию рабочих мест; *Снакл* – накладные расходы.

Заработная плата исполнителей

Затраты на выплату исполнителям заработной платы определяется следующим соотношением:

$$
C_{3n} = C_{3.0 \text{CH}} + C_{3.0 \text{OH}} + C_{3.0 \text{H}^2}, \qquad (5.14)
$$

где *Сз.осн -* основная заработная плата;*Сз.доп -* дополнительная заработная плата;*Сз.отч -* отчисление с заработной платы*.*

Расчет основной заработной платы при дневной оплате труда исполнителей проводится на основе данных по окладам и графику занятости исполнителей:

$$
C_{\text{30CH}} = O_{\text{dH}} \times T_{\text{34H}},\tag{5.15}
$$

где *Одн* - дневной оклад исполнителя; *Тзан* - число дней, отработанных исполнителем проекта.

При 8-ми часовом рабочем дне оклад рассчитывается по следующему соотношению:

$$
O_{\scriptscriptstyle{\partial} u} = \frac{O_{\scriptscriptstyle{Mec}} \cdot 8}{F_{\scriptscriptstyle{M}}},\tag{5.16}
$$

где *Омес* – месячный оклад; *F<sup>м</sup>* – месячный фонд рабочего времени, согласно формуле (5.12).

В таблице 5.2 можно увидеть расчет заработной платы с перечнем исполнителей и их месячных и дневных окладов, а также времени участия в проекте и рассчитанной основной заработной платой с учетом районного коэффициента для каждого исполнителя.

Таблица 5.2 – Затраты на основную заработную плату

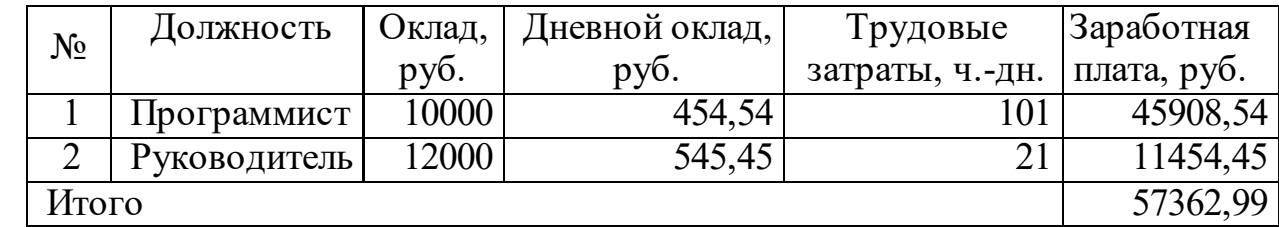

Расходы на дополнительную заработную плату учитывают все выплаты непосредственно исполнителям за время, не проработанное, но предусмотренное законодательством, в том числе: оплата очередных отпусков, компенсация за недоиспользованный отпуск, и др. Величина этих выплат составляет 20% от размера основной заработной платы:

$$
C_{3.00n} = 0.2 \times C_{3.00n}.\tag{5.17}
$$

Дополнительная заработная плата программиста составит 9181,71руб., а руководителя – 2290,89 руб.

Районный коэффициент (30%) с основной и дополнительной заработной платы программиста составит 16527,075 руб.; руководителя – 4123,602 руб.

Отчисления с заработанной платы состоят в настоящее время в уплате страховых взносов в размере 30%.

Отчисления с заработанной платы составят: *(Сз.осн + Сз.доп)*

$$
C_{3.0mq} = (C_{3.0cH} + C_{3.0oH}) \times CB \quad , \tag{5.18}
$$

где *СВ* – суммарная ставка действующих страховых взносов (30%).

Отчисления с заработной платы программиста составят 16527,075 рублей, а руководителя 4123,60 рублей.

Таблица 5.3 – Отчисления с заработной платы

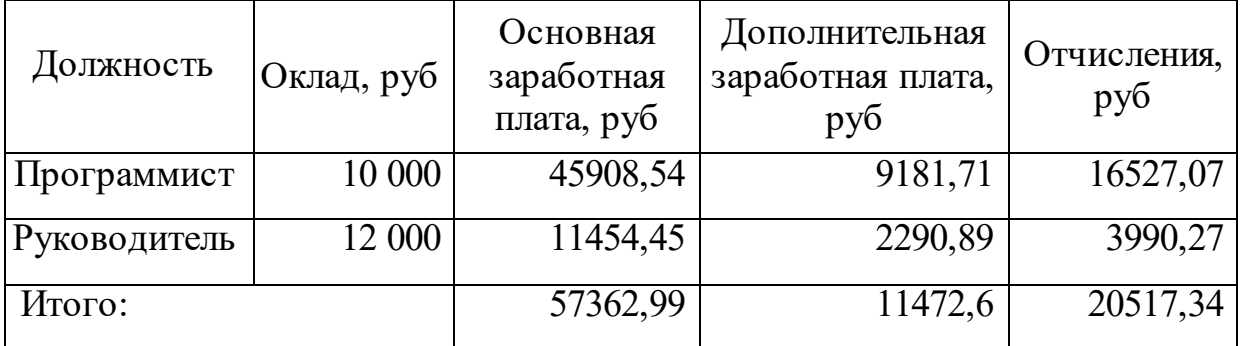

Общие затраты по оплате труда программиста составят 92323,99 руб.; руководителя – 4123,602 руб.

Затраты, связанные с обеспечением работ оборудованием и программным обеспечением, следует начать с определения состава оборудования и определения необходимости его закупки или аренды. Оборудованием, необходимым для работы, является персональный компьютер, который имелся в наличии.

В нашем случае покупки рассчитывается величина годовых амортизационных отчислений по следующей формуле:

$$
A_z = C_{\delta a} \times H_{a} \tag{5.19}
$$

где *Аг* - сумма годовых амортизационных отчислений, руб.; *Сбал* - балансовая стоимость компьютера, руб./шт.; *Нам* - норма амортизации, %.

Следовательно, сумма амортизационных отчислений за период создания программы будет равняться произведению амортизационных отчислений в день на количество дней эксплуатации компьютера и программного обеспечения при создании программы:

$$
A_{\Pi} = A_{\scriptscriptstyle\mathcal{E}} / 365 \times T_{\scriptscriptstyle\mathcal{K}} \tag{5.20}
$$

где *АП* - сумма амортизационных отчислений за период создания программы дней, руб.; *Тк* - время эксплуатации компьютера при создании программы.

Согласно данным таблицы 5.1, на программную реализацию требуется 48 дней, время эксплуатации компьютера также 48 дней.

Норма амортизации на компьютеры и ПО равна 25%.

Амортизационные отчисления на компьютер и программное обеспечение производятся ускоренным методом с тем условием, что срок морального старения происходит через четыре года. При использовании ускоренных методов амортизации согласно нормам амортизационных отчислений на полное восстановление основных фондов, утвержденных Министерством экономики, Министерством финансов, Госстроем и Госкомпромом и введенным с 01.01.1997 г., норма амортизации на компьютеры и программное обеспечение равна 25%.

Балансовая стоимость ЭВМ вычисляется по формуле:

$$
C_{\text{6a}n} = C_{\text{6b}n} \times 3_{\text{ycm}} \tag{5.21}
$$

где *Сбал* - балансовая стоимость ПЭВМ, руб.; *<sup>С</sup>рын* - рыночная стоимость компьютера, руб./шт.; 3<sub>,ст</sub> - затраты на доставку и установку компьютера, %.

Балансовая стоимость компьютера, на котором велась работа, составляет 32000 руб., затраты на установку и наладку составили примерно 5% от стоимости компьютера.

Отсюда: *Сбал* = 33600 руб./шт.

Программное обеспечение UMI CMS: было приобретено до создания программного продукта. Цена дистрибутива составила 4 900 рублей.

Общая амортизация за время эксплуатации компьютера и программного обеспечения при создании программы вычисляется по формуле:

$$
A_{\Pi} = A_{\partial BM} + A_{\Pi O},\tag{5.22}
$$

где *АЭВМ* – амортизационные отчисления на компьютер за время его; *<sup>А</sup>ПО* – амортизационные отчисления на программное обеспечение за время его эксплуатации.

Отсюда следует:

$$
A_{3BM} = (33600 * 0,25) / 365 * 48 = 1104,65 \text{ py6.};
$$

 $A_{\scriptscriptstyle{I\!I\!O}}$  = (4900 \* 0,25) / 365 \* 48 = 161,10 руб.;

 $A_{\text{II}} = 1104,65 + 161,10 = 1265,75 \text{ py6}.$ 

Затраты на текущий и профилактический ремонт принимаются равными 5% от стоимости ЭВМ. Следовательно затраты на текущий ремонт за время эксплуатации вычисляются по формуле:

$$
3_{\scriptscriptstyle mp} = C_{\scriptscriptstyle 6a\scriptscriptstyle n}/365 \times \Pi_p \times T_{\scriptscriptstyle \kappa} \,, \tag{5.23}
$$

где  $\varPi_{_{p}}$  – процент на текущий ремонт, %.

Отсюда:

*Зтр* 33600 / 365 \* 0,05 \* 48 = 220,93 руб.

Сведем полученные результаты в таблицу 5.3.

Таблица 5.4 – Затраты на оборудование и программное обеспечение

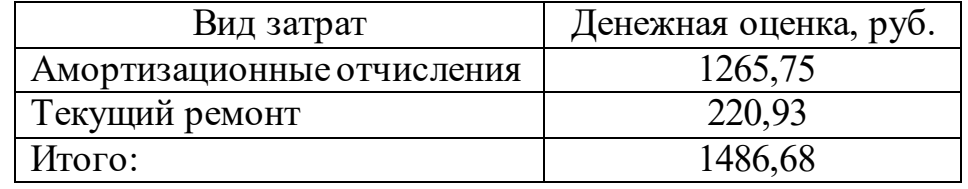

Затраты на электроэнергию

К данному пункту относится стоимость потребляемой электроэнергии компьютером за время разработки программы.

Стоимость электроэнергии, потребляемой за год, определяется по формуле:

$$
3_{\scriptscriptstyle 3\!J\!I} = P_{\scriptscriptstyle 3\!B\!M} \times T_{\scriptscriptstyle 3\!B\!M} \times C_{\scriptscriptstyle 3\!J\!I},\tag{5.24}
$$

где *<sup>Р</sup>ЭВМ* - суммарная мощность ЭВМ, кВт; *<sup>Т</sup> ЭВМ* - время работы компьютера, часов; *СЭЛ* - стоимость 1 кВт/ч электроэнергии, руб.

Рабочий день равен восьми часам, следовательно, стоимость электроэнергии за период работы компьютера во время создания программы будет вычисляться по формуле:

$$
3_{\text{3J. IIEP}} = P_{\text{3BM}} \times T_{\text{IEP}} \times 8 \times C_{\text{3J}},\tag{5.25}
$$

где *Т ПЕР* - время эксплуатации компьютера при создания программы в днях.

Согласно техническому паспорту ЭВМ  $P_{\beta BM} = 0.4$  кВт, а стоимость 1 кВт/ч электроэнергии *С<sub>эл</sub> =* 5,9руб. Тогда затратысоставят:

 $3_{3L I I E P} = 0.4 \times 48 \times 8 \times 5.9 = 906.24 \text{ py6}.$ 

Накладные расходы, связанные с выполнением проекта, вычисляются, ориентируясь на расходы по основной заработной плате. Обычно они составляют от 60% до 100% расходов на основную заработную плату.

$$
C_{\text{max}} = 0.6 \times C_{\text{3 och}} \tag{5.26}
$$

Накладные расходы составят 27 545,12 рубля.

Общие затраты на разработку ИС сведем в таблицу 5.4.

Таблица 5.5 – Расчет затрат на разработку ИС

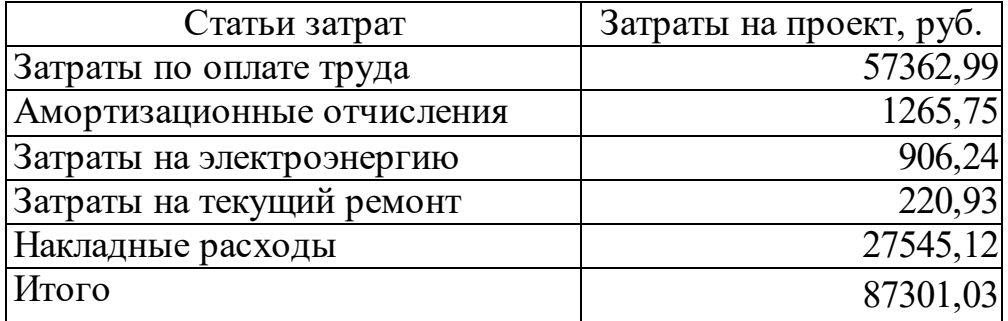

5.4 Затраты на внедрение ИС

В ряде случаев продажа ПО предполагает его настройку под условия эксплуатации, анализ условий эксплуатации, выдача рекомендаций для конкретного использования ПО и др. вся совокупность затрат на эти мероприятия определяется как затраты на внедрение ПО.

Затраты на внедрение ПО состоят из затрат на заработную плату исполнителя, со стороны фирмы-разработчика, затрат на закупку оборудования, необходимо для внедрения ПО, затрат на организацию рабочих мест и оборудования рабочего помещения и затрат на накладные расходы.

Затраты на внедрение определяются из соотношения:

$$
C_{_{\theta H}} = C_{_{\theta H3H}} + C_{_{\theta H00\tilde{\theta}}} + C_{_{\theta H0\rho\tilde{\nu}}} + C_{_{\theta H1\theta KI}} + C_{_{\theta 6\tilde{\nu}q}} + C_{_{n\theta\tilde{\theta}}} \tag{5.27}
$$

где  $C_{\text{BL-3II}}$  – заработная плата исполнителям, участвующим во внедрении;  $C_{\text{BL-06}}$ – затраты на обеспечение необходимым оборудованием;  $C_{\text{gen on }r}$  – затраты на организацию рабочих мест и помещений; Свилакл - накладные расходы.

Для расчета затрат на внедрение необходимо рассчитать основную заработную плату на внедрение проекта.

Более наглядно затраты на внедрение представлены в таблицах 5.6- 5.7.

Таблица 5.6 – Основная заработная плата за внедрение проекта

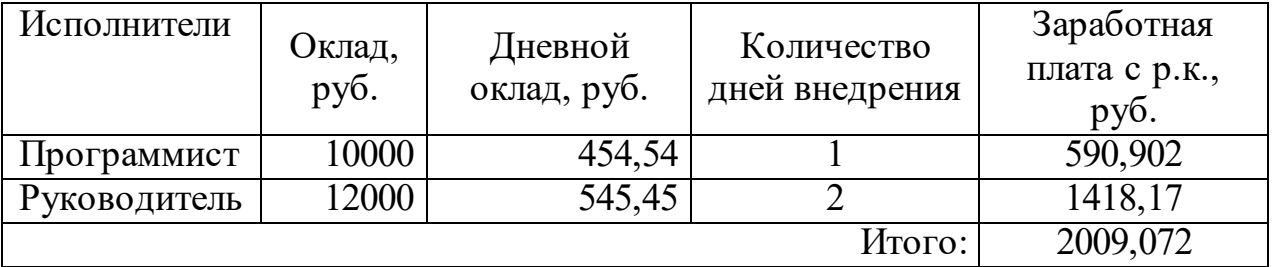

Таблица 5.7 – Затраты на внедрение проекта

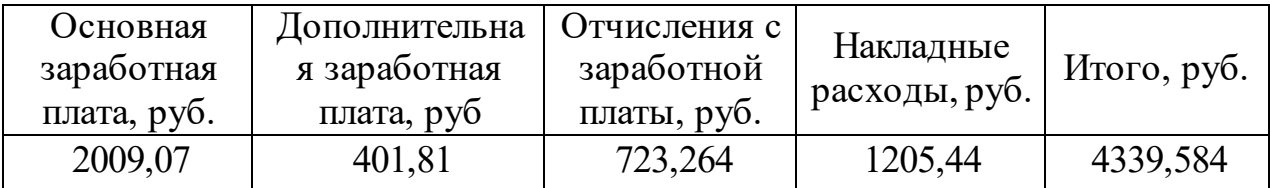

$$
K=3_{\scriptscriptstyle o6}+K_{\scriptscriptstyle eH}
$$

где *Зоб* – общие затраты; *Квн* – затраты на внедрение.

Подставляя данные, получим, что:

 $K = 87301,03 + 4339,584 = 91640,614$  руб.

5.5 Расчет экономического эффекта от использования ПО

Оценка экономической эффективности проекта является ключевой при принятии решений о целесообразности инвестирования в него средств.

Несмотря на это, оценка эффективности вложений в информационные технологии зачастую происходит либо на уровне интуиции, либо вообще не производится.

Расчет показателей прямого эффекта. Характеризуется снижением трудовых, и стоимостных показателей, на которых основывается косвенный. Для расчетов базовых вариантов использовались данные статистических наблюдений руководителей проектных групп.

Для расчета трудоемкости по базовому варианту обработки информации и проектному варианту составлена таблица 5.7.

В качестве базового варианта используется обработка данных с использованием средств MSOffice.

Таблица 5.8 – Время обработки данных в год

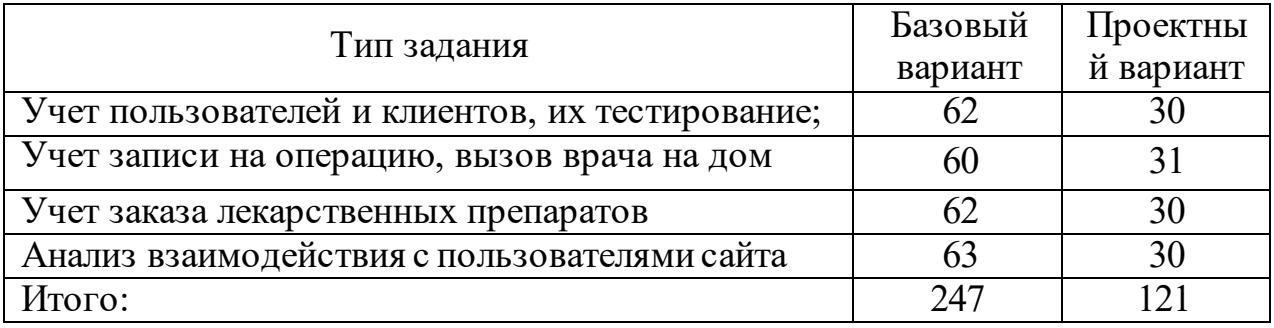

Для базового варианта время обработки данных составляет 247 дней в году. При использовании разрабатываемой системы время на обработку данных составит 121день.

Таким образом, коэффициент загруженности для нового и базового вариантов составляет:

 $247 / 247 = 1$  (для базового варианта);

 $121 / 247 = 0.48$  (для проектного варианта)

Заработная плата:

 $1000\times 1 \times 12 \times 1,3 = 156000$  руб. (для базового варианта);

 $1000 \times 0.48 \times 12 \times 1.3 = 74880$  руб. (для проектного варианта).

Затраты на электроэнергию:

Мощность компьютера составляет 0,4 кВт, время работы компьютера в год для базового варианта – 2920 часа, для нового варианта – 1976 часов, тариф на электроэнергию составляет 5,9 руб. (кВт/час.).

 $3<sub>9</sub> = 0,40\times1976\times5,9 = 4663,36$  руб. (для нового варианта)

 $3<sub>9</sub> = 0,40 \times 2920 \times 5,9 = 6891,20$ руб. (для базового варианта)

Накладные расходы, которые включают в себя расходы на содержание административно-управленческого персонала, канцелярские расходы, командировочные расходы и т. п., принимаются равными 60% от основной заработной платы.

Смета годовых эксплуатационных затрат представлена в таблице 5.8: Таблица 5.9 – Смета годовых эксплуатационных затрат

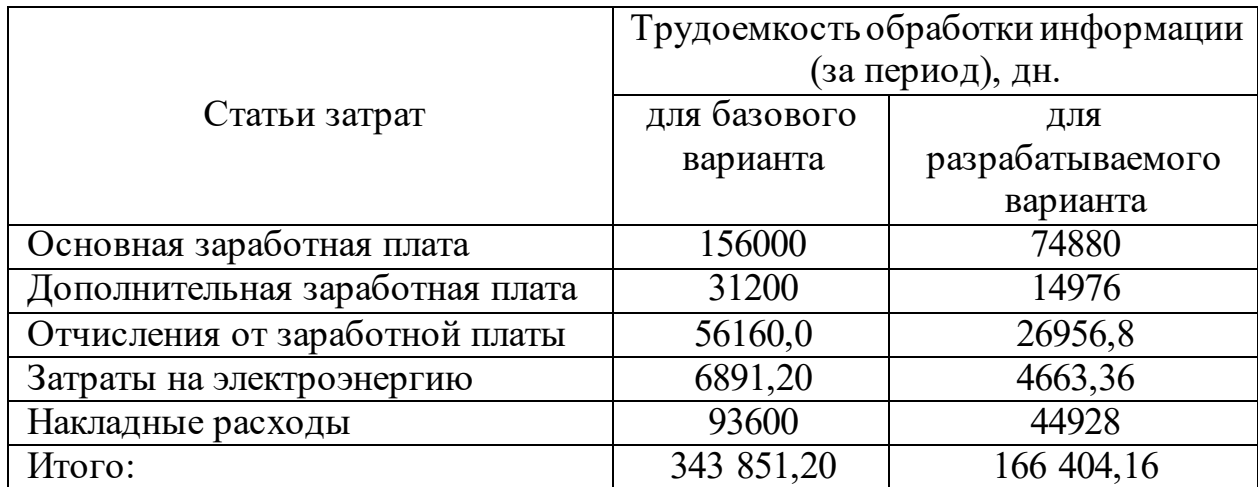

Из произведенных выше расчетов видно, что новый проект выгоден с экономической точки зрения.

Ожидаемый экономический эффект определяется по формуле:

$$
\mathcal{F}_o = \mathcal{F}_o - E_u \times Kn \tag{5.28}
$$

где *Эг* – годовая экономия; *Кп* – капитальные затраты на проектирование; *Ен* – нормативный коэффициент (*Ен* = 0,15).

Годовая экономия *Эг* складывается из экономии эксплуатационных расходов и экономии в связи с повышением производительности труда пользователя.

$$
\mathcal{F}_z = P_1 - P_2 \tag{5.29}
$$

где *Р<sup>1</sup>* и *Р<sup>2</sup>* – соответственно эксплуатационные расходы до и после внедрения с учетом коэффициента производительности труда.

Получим:

 $\Im \Gamma = 343 \, 851,20 - 166 \, 404,16 = 177 \, 447,04 \, \text{py6}$ 

 $9o = 177447,04 - 0,15 \times 87301,03 = 164351,89 \text{ py6}.$ 

Рассчитаем фактический коэффициент экономической эффективности разработки по формуле:

$$
K_{\beta\phi} = \partial_o/K. \tag{5.30}
$$

 $K_{\frac{3\phi}{2}} = 164\,351,89\}/91640,614 = 1,79$ .

Так как  $K_{\substack{3\phi}} > 0.2$ , проектирование и внедрение прикладной программы эффективно.

Рассчитаем срок окупаемости разрабатываемого продукта:

$$
T_{OK} = K / \mathcal{I}_0 \tag{5.31}
$$

где *Ток -* время окупаемости программного продукта, в годах.

Таким образом, срок окупаемости разрабатываемого проекта составляет:

Т*ок* = 91 640,614 / 164 351,89 = 0,56 (года).

Проделанные расчеты показывают, что внедрение разработанной информационной системы имеет экономическую выгоду для предприятия.

Проанализировав полученные данные, можно сделать выводы, что в создании данного программного продукта принимают участие программист и руководитель проекта. На разработку программы потребовалось 103 дня, из которых руководитель работал 23 дня, а программист – 103 дня.

Таблица 5.10 – Сводная таблица экономического обоснования разработки и внедрения проекта

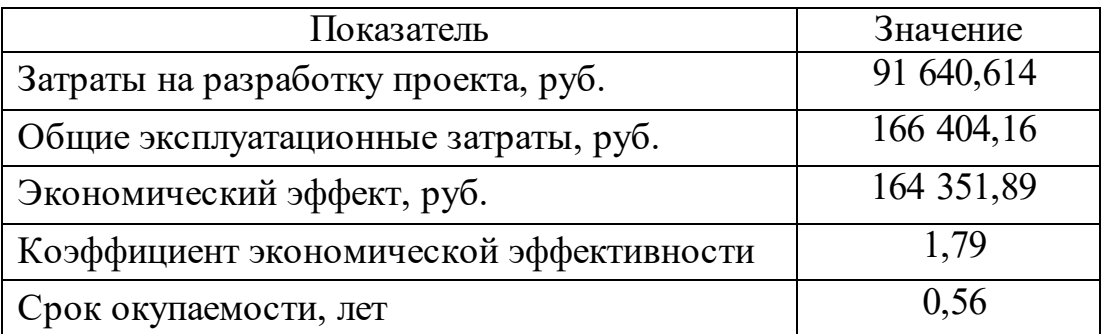

В ходе проделанной работы найдены все необходимые данные, доказывающие целесообразность и эффективность разработки данного программного решения. Затраты на разработку проекта 91 640,614 руб., общие эксплуатационные затраты 166 404,16 руб., годовой экономический эффект от внедрения данной системы составит 164 351,89 руб., ожидаемый экономический эффект 151537,62 руб., коэффициент экономической эффективности 1,79, срок окупаемости – 0,56 года.

Проделанные расчеты показывают, что внедрение разработанной информационной системы имеет экономическую выгоду для предприятия.

6 Социальная ответственность 6.1 Описание рабочего места

Объектом исследования данной работы является кабинет руководителя ветеринарной клиники ООО «ТАМАСИНА».

Характеристика исследуемого помещения клиники: длина – 5 м, ширина – 3 м, высота потолка составляет 3 м, площадь помещения S = 15 м $^2$  , а объём 45м<sup>3</sup> Стены помещения покрашены краской белого цвета, полок так же покрашен белой краской. Пол покрыт линолеумом светлого оттенка. Наружных окон не имеется.

Освещение общее равномерное искусственное. Источниками искусственного света являются 2 светильника в каждом помещении типа универсаль с двумя люминесцентными лампами мощностью 50 вт. в каждом.

Санитарно-эпидемиологические требования к условиям труда медицинского персонала.

В соответствии с СанПиН 2.1.3.2630-10 "Санитарноэпидемиологические требования к организациям, осуществляющим медицинскую деятельность" на рабочих местах медицинского и другого персонала должно быть обеспечено соблюдение соответствующих гигиенических нормативов (параметры микроклимата, уровни освещенности, ионизирующих и неионизирующих излучений, чистоты воздуха рабочей зоны, а также шума, ультразвука, вибрации, электромагнитных полей, ультрафиолетового, лазерного излучения.

Параметры микроклимата клиники, согласно требованиям к условиям труда медицинского персонал ГОСТ 30494–2011 следующие:

– категория работы – IIа;

– температура воздуха: в холодный период (при искусственном отоплении) составляет  $20 - 21C$ , в теплый период  $-23 - 25C$ ;

– относительная влажность воздуха: в холодный период составляет 45-30% (норма – не более 60%), в теплый период  $-60-30\%$  (норма  $-65\%$ );

– выделение пыли в исследуемом помещении – среднее.

В помещение расположено 1 рабочее место, рабочий день длится 8 часов с перерывом на обед 1 час. В помещение на рабочем месте установлен компьютер типа ноутбук с ЖК-дисплеем диагональю 19 дюймов, соответствующий международному стандарту ГОСТ Р МЭК 62623-2015, так же на рабочем месте установлен стационарный телефон. В помещении проводится ежедневная влажная уборка. Вентиляция помещения производится естественным путем и искусственным путем, через вентиляционные отдушины в помещении.

Параметры трудовой деятельности, согласно «Санитарноэпидемиологические требования к организациям, осуществляющим медицинскую деятельность» изменение N 1 к СанПиН 2.1.3.1375-03, утвержденные постановлением Главного государственного санитарного врача Российской Федерации от 25.04.2007 N 19 (зарегистрировано в Минюсте России 05.06.2007, регистрационный N 9597), следующие:

– вид трудовой деятельности – группа А и Б – работа по считыванию и вводу информации с экрана монитора;

– категория тяжести труда –1-4 категории;

- класс напряженности труда –от 2 до 3.2 класса;
- разряд зрительной работы IIг;
- контакт объекта с фоном большой;
- характеристики фона светлый;

– уровень шума 55 дБ.

– относительная влажность не должна превышать  $60\%$ .

6.2 Анализ выявленных вредных факторов

Постановление от 27 мая 1994 г. N 41 "Об утверждении перечня работ с вредными и особо вредными условиями труда, работников учреждений и организаций государственной ветеринарной службы Российской Федерации.

К вредным факторам производственной среды можно отнести:

1) Производственные метеоусловия.

Микроклимат в рабочей зоне определяется действующими на организм человека сочетаниями температуры, влажности и скорости движения воздуха. Повышенная влажность затрудняет теплоотдачу организма путем испарений при высокой температуре воздуха и способствует перегреву, а при низкой температуре, наоборот, усиливает теплоотдачу, способствуя переохлаждению.

Работа ветеринарной клиники ООО «ТАМАСИНА» связана с медицинским обслуживанием животных, поэтому подвержена вредным воздействиям целой группы факторов, снижающих производительность труда.

К вредным факторам производственной среды можно отнести:

1) Производственные метеоусловия.

Микроклимат в рабочей зоне определяется действующими на организм человека сочетаниями температуры, влажности и скорости движения воздуха. Повышенная влажность затрудняет теплоотдачу организма путем испарений при высокой температуре воздуха и способствует перегреву, а при низкой температуре, наоборот, усиливает теплоотдачу, способствуя переохлаждению.

В рабочей зоне помещения, согласно СанПиН 2.2.4.548-96 «Гигиенические требования к микроклимату производственных помещений», должны быть установлены оптимальные и допустимые микроклиматические условия, данные представлены в таблице 6.1 в сравнении с фактическими показателями. Эти нормы устанавливаются в зависимости от времени года, характера трудового процесса и характера производственного помещения.

Таблица 6.1 – Оптимальные и допустимые показатели микроклимата на рабочих местах производственных помещений

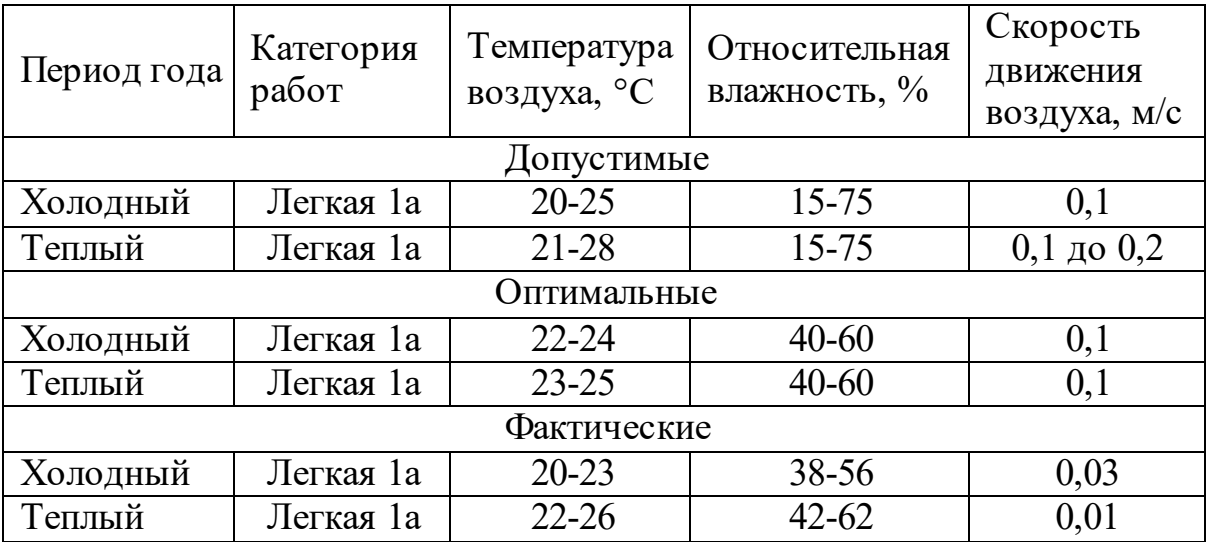

Таким образом, установлено, что реальные параметры микроклимата удовлетворяют допустимым значениям.

2) Производственное освещение.

Плохое освещение приводит к напряжению зрения, ослабляет внимание, приводит к наступлению преждевременной утомленности. Чрезмерно яркое освещение вызывает ослепление, раздражение и резь в глазах. Неправильное направление света на рабочем месте может создавать резкие тени, блики, дезориентировать работающего, поэтому важен правильный расчет освещенности.

Расчет системы освещения на рабочем месте необходим для определения достаточности освещения. Произведем расчет освещения для кабинета руководителя организации.

Необходимо выбрать систему освещения, источники света, тип светильников, определить освещенность рабочего места, коэффициент запаса, необходимое количество светильников и мощность источников света.

Для нашего помещения наиболее рациональна система общего равномерного освещения, поскольку работа в кабинете производится на всей площади и нет необходимости освещать какие-то отдельные участки.

В качестве источников света целесообразно использовать энергосберегающие или светодиодные лампы и светильники типа Универсаль, которые используются для общего и местного освещения в нормальных помещениях.

Значение освещенности выбираем из СНиП 23-05-95, минимальная освещенность  $E = 300$  лк., поскольку в помещении производятся работы наивысшей точности (разряд зрительных работ = 1 Г) при системе общего освещения. Полученная из СНиП 23-05-95 величина освещенности корректируется с учетом коэффициентов запаса  $k=1,3$  (помещение с малым выделением пыли).

Наивыгоднейшее расстояние между светильниками определяется формулой 6.1

$$
\lambda = L / h, \tag{6.1}
$$

где  $L$  – расстояние между светильниками.

Наименьшая допустимая высота подвеса над полом светильников Универсаль по СНиП 23-05-95 равна 2,5 м, основные работы производятся на высоте 0,8 м над поверхностью пола. Таким образом,  $h=2, 5 - 0, 8 = 1, 7$  м высота подвеса светильника над рабочей поверхностью. Выбираем значение  $\lambda = 1.8$  из СНиП 23-05-95. Таким образом, расстояние между светильниками L  $= 1.8 \times 1.7 = 3.06 \text{ m}$ . Расстояние от стен помещения до крайних светильников может рекомендоваться равным 1/3L=1м.

Сопоставляя размеры помещения с полученными данными и определяем, что число светильников равно двум. На рисунке 6.1 представлен план расположения светильников в рабочем помещении.
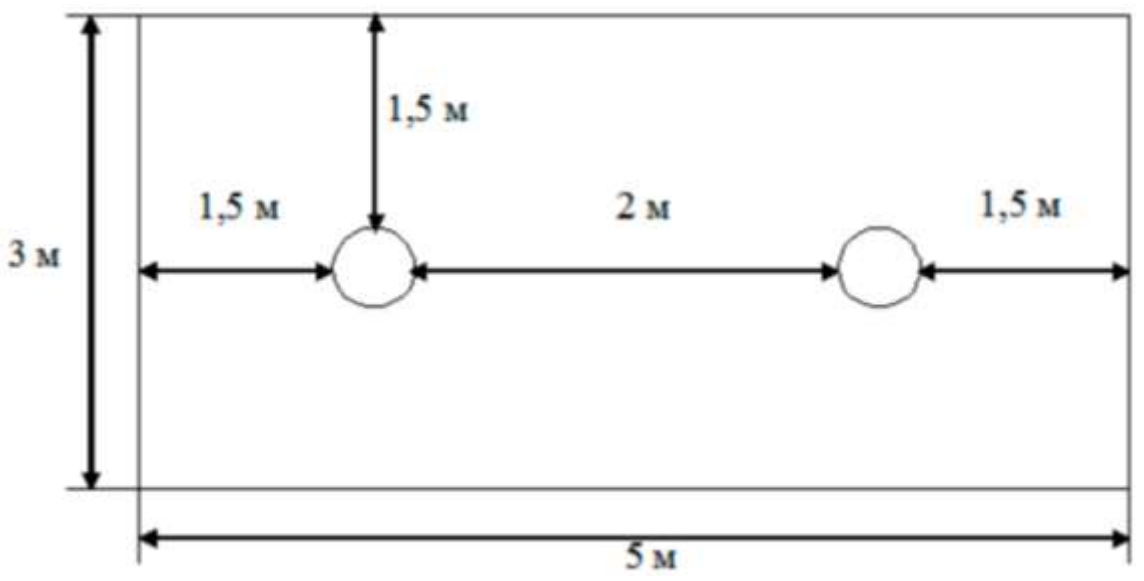

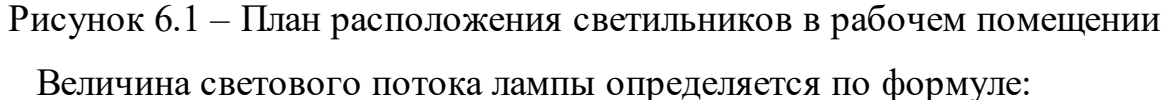

$$
\Phi = \frac{E \times \kappa \times S \times Z}{n \times \eta},\tag{6.2}
$$

где Ф – световой поток каждой из ламп, лм; E - минимальная освещенность, лк; k - коэффициент запаса; S- площадь помещения, м<sup>2</sup>; n число ламп в помещении;  $\eta$  - коэффициент использования светового потока (в долях единицы); Z - коэффициент неравномерности освещения.

Значение коэффициента определяется из СНиП 23-05-95. Для определения коэффициента использования по таблицам необходимо знать индекс помещения i, значения коэффициентов отражения стен  $\rho_c$  и потолка <sup>п</sup> и тип светильника.

Индекс помещения определяется по формуле 5.3:

$$
i = S/h/(A+B)
$$
 (6.3)

где S - площадь помещения, м<sup>2</sup>; h - высота подвеса светильников над рабочей поверхностью, м; А,B - стороны помещения, м.

Тогда:

$$
i = 15/1,7/(3 + 5) = 1,102.
$$

Коэффициенты отражения стен и потолка определяются из СНиП 23- 05-95. Для окрашенными светлой краской стенами и со свежепобеленным потолком помещения коэффициенты отражения равны  $\rho_c = 30\%$  и  $\rho_{\pi} = 50\%$ . Коэффициент неравномерности освещения равен 1,4. Площадь помещения S равна 15 м $^2$ . Коэффициент использования светового потока равен 0,44.

Тогда:

 $\Phi = 300 \times 1,3 \times 15 \times 1,4 \div 4 \times 0,44 = 4653,41$  JIM.

Световой поток равен 4653,41 лм. Согласно СНиП 23-05-95 для данного светового потока подходят лампы накаливания мощностью 150 Вт., что эквивалентно люминесцентным лампам мощностью 40-50 Вт. или светодиодным лампам мощностью 18-20 Вт. Таким образом, оптимальная для рассматриваемого помещения система освещения должна состоять из 2-х светильников типа Универсаль, каждый из которых имеет 2 светодиодные лампы мощностью 18-20 Вт. или 2 люминесцентные лампы мощностью 40-50 Вт.

В помещении используются 2 светильника по 2 люминесцентные лампы мощностью 50 Вт. Получается, что существующая система искусственного освещения кабинета соответствует требованиям СНиП 23-05- 95.

3) Окраска и размеры органов управления

Неправильная организация рабочего места воздействует на опорнодвигательную систему, что также вызывает не комфортные ощущения, снижает производительность труда.

Цветовое оформление также воздействует на работоспособность человека и его самочувствие. Каждый цвет оказывает свое воздействие на человека.

При оформлении производственного интерьера цвет используют как композиционное средство, обеспечивающее гармоничное единство помещения и технологического оборудования, как фактор, создающий оптимальные условия зрительной работы и способствующий повышению работоспособности.

В данном помещении цветовое оформление стен потолка, стен, пола, мебели является гармоничным. Данные цвета создают комфортное условие работы.

4) Производственный шум.

При длительном воздействии шума на человека может происходить снижение остроты зрения, слуха, повышение кровяного давления, снижение концентрации внимания. Продолжительный шум может стать причиной нарушений сердечнососудистой и нервной систем.

На рассматриваемом рабочем месте источниками шума являются технические средства – компьютер, телефон. Они издают незначительный шум, поэтому не влияют на работу. Уровень шума не превышает 50дБ, что соответствует требованиям ГОСТ (Протокол № 13-Ш контрольного измерения шума от 09.08.2015г.)

Защита от шума должна обеспечиваться разработкой шумобезопасной техники, применением средств и методов коллективной защиты, в том числе строительно-акустических, применением средств индивидуальной защиты.

В первую очередь следует использовать средства коллективной защиты. По отношению к источнику возбуждения шума коллективные средства защиты подразделяются на средства, снижающие шум в источнике его возникновения, и средства, снижающие шум на пути его распространения от источника до защищаемого объекта.

Методы и средства коллективной защиты в зависимости от способа реализации подразделяются на строительно-акустические, архитектурнопланировочные и организационно – технические.

Средства индивидуальной защиты (СИЗ) применяются в том случае, если другими способами обеспечить допустимый уровень шума на рабочем месте не удается.

5) Защита от электромагнитных полей и излучения.

Важным условием безопасности пользователя перед экраном является правильный выбор визуальных параметров дисплея и светотехнических условий рабочего места. Работа с дисплеями при неправильном выборе яркости и освещенности экрана, контрастности знаков, цветов знаков и фона, при наличии бликов на экране, дрожания и мелькания изображения приводит к зрительному утомлению, головным болям, значительной физиологической и психологической нагрузке, к ухудшению зрения.

В России требования по безопасности эксплуатации определены ГОСТ Р 50948-96, ГОСТ Р 50949-96 и СанПин 2.2.2/2.4.1340-03. Требования этих стандартов обязательны для всех мониторов.

Рассмотрим фактические параметры электромагнитных полей монитора на рабочем месте руководителя организации, и представим их в сравнении с нормами СанПин 2.2.2/2.4.1340-03 в таблице 6.2.

Таблица 6.2 – Фактические параметры электромагнитных полей компьютерных мониторов

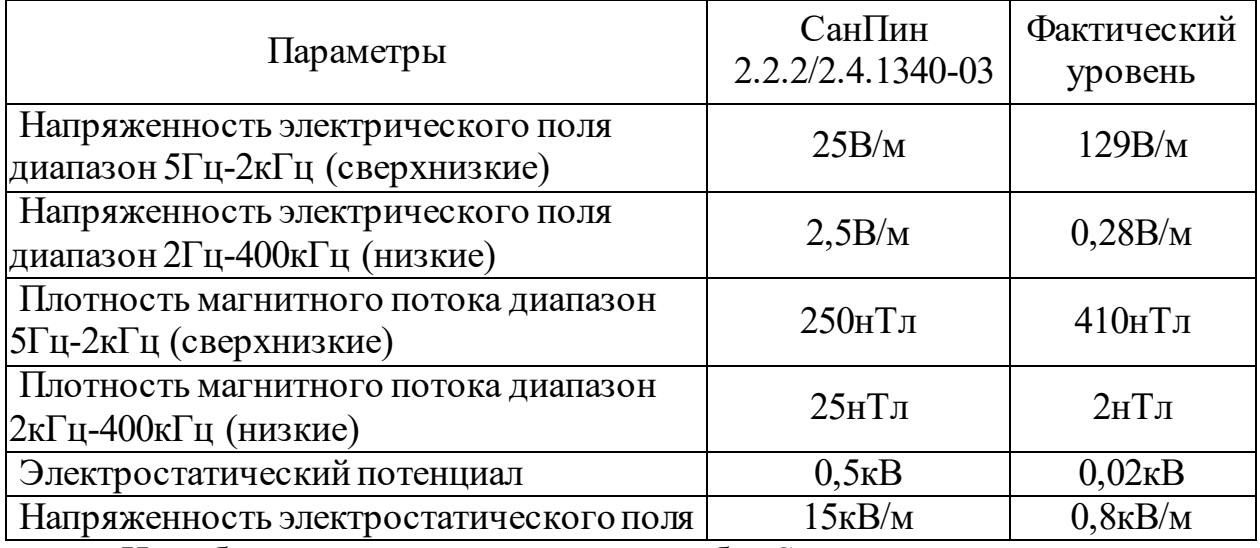

На рабочем месте используется ноутбук Samsung с диагональю экрана 19 дюймов.

По таблице видно, что фактическая напряженность электрического поля диапазона 5Гц-2кГц превышает норму в четыре раза, а плотность магнитного потока диапазона 5Гц-2кГц превышает почти в два раза.

Делаем вывод, что выше упомянутый дисплей не соответствуют требованиям СанПин 2.2.2/2.4.1340-03 и оказывает негативное влияние. Рекомендуется заменить его на соответствующий требованию СанПин 2.2.2/2.4.1340-03.

| Категория | Уровень нагрузки                                     |                                                   |                          | Суммарное время  |            |
|-----------|------------------------------------------------------|---------------------------------------------------|--------------------------|------------------|------------|
| работ     |                                                      |                                                   |                          | перерывов в день |            |
|           | Считывание<br>информации,<br>тыс. печатных<br>знаков | Ввод<br>информации,<br>тыс.<br>печатных<br>знаков | Режим<br>диалога,<br>час | 8-часовая        | 12-часовая |
|           | До 20                                                | До 15                                             | До 2                     | 30               | 70         |
|           | Io 40                                                | До 30                                             | До 4                     | 50               | 90         |
| Ш         | o 60                                                 | До 40                                             | 1о 6                     | 70               | 120        |

Таблица 6.3 – Регламентирование труда и отдыха при работе на ЭВМ

В нашем случае необходимо использовать 30-минутные перерывы в течение всего рабочего дня (8 часов).

Однако для того чтобы до минимума снизить опасность для здоровья пользователя компьютера, при работе необходимо чередование работ и перерывов - 5-10 мин после каждого часа работы на компьютере или 15-20 мин после двух часов работы.

6.3 Анализ выявленных опасных факторов

К опасным факторам производственной среды можно отнести:

1) Электробезопасность.

Электрические установки, к которым относится практически все оборудование ЭВМ, представляют для человека большую потенциальную опасность, ведь в процессе эксплуатации или проведения профилактических работ человек может коснуться частей, находящихся под напряжением.

Все защитные устройства делятся на группы: ограждения; блокировки; тормозные устройства; световая и звуковая сигнализация; отличительная окраска; условные обозначения; приборы безопасности. К общим средствам защиты человека от действия электрического тока относятся защитные заграждения; заземление и зануление корпусов электрооборудования, которые могут оказаться под напряжением, предупредительные плакаты, автоматические выключатели.

Требования к устройству защитного заземления и зануления электрооборудования определены «Правилами устройства электроустановок». Защитному заземлению или занулению подлежат металлические части электроустановок, расположенные в зоне доступа.

Обследуемый кабинет оснащен средствами защиты от электрического тока. Все электрические приборы имеют необходимое заземление. Количество розеток в кабинете равно трем. Количество приборов равно двум (компьютер, телефон). (Протокол № 13/2 контрольного испытания изоляции электрических сетей от 15.12.2014г.)

Таким образом, защита от поражения электрическим током обеспечена с соблюдением соответствующих норм и правил.

2) Пожароопасность.

Пожары представляют особую опасность, так как сопряжены с большими материальными потерями и с причинением вреда здоровью человека или даже смерти.

При эксплуатации ПЭВМ пожар может возникнуть в результате короткого замыкания, перегрузки, повышения переходных сопротивлений в электрических контактах, перенапряжения, неосторожным обращением с огнем.

Данное рабочее место для предотвращения распространения пожара оборудовано противопожарной сигнализацией и огнетушителем. Пожарная профилактика осуществляется путем периодического ознакомления с техникой безопасности и мерами по предупреждению пожаров.

Каждый из рассмотренных вредных и опасных факторов в различной степени отрицательно воздействует на здоровье и самочувствие человека.

78

6.4 Охрана окружающей среды

Рассматривается рабочее место на исследуемой организации, которое занимается лечением разного вида животных. Ветеринарная клиника следит за уровнем загрязнения окружающей среды и периодически проводит мероприятия по очистке и уборке помещения.

Характер производственной деятельности не предполагает наличие стационарных источников загрязнения окружающей среды и атмосферы.

6.5 Правовые и организационные вопросы обеспечения безопасности

В соответствии с законодательством, рабочий день составляет 8 часов.

Государственный и ведомственный надзор по охране труда осуществляет ЦЕНТР ГОССАНЭПИДНАДЗОРА по г.Юрга Кемеровской области в лице директора Шадского С.В.

Общественный контроль осуществляет инженер охраны труда в соответствии с СанПиН 2.2.2/2.4.1340-03.

Охрана окружающей среды на территории Кемеровской области представлена следующей нормативной базой:

– Федеральный Закон N 7-ФЗ от 10 января 2002 Года «Об Охране Окружающей Среды» (в ред. Федеральных законов от 22.08.2004 N 122-ФЗ);

– Постановление Коллегии Администрации Кемеровской области «Об утверждении Положения о региональном государственном надзоре в области охраны атмосферного воздуха в Кемеровской области»;

– приказ департамента природных ресурсов и экологии Кемеровской области № 2 от 16.01.2009;

– министерство природных ресурсов РФ, Приказ от 26.07.10г. №282;

– министерство природных ресурсов и экологии РФ, Приказ от 31.10.08г. №300 «Об утверждении административного регламента

федеральной службы по надзору в сфере природопользования государственной функции по контролю и надзору за соблюдением в пределах своей компетенции требований законодательства РФ в области охраны атмосферного воздуха (в ред. Приказа Минприроды РФ от 03.09.2009 N  $280)$ »;

– министерство природных ресурсов и экологии РФ, Приказ от 04.05.12г. №213 «Об утверждении Методических рекомендаций по привлечению к административной ответственности лиц, совершивших административное правонарушение».

Государственное управление в условиях ЧС осуществляется Единой государственной системой, предупреждающей ликвидации ЧС:

– Единая дежурная диспетчерская служба в городе Кемерово;

– Единая Дежурно-Диспетчерская служба (ЕДДС) «01» – Юрга.

6.6 Защита в чрезвычайных ситуациях

1) Пожары.

Пожаром называется неконтролируемое горение во времени и пространстве, наносящее материальный ущерб и создающее угрозу жизни и здоровью людей. Огнегасительные вещества: вода, песок, пена, порошок, газообразные вещества, не поддерживающие горение (хладон), инертные газы, пар.

Общие требования к пожарной безопасности нормируются ГОСТ 12.1.004–91В соответствии с общероссийскими нормами технологического проектирования все производственные здания и помещения по взрывопожарной опасности подразделяются на категории А, Б, В, Г и Д.

Рассматриваемый кабинет руководителя ветеринарной клиники по взрывопожароопасной подходит под категорию В.

Рабочее место для предотвращения распространения пожара оборудовано противопожарной сигнализацией и огнетушителем (ОУ – 3), что соответствует нормам. Кроме того, сотрудники, занимающий данный кабинет, теоретически и практически подготовлен на случай возникновения ЧС (зафиксировано подписью работника в журнале регистрации по пожарной безопасности 17.01.2017).

Согласно единой схеме распределения землетрясений на земном шаре, Западная Сибирь входит в число сейсмически спокойных материковых областей, т.е. где почти никогда не бывает землетрясений с магнитудой разрушительной величины свыше 5 баллов.

Ближайшими к Кузбассу сейсмоопасными территориями являются республика Алтай и Прибайкалье.

Согласно шкале интенсивности выделяют следующую классификацию зданий по кладкам А, В, С и Д.

Кладка А – хорошее качество, связующие элементы из стали и бетона, противостоит горизонтальной нагрузке;

Кладка В – хорошее качество, но не предусматривает стойкости всех элементов против боковой нагрузки;

Кладка С – обычное качество, устойчивость к горизонтальной нагрузке не предусмотрено;

Кладка Д – непрочный строительный материал, разрушается с 9 баллов.

Здания, относящиеся к кладкам А и В разрушаются с 10 баллов, С и Д с 9 баллов. Здание ООО «ТАМАСИНА» относится к кладке С (обычное качество, устойчивость к горизонтальной нагрузке проектом здания не предусмотрена).

Таким образом, можно сделать вывод, что землетрясения не угрожают.

6.7 Заключение по разделу

В результате анализа вредных и опасных факторов выявлено, что

81

фактическая напряженность электрического поля, излучаемого от дисплея на рабочем месте руководителя, диапазона 5Гц-2кГц превышает норму в четыре раза, а плотность магнитного потока диапазона 5Гц-2кГц превышает почти в два раза, согласно нормам СанПин 2.2.2/2.4.1340-03.

Руководитель организации оповещен о необходимости заменить упомянутый дисплей (ноутбук Samsung) на соответствующий требованию СанПин 2.2.2/2.4.1340-03.

Согласно расчетам необходимой освещенности на рабочем месте рассматриваемое помещение соответствует требованиям, однако, рекомендуется использовать в светильникам светодиодные лампы вместо люминесцентных, как более экологичные.

Кроме того, чтобы до минимума снизить опасность для здоровья пользователя компьютера, при работе необходимо чередование работ и перерывов - 5-10 мин после каждого часа работы на компьютере или 15-20 минут после двух часов работы.

Данные рекомендации были приняты руководством, и будут устранены согласно рекомендациям и нормам СанПин 2.2.2/2.4.1340-03.

Заключение

В ходе выполнения бакалаврской работы была спроектирована и разработана информационная система автоматизирующая процессы учета и анализа услуг ветеринарной клиники ООО «ТАМАСИНА».

В процессе выполнения работы достигнуты основные цели и решены поставленные задачи:

– выбран объект исследования, изучена предметная область и документооборот предприятия;

– выявлена входная и выходная информации, сформулированы функциональные возможности информационной системы;

– проанализированы альтернативные варианты автоматизации и обосновано решение о разработке собственной информационной системы;

– выбрана среда разработки, определен состав сущностей и атрибутов, построена инфологическая модель системы;

– спроектирована и внедрена система учёта и анализа услуг ветеринарной клиники ООО «ТАМАСИНА».

Рассмотрены программные аналоги, и в результате был сделан вывод, что все они не удовлетворяют предъявляемым требованиям руководством ветеринарной клиники.

Так же были рассмотрены различные среды для работки программного продукта, после анализа рассмотренных сред и инструментов веб разработки был сделан выбор: система управления контентом UMI CMS; CSS Фреймворк BOOTSTRAP; Редактор кода Notepad++.

Выбор данных продуктов основа на большомколичество обучающего материала на русском языке в сети интернет для данных инструментов веб разработки.

Проведена оценка экономической эффективности. Затраты на разработку проекта 91640,614 руб., общие эксплуатационные затраты 166 404,16 руб., годовой экономический эффект от внедрения данной системы

83

составит 164 351,89 руб., ожидаемый экономический эффект 151537,62 руб., коэффициент экономической эффективности 1,79, срок окупаемости – 0,56 года. Пользователем системы является не зарегистрированные, зарегистрированные, пользователи веб сайта и персонал ветеринарной клиники.

Получаемый эффект от внедрения информационной системы:

– структурированный учет ведения оказания услуг;

– снижение нагрузок на единицу рабочего времени пересонала;

– экономия денежных средств на рекламоностили.

Подробно рассмотрены вопросы по безопасности жизнедеятельности проекта, выявленные ошибки устранены.

Таким образом, в ходе выполнения бакалаврской работы были решены все поставленные задачи. Система отвечает стандартам и требованиям, предъявляемым к современным системам подобного рода. Кроме того, разработанная информационная система имеет возможность доработки в будущем.

1 Сайтостроение от А до Я [Электронный ресурс.] http://www.internettechnologies.ru (дата обращения 25.12.2016)

2 История ветеринарии [Электронный ресурс.] http://www.zoovet.ru (дата обращения 25.12.16).

3 Оптимизация бизнес-процессов. [Электронный ресурс.] http://www.Axisco nsu lting.ru/index.php-id=244 (дата обращения 25.12.16).

4 IDEF3. [Электронный ресурс.] http://itteach.ru/bpwin/metodologiya-idef3/vsestranitsi (дата обращения 20.12.16).

5 DFD. [Электронный ресурс.] http://khpiiip.mipk.kharkiv.edu/ (дата обращения 10.04.15).

6\_Системные требования UMI CMS [Электронный ресурс.] http://help.docs.umi-ms.ru/vvedenie/ustanovka\_i\_nastrojka/sistemnie\_trebovaniya/ (дата обращения 20.04.17).

6 Bootstrap (фреймворк) [Электронный ресурс.] http://getbootstrap.com/ (дата обращения 20.04.17).

7\_Foundation (фреймворк) [Электронный ресурс.] http://zurb.com/ (дата обращения 20.04.17).

8\_Notepad++ история и возможности программы [Электронный ресурс.] https://ru.wikipedia.org/wiki/Notepad%2B%2B (дата обращения 20.04.17).

9 Зооветцентра «АРГОС» [Электронный ресурс.] http://argos-nk.ru (дата обращения 20.04.17).

10 Ветеринарная клиники «ФЕЛИКС» [Электронный ресурс.] https://vkfelix.ru (дата обращения 10.12.16).

11 Ветеринарная клиника «ЗООДОКТОР» [Электронный ресурс.] http://zoodoktor.jimdo.com (дата обращения 11.12.16).

12 Ветеринарная клиника «ВетПрактика» [Электронный ресурс.] http://vetpraktika.ru (дата обращения 07.12.16).

85

#### Приложение А

# Функциональная диаграмма информационной системы

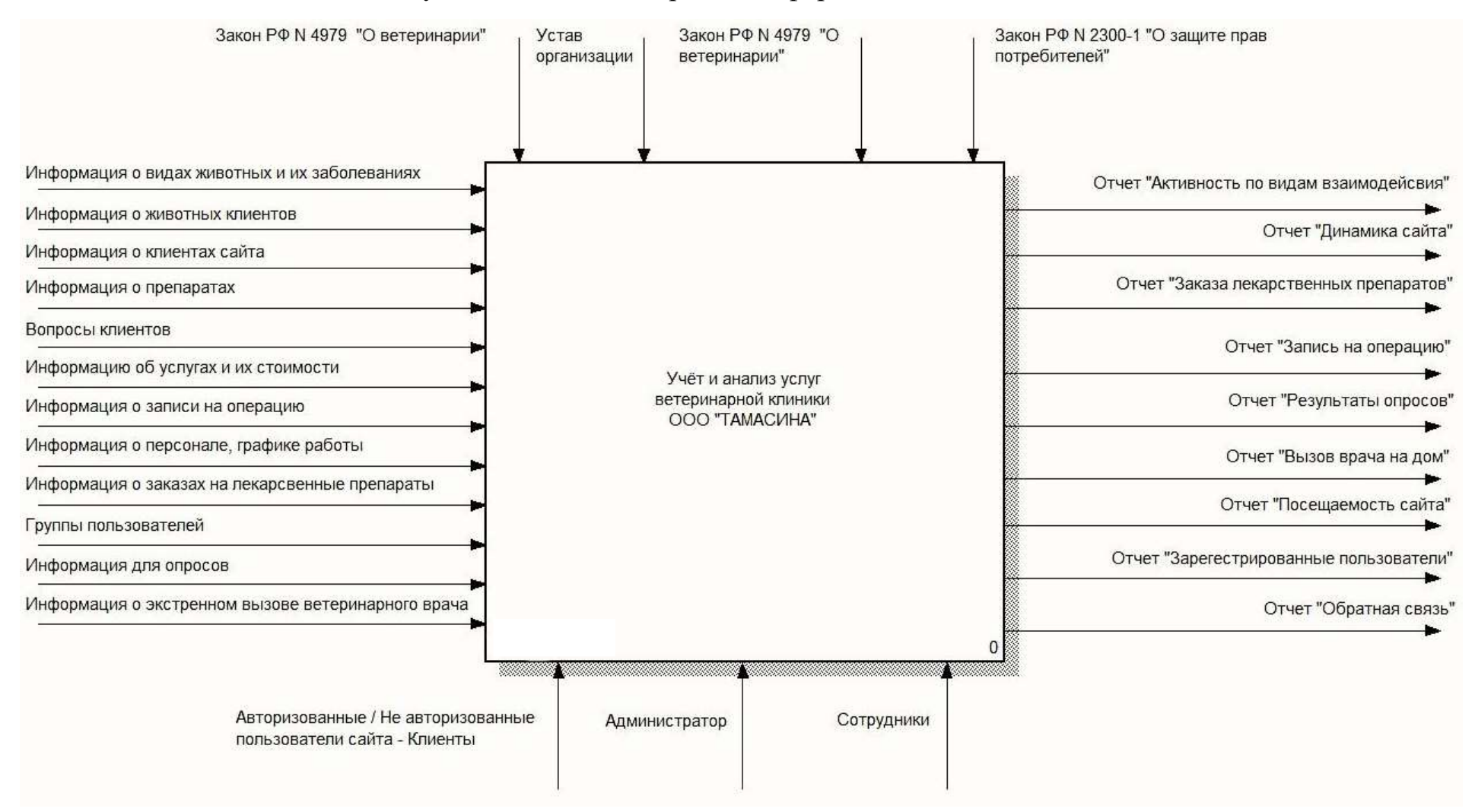

### Приложение Б

### Декомпозиция информационной системы по функциям

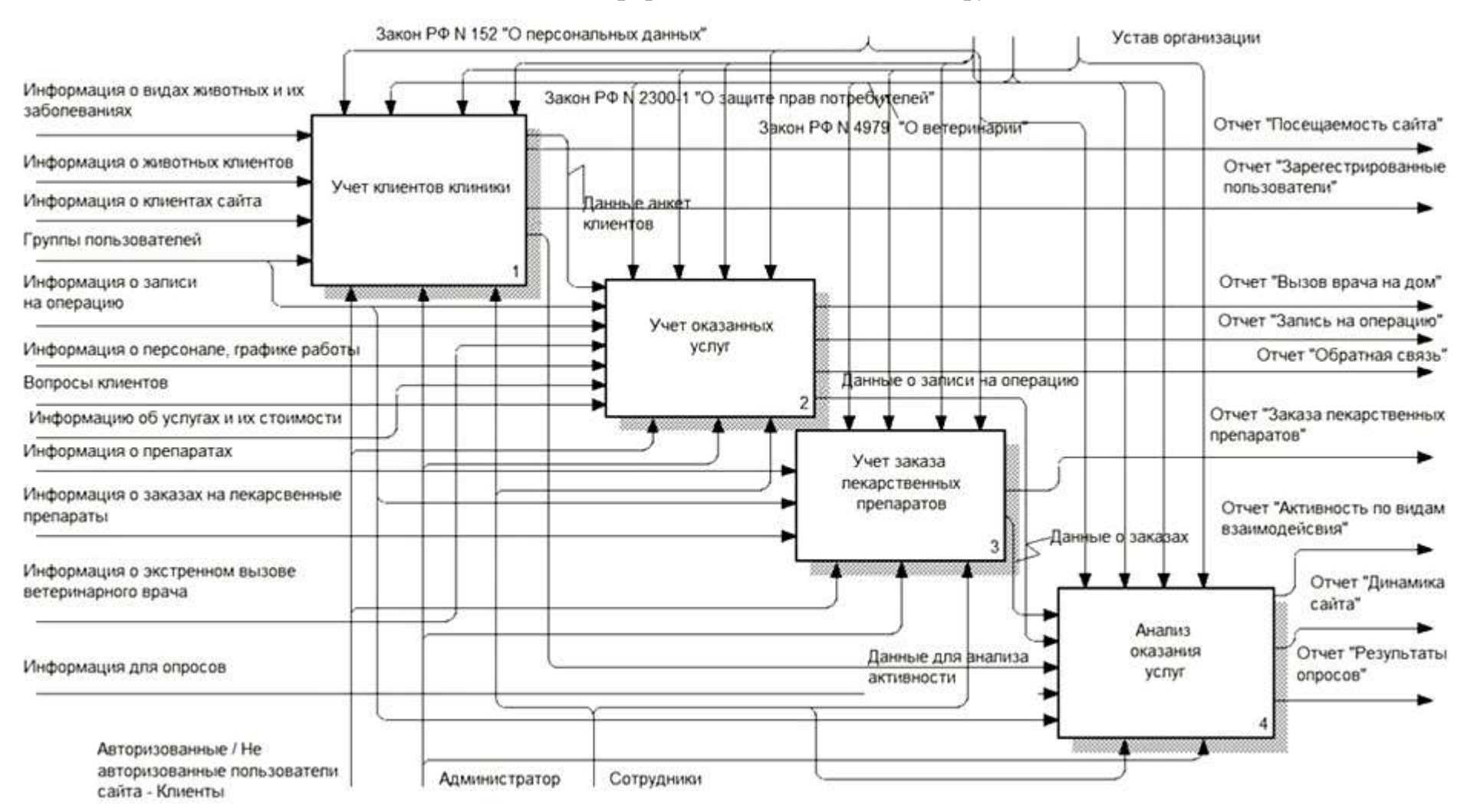

87

### Приложение В

# Декомпозиция функции «Учет клиентов клиники»

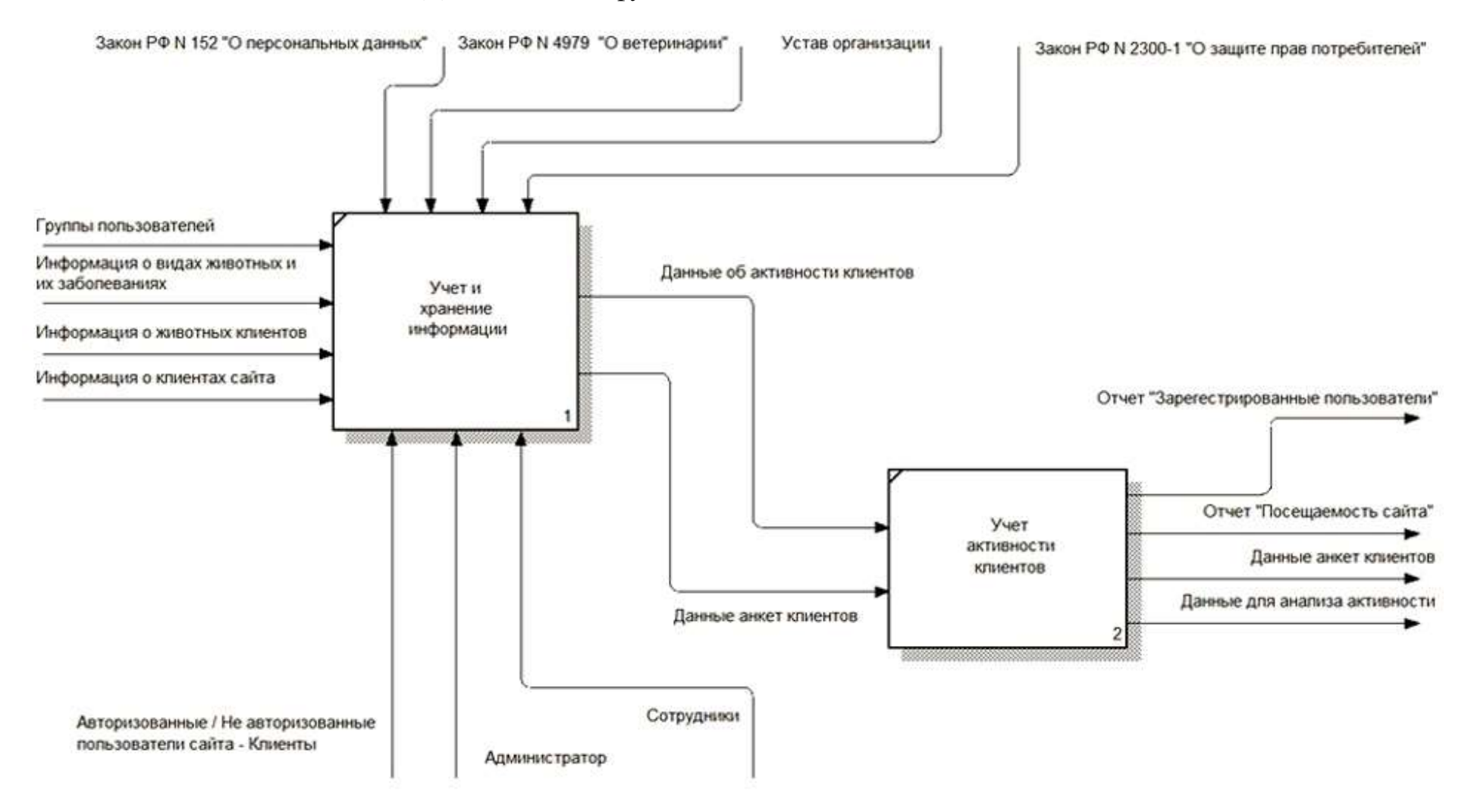

### Приложение Г

# Декомпозиция функции «Учет оказания услуг»

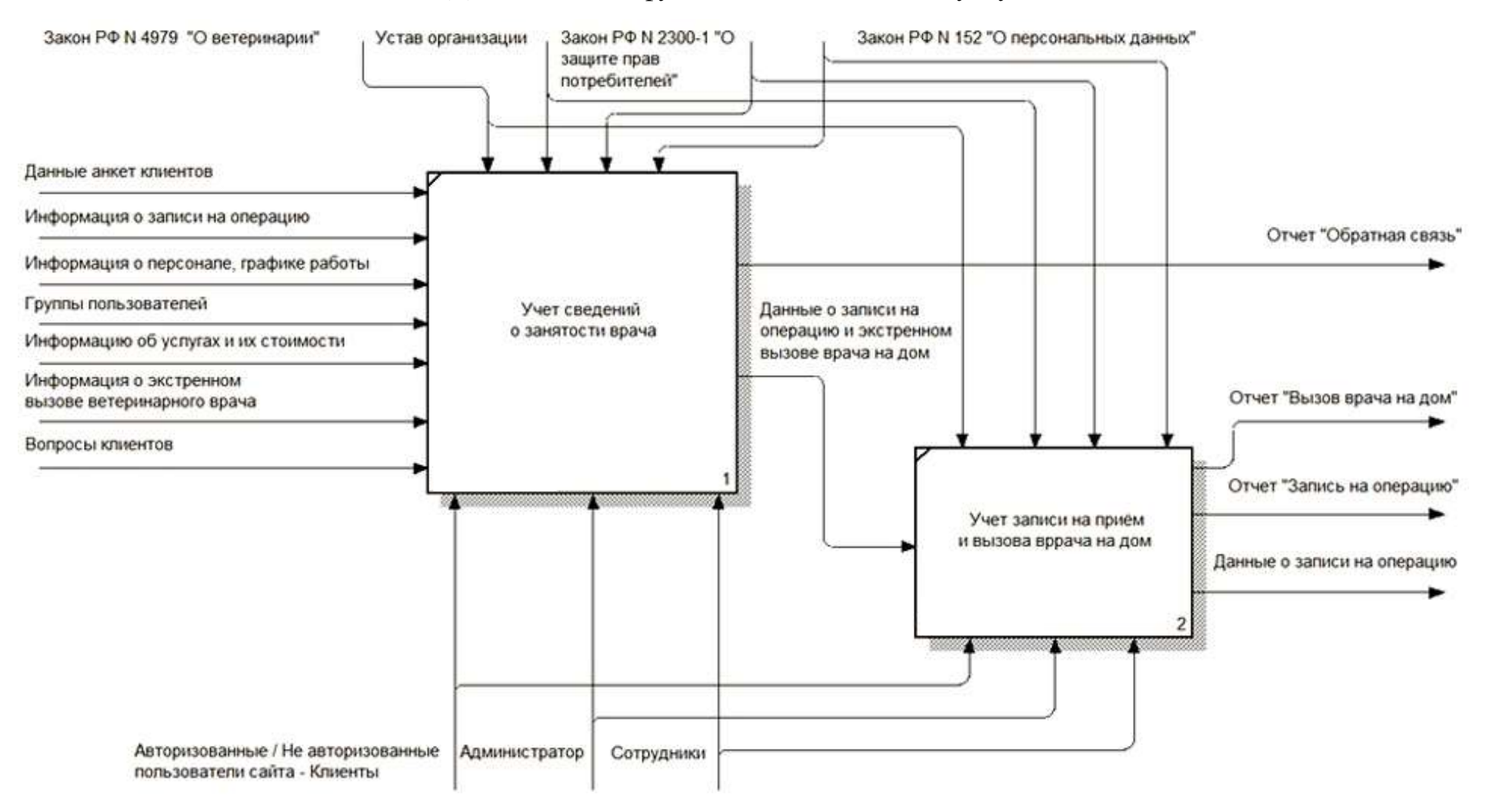

### Приложение Д

# Декомпозиция функции «Учет заказа лекарственных препаратов»

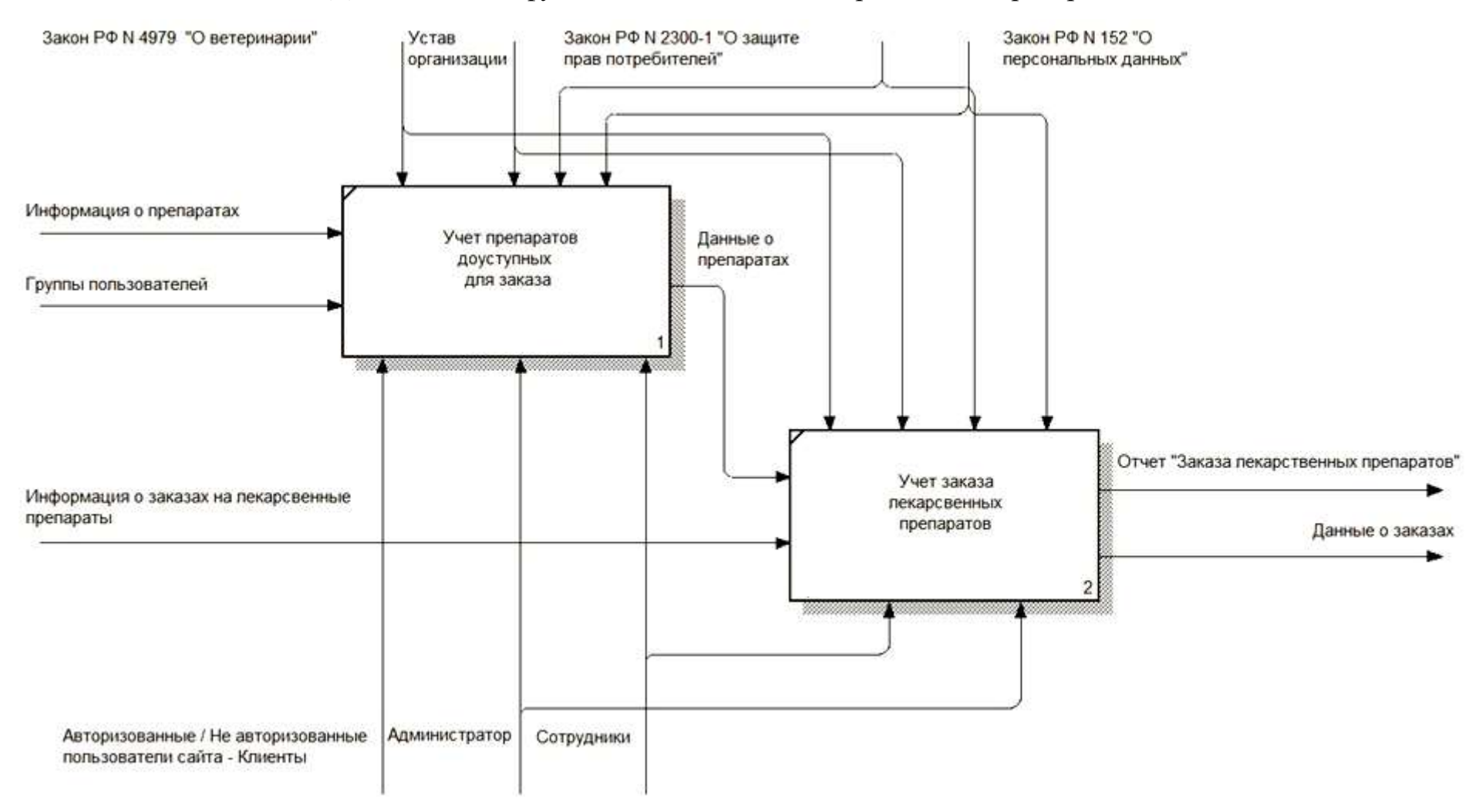

### Приложение Е

# Декомпозиция функции «Анализ оказания услуг»

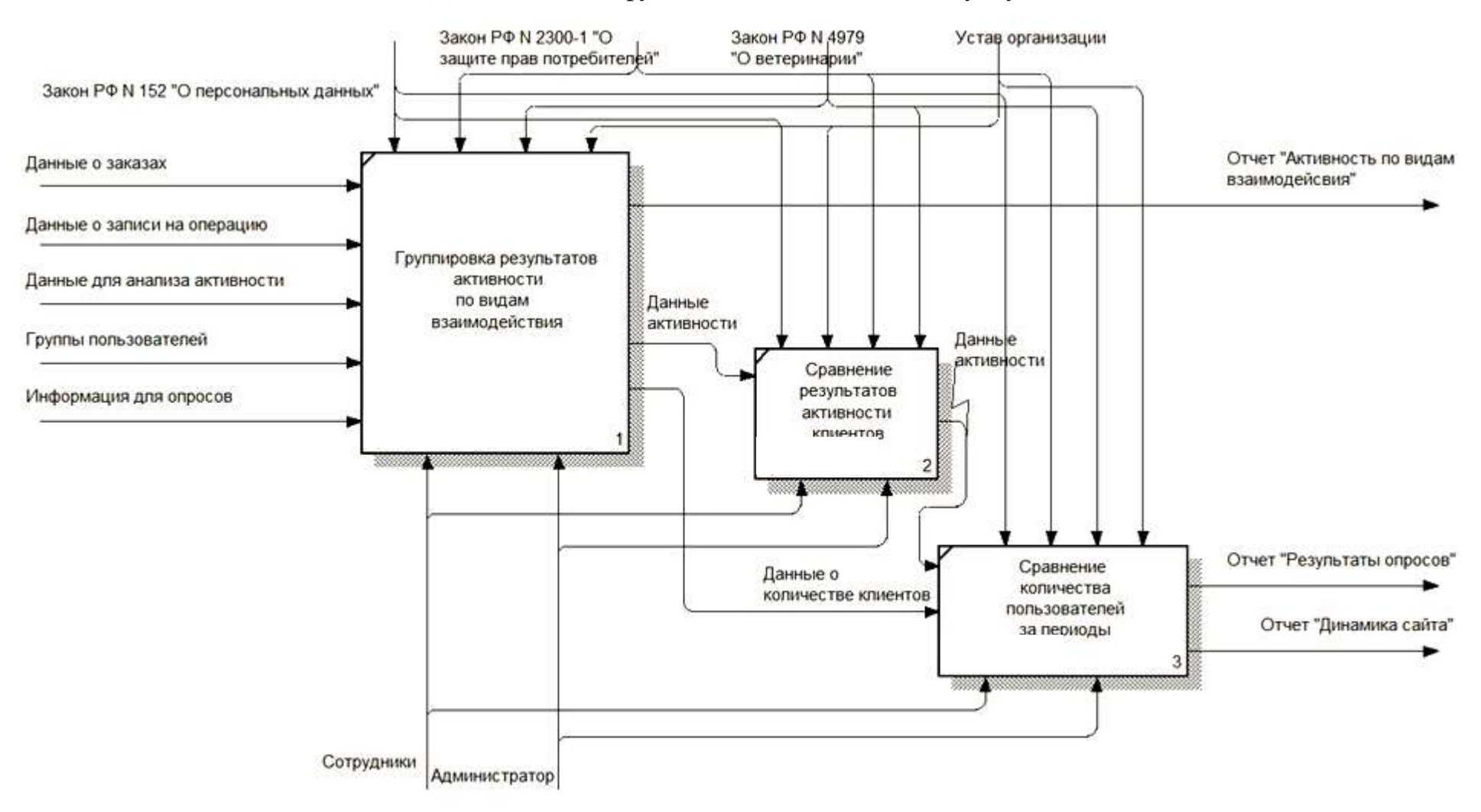

# Приложение Ж

# Схематичный макет главной страницы веб-сайта

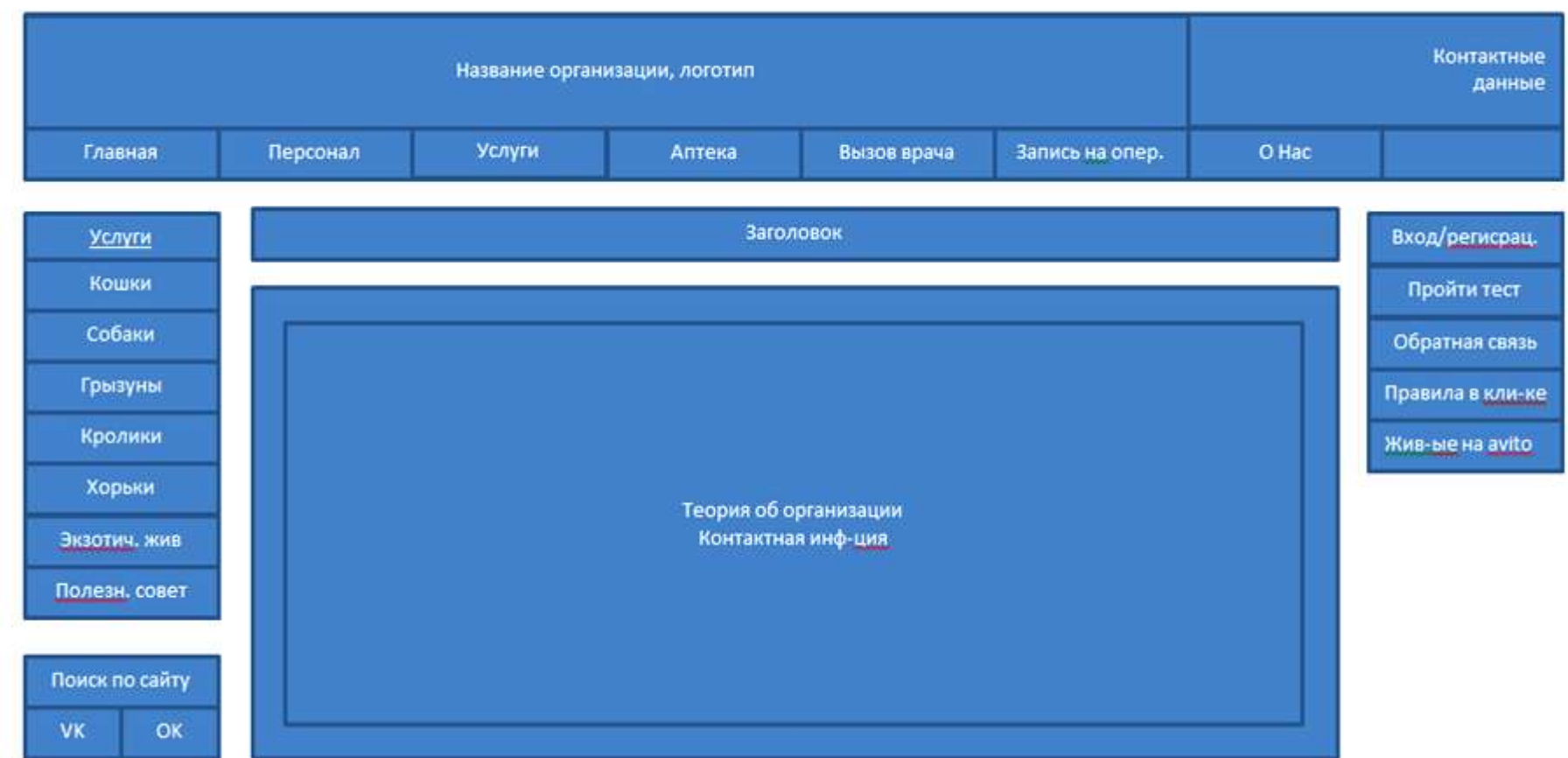

# Приложение З

# Фрагмент кода главной страницы веб-сайта

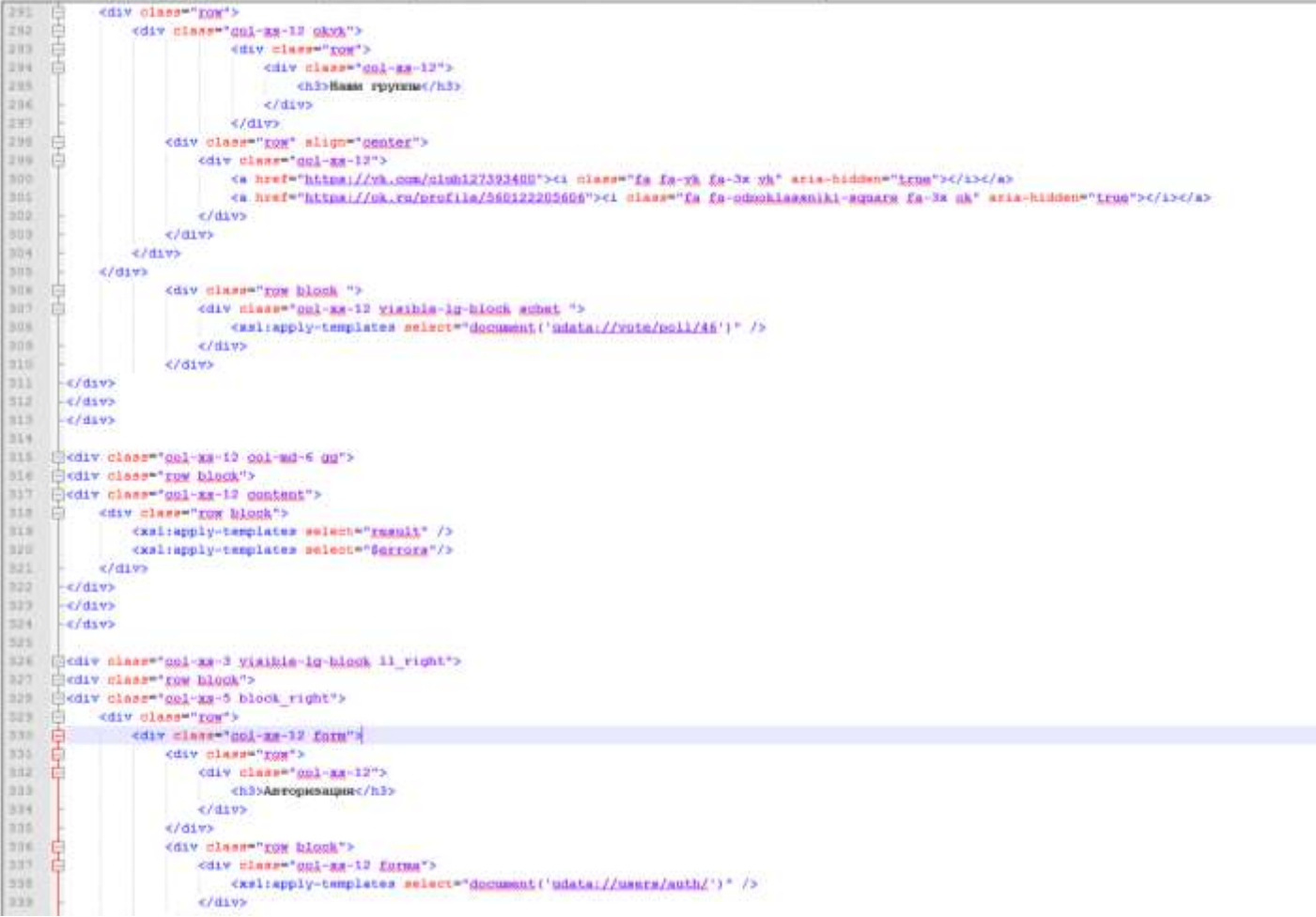

### Приложение И

# Каркас главной страницы сайта

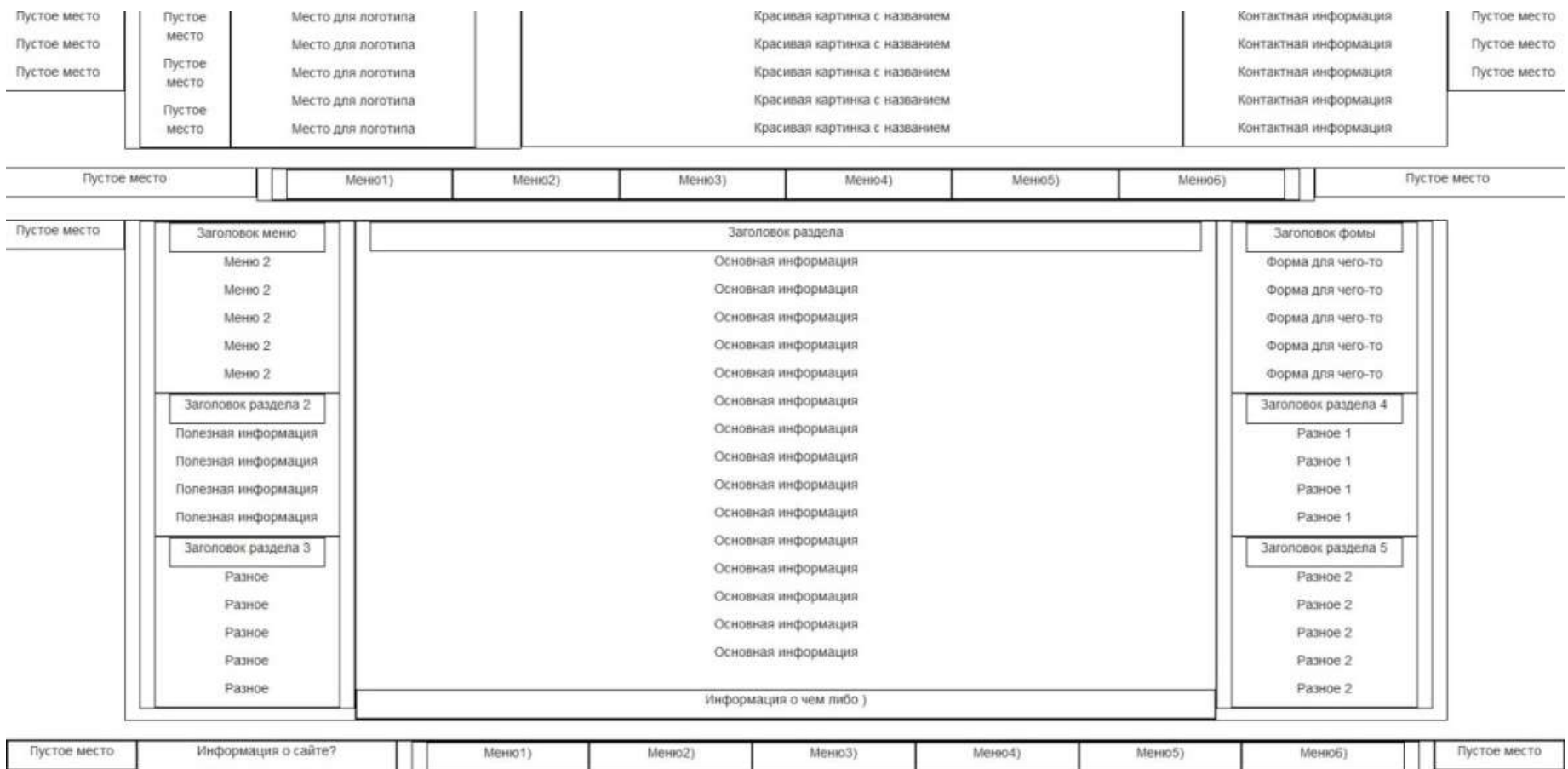

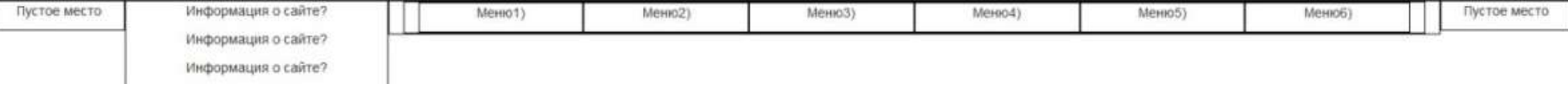

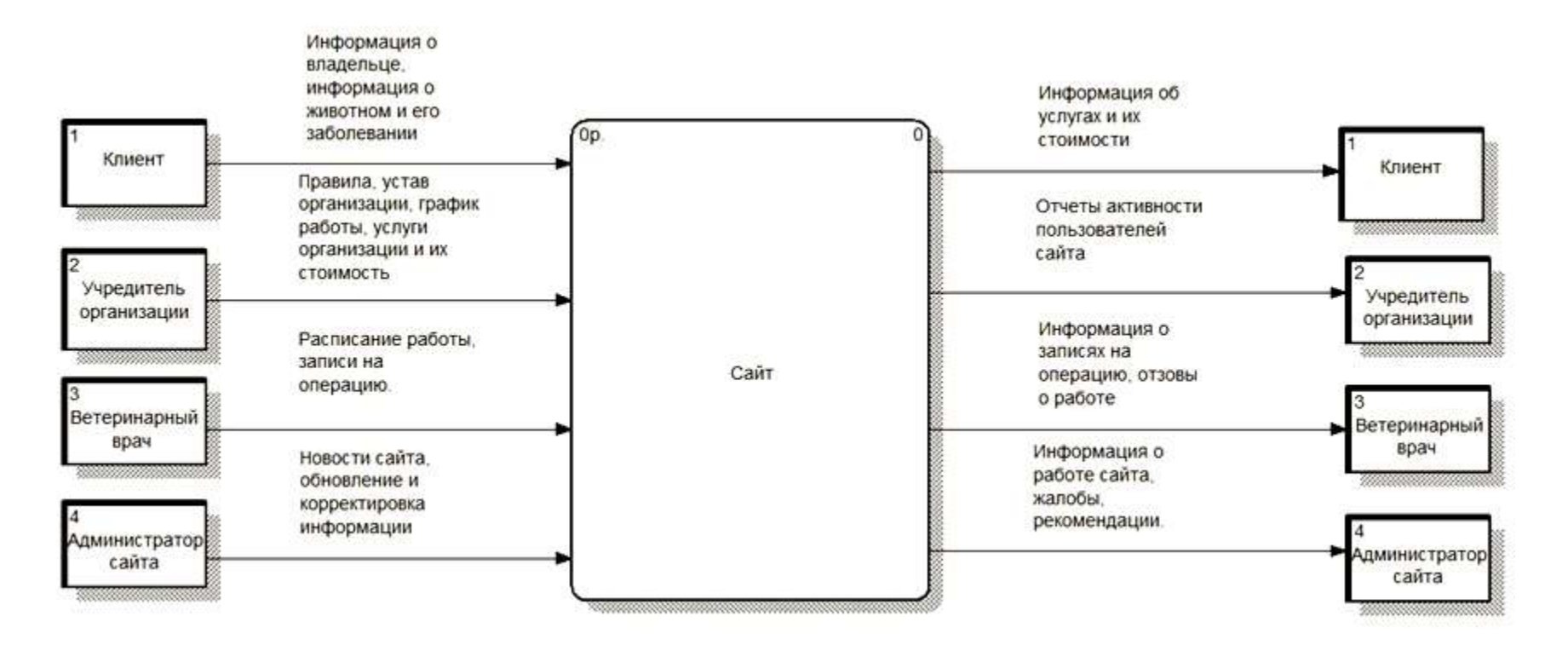

# Документооборот процесса

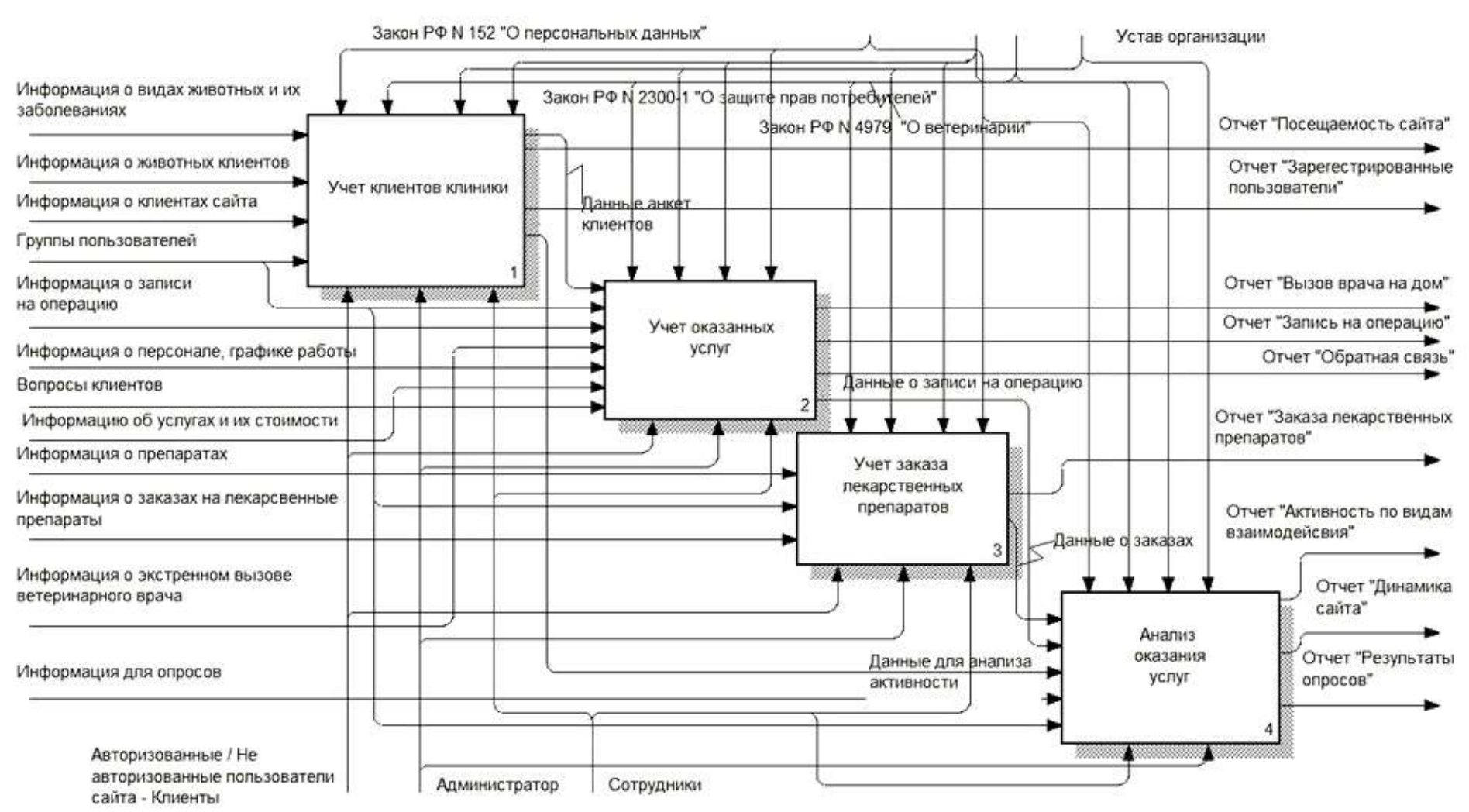

### Диаграмма декомпозиции информационной системы по функциям

Диаграммы сущность-связь (ERD)

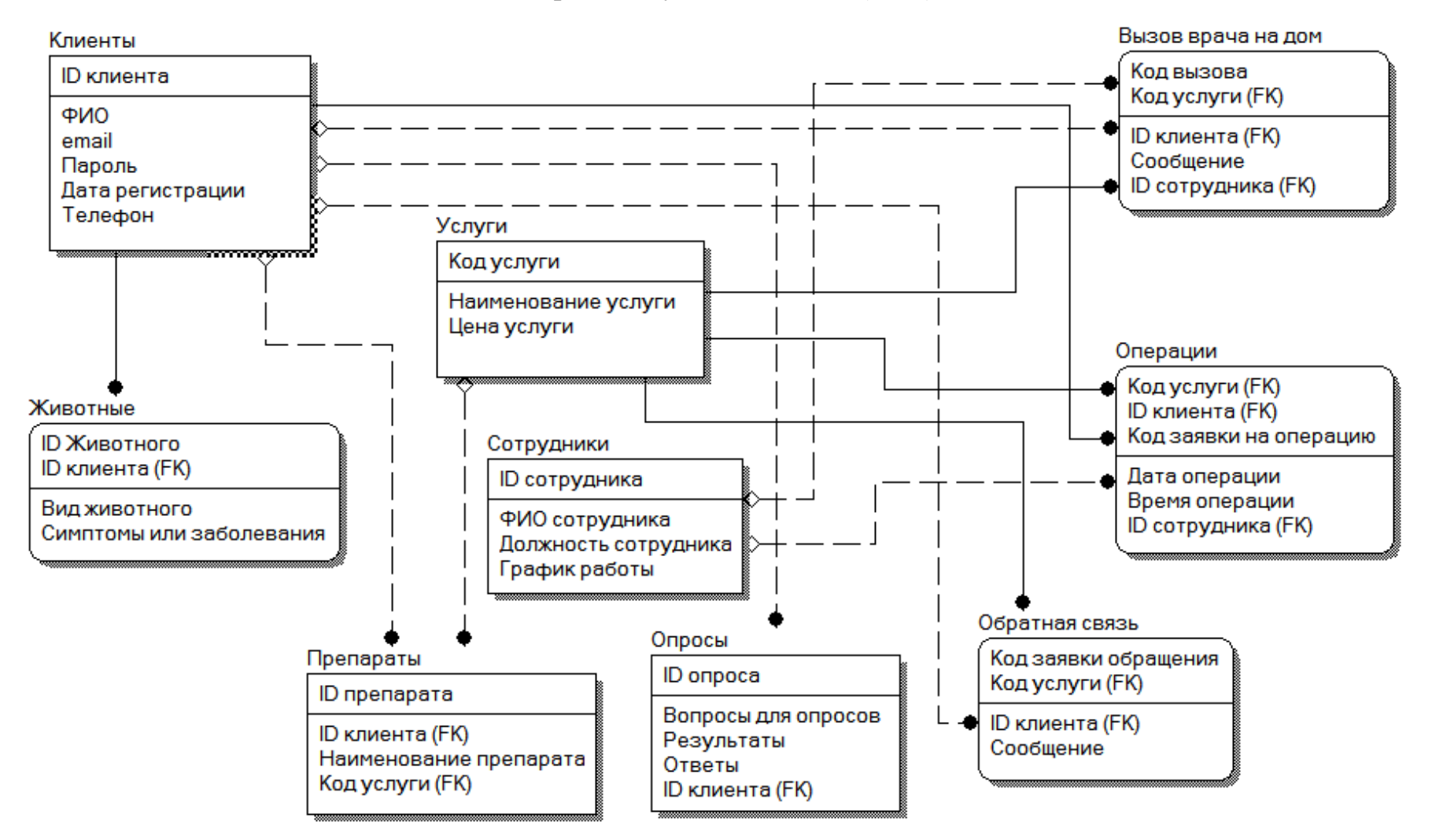

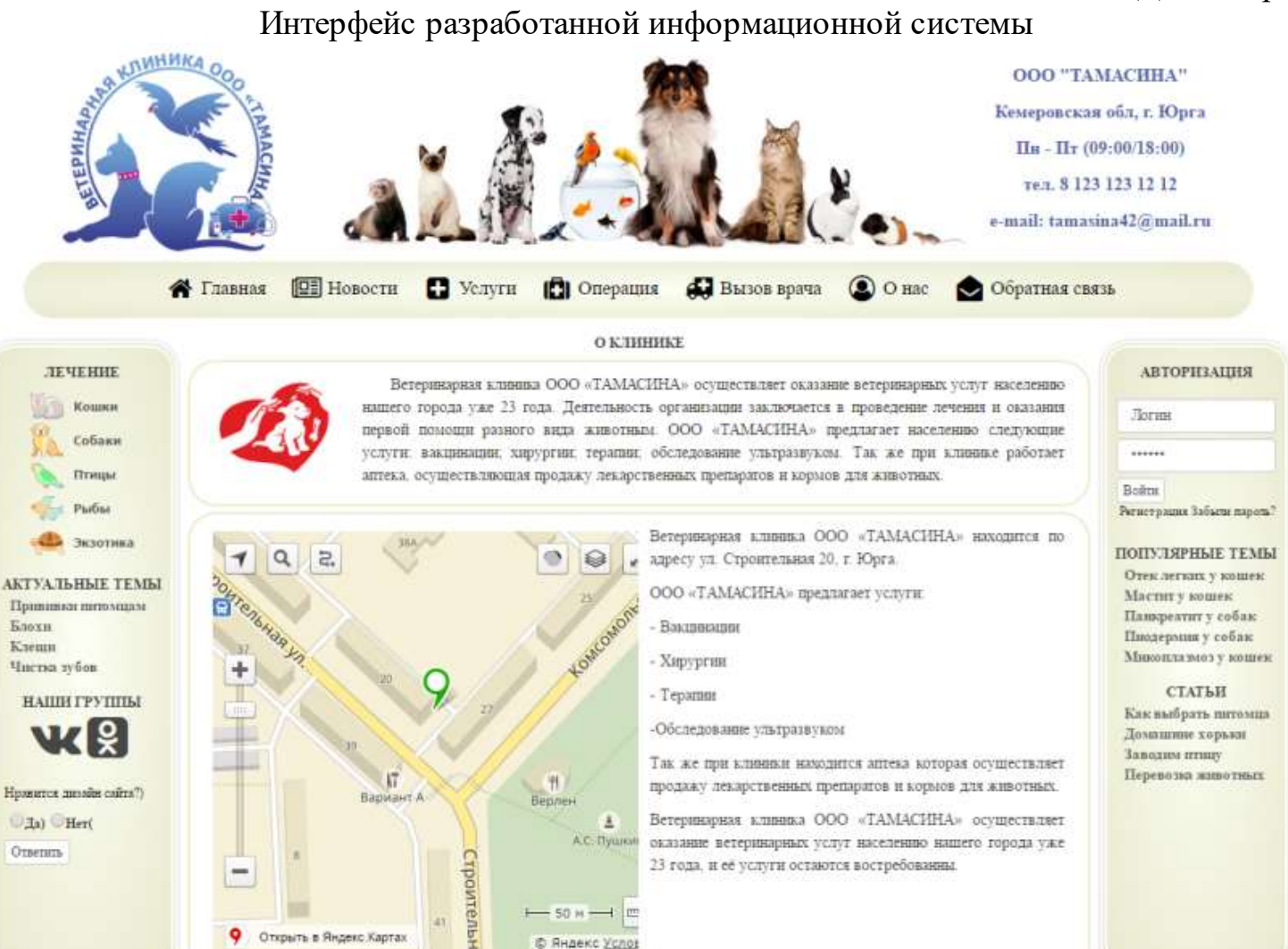